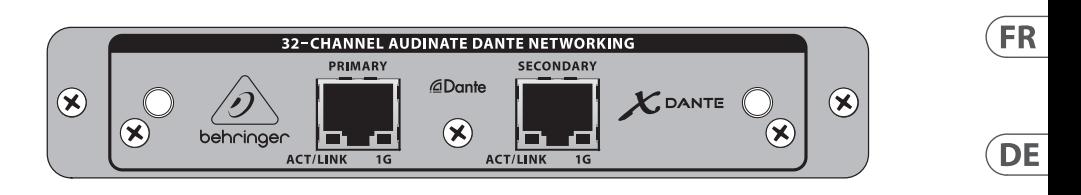

# EXPANSION CARD X-DANTE

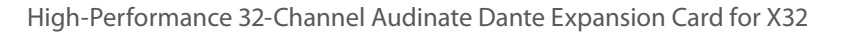

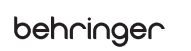

**EN** 

ES.

**PT** 

ÎΤ

**NL** 

SE.

**PL** 

**JP** 

**CN** 

**(EN) Safety Instruction EN 1.** Read these instructions. **2.** Keep these instructions. **3.** Heed all warnings.

ES<sup>1</sup>

 $FR$ 

**DE** 

**PT** 

IT

**4.** Follow all instructions.

**5.** Do not use this apparatus near water.

**6.** Clean only with dry cloth. **7.** Do not block any ventilation openings. Install in accordance with the

manufacturer's instructions. **8.** Do not install near any heat sources such as radiators, heat registers, stoves, or other apparatus (including amplifiers) that produce heat.

**9.** Use only attachments/accessories specified by the manufacturer.

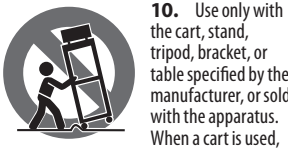

When a cart is used, use caution when moving the cart/ apparatus combination to avoid injury from tip-over.

table specified by the manufacturer, or sold

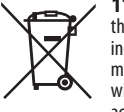

**11.** Correct disposal of this product: This symbol indicates that this product must not be disposed of with household waste,

according to the WEEE Directive (2012/19/EU) and your national law. This product should be taken to a collection center licensed for the recycling of waste electrical and electronic equipment (EEE). The mishandling of this type of waste could have a possible

negative impact on the environment and human health due to potentially hazardous substances that are generally associated with EEE. At the same time, your cooperation in the correct disposal of this product will contribute to the efficient use of natural resources. For more information about where you can take your waste equipment for recycling, please contact your local city office, or your household waste collection service.

**12.** Do not install in a confined space, such as a book case or similar unit.

**13.** Do not place naked flame sources, such as lighted candles, on the apparatus.

**(ES) Instrucción de seguridad 1.** Lea las instrucciones.

- **2.** Conserve estas instrucciones. **3.** Preste atención a todas las advertencias.
- **4.** Siga todas las instrucciones.
- **5.** No use este aparato cerca del agua.
- **6.** Limpie este aparato con un paño seco.

**7.** No bloquee las aberturas de ventilación. Instale el equipo de acuerdo con las instrucciones del fabricante.

**8.** No instale este equipo cerca de fuentes de calor tales como radiadores, acumuladores de calor, estufas u otros aparatos (incluyendo amplificadores) que puedan producir calor.

accesorios especificados por el fabricante.

**10.** Use únicamente la carretilla, plataforma, trípode, soporte o mesa especificados por el fabricante o suministrados junto

con el equipo. Al transportar el equipo, tenga cuidado para evitar daños y caídas al tropezar con algún obstáculo.

> **11.** Cómo debe deshacerse de este aparato: Este símbolo indica que este aparato no debe ser tratado como basura

orgánica, según lo indicado en la Directiva WEEE

(2012/19/EU) y a las normativas aplicables en su país. En lugar de ello deberá llevarlo al punto limpio más cercano para el reciclaje de sus elementos eléctricos / electrónicos (EEE). Al hacer esto estará ayudando a prevenir las posibles consecuencias negativas para el medio ambiente y la salud que podrían ser provocadas por una gestión inadecuada de este tipo de aparatos. Además, el reciclaje de materiales ayudará a conservar los recursos naturales. Para más información acerca del reciclaje de este aparato, póngase en contacto con el Ayuntamiento de su ciudad o con el punto limpio local.

**12.** No instale esta unidad en un espacio muy reducido, tal como encastrada en una librería o similar.

**13.** No coloque objetos con llama, como una vela encendida, sobre este aparato.

#### **(FR) Consignes de sécurité 1.** Lisez ces consignes.

- **2.** Conservez ces consignes.
- **3.** Respectez tous les avertissements.
- **4.** Respectez toutes les consignes
- d'utilisation.
- **5.** N'utilisez jamais l'appareil à proximité
- d'un liquide.
- **6.** Nettoyez l'appareil avec un chiffon sec. **7.** Veillez à ne pas empêcher la bonne ventilation de l'appareil via ses ouïes de ventilation. Respectez les consignes du fabricant concernant l'installation de l'appareil.
- **8.** Ne placez pas l'appareil à proximité d'une source de chaleur telle qu'un chauffage, une cuisinière ou tout appareil dégageant de la chaleur (y compris un ampli de puissance).

**9.** Utilisez exclusivement des accessoires et des appareils supplémentaires recommandés par le fabricant.

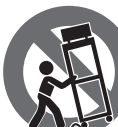

exclusivement des chariots, des diables, des présentoirs, des pieds et des surfaces de travail

**10.** Utilisez

recommandés par le fabricant ou livrés avec le produit. Déplacez précautionneusement tout chariot ou diable chargé pour éviter d'éventuelles blessures en cas de chute.

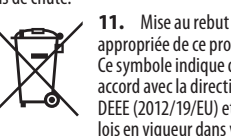

appropriée de ce produit: Ce symbole indique qu'en accord avec la directive DEEE (2012/19/EU) et les lois en vigueur dans votre

pays, ce produit ne doit pas être jeté avec les déchets ménagers. Ce produit doit être déposé dans un point de collecte agréé pour le recyclage des déchets d'équipements électriques et électroniques (EEE). Une mauvaise manipulation de ce type de déchets pourrait avoir un impact négatif sur l'environnement et la santé à cause des substances potentiellement dangereuses généralement associées à ces équipements. En même temps, votre coopération dans la mise au rebut de ce produit contribuera à l'utilisation efficace des ressources naturelles. Pour plus d'informations sur l'endroit où vous pouvez déposer vos déchets d'équipements pour le recyclage, veuillez contacter votre mairie ou votre centre local de collecte des déchets.

**12.** N'installez pas l'appareil dans un espace confiné tel qu'une bibliothèque ou meuble similaire.

**13.** Ne placez jamais d'objets enflammés, tels que des bougies allumées, sur l'appareil.

## **(DE) Wichtige Sicherhteitshinweise**

- **1.** Lesen Sie diese Hinweise.
- **2.** Bewahren Sie diese Hinweise auf.
- **3.** Beachten Sie alle Warnhinweise.
- **4.** Befolgen Sie alle Bedienungshinweise. **5.** Betreiben Sie das Gerät nicht in der Nähe von Wasser.
- **6.** Reinigen Sie das Gerät mit einem trockenen Tuch.
- **7.** Blockieren Sie nicht die Belüftungsschlitze. Beachten Sie beim Einbau des Gerätes

die Herstellerhinweise. **8.** Stellen Sie das Gerät nicht in der

Nähe von Wärmequellen auf. Solche Wärmequellen sind z. B. Heizkörper, Herde oder andere Wärme erzeugende Geräte (auch Verstärker).

**9.** Verwenden Sie nur Zusatzgeräte/ Zubehörteile, die laut Hersteller geeignet sind.

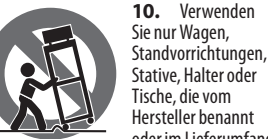

Stative, Halter oder Tische, die vom Hersteller benannt oder im Lieferumfang

des Geräts enthalten sind. Falls Sie einen Wagen benutzen, seien Sie vorsichtig beim Bewegen der Wagen-Gerätkombination, um Verletzungen durch Stolpern zu vermeiden.

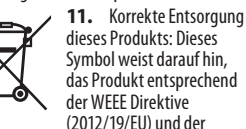

das Produkt entsprechend der WEEE Direktive (2012/19/EU) und der jeweiligen nationalen

Gesetze nicht zusammen mit Ihren Haushaltsabfällen zu entsorgen. Dieses Produkt sollte bei einer autorisierten Sammelstelle für Recycling elektrischer und elektronischer Geräte (EEE) abgegeben werden. Wegen bedenklicher Substanzen, die generell mit elektrischen und elektronischen Geräten in Verbindung

stehen, könnte eine unsachgemäße Behandlung dieser Abfallart eine negative Auswirkung auf Umwelt und Gesundheit haben. Gleichzeitig gewährleistet Ihr Beitrag zur richtigen Entsorgung dieses Produkts die effektive Nutzung natürlicher Ressourcen. Für weitere Informationen zur Entsorgung Ihrer Geräte bei einer Recycling-Stelle nehmen Sie bitte Kontakt zum zuständigen städtischen Büro, Entsorgungsamt oder zu Ihrem Haushaltsabfallentsorger auf. **12.** Installieren Sie das Gerät nicht in

einer beengten Umgebung, zum Beispiel Bücherregal oder ähnliches.

**13.** Stellen Sie keine Gegenstände mit offenen Flammen, etwa brennende Kerzen, auf das Gerät.

# **(PT) Instruções de Seguranç Importantes**

- **1.** Leia estas instruções.
- **2.** Guarde estas instruções.
- **3.** Preste atenção a todos os avisos.
- **4.** Siga todas as instruções.
- **5.** Não utilize este dispositivo perto de água.
- **6.** Limpe apenas com um pano seco.
- **7.** Não obstrua as entradas de ventilação. Instale de acordo com as instruções do fabricante.

**8.** Não instale perto de quaisquer fontes de calor tais como radiadores, bocas de ar quente, fogões de sala ou outros aparelhos (incluindo amplificadores) que produzam calor.

**9.** Utilize apenas ligações/acessórios especificados pelo fabricante.

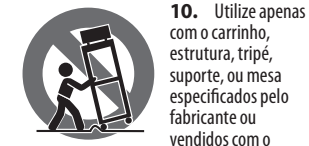

dispositivo. Quando utilizar um carrinho, tenha cuidado ao mover o conjunto carrinho/ dispositivo para evitar danos provocados pela terpidação.

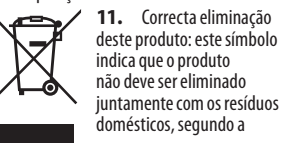

Directiva REEE (2012/19/EU) e a legislação nacional. Este produto deverá ser levado para um centro de recolha licenciado para a reciclagem de resíduos de equipamentos eléctricos e electrónicos (EEE). O tratamento incorrecto deste tipo de resíduos pode ter um eventual impacto negativo no ambiente e na saúde humana devido a substâncias potencialmente perigosas que estão geralmente associadas aos EEE. Ao mesmo tempo, a sua colaboração para a eliminação correcta deste produto irá contribuir para a utilização eficiente dos recursos naturais. Para mais informação acerca dos locais onde poderá deixar o seu equipamento usado para reciclagem, é favor contactar os serviços municipais locais, a entidade de gestão de resíduos ou os serviços de recolha de resíduos domésticos. **12.** Não instale em lugares confinados, tais como estantes ou unidades similares.

**13.** Não coloque fontes de chama, tais como velas acesas, sobre o aparelho.

## **(IT) Istruzioni di sicurezza importanti**

- **1.** Leggere queste istruzioni.
- **2.** Conservare queste istruzioni. **3.** Prestare attenzione a tutti gli avvisi.
- **4.** Applicare tutte le istruzioni.
- **5.** Non utilizzare questo dispositivo vicino l'acqua.

**6.** Pulire esclusivamente con un panno asciutto.

**7.** Non bloccare le aperture di ventilazione. Installare in conformità con le istruzioni del produttore.

**8.** Non installare vicino a fonti di calore come radiatori, termoregolatori, stufe o altri apparecchi (inclusi amplificatori) che producono calore.

**9.** Utilizzare esclusivamente dispositivi/ accessori specificati dal produttore.

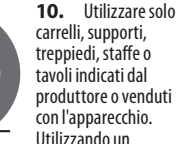

carrello, prestare attenzione quando si sposta la combinazione carrello/apparecchio per evitare lesioni dovute al ribaltamento.

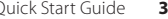

EN

**ES** 

FR

**DE** 

 $\overline{PT}$ 

 $(T<sub>T</sub>)$ 

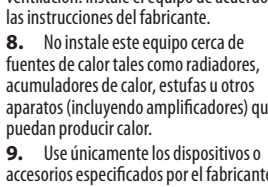

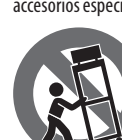

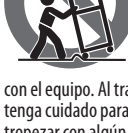

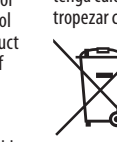

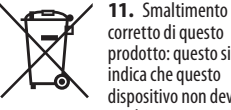

corretto di questo prodotto: questo simbolo indica che questo dispositivo non deve essere smaltito insieme ai rifiuti domestici, secondo la

Direttiva RAEE (2012/19 / UE) e la vostra legislazione nazionale. Questo prodotto deve essere portato in un centro di raccolta autorizzato per il riciclaggio di rifiuti di apparecchiature elettriche ed elettroniche (RAEE). La cattiva gestione di questo tipo di rifiuti potrebbe avere un possibile impatto negativo sull'ambiente e sulla salute umana a causa di sostanze potenzialmente pericolose che sono generalmente associate alle apparecchiature elettriche ed elettroniche. Nello stesso tempo la vostra collaborazione al corretto smaltimento di questo prodotto contribuirà all'utilizzo efficiente delle risorse naturali. Per ulteriori informazioni su dove è possibile trasportare le apparecchiature per il riciclaggio vi invitiamo a contattare l'ufficio comunale locale o il servizio di raccolta dei rifiuti domestici.

**12.** Non installare in uno spazio ristretto, come in una libreria o in una struttura simile. **13.** Non collocare sul dispositivo fonti di

fiamme libere, come candele accese.

**NL** 

 $SE$ 

**PL** 

**JP** 

 $\mathbf{I}$ 

## **(NL) Belangrijke veiligheidsvoorschriften 1.** Lees deze voorschriften.

- **2.** Bewaar deze voorschriften.
- **3.** Neem alle waarschuwingen in acht.
- **4.** Volg alle voorschriften op.
- 
- **5.** Gebruik dit apparaat niet in de buurt van water.
- **6.** Reinig het uitsluitend met een droge doek.

**7.** Let erop geen van de ventilatieopeningen te bedekken. Plaats en installeer het volgens de voor-schriften van de fabrikant.

**8.** Het apparaat mag niet worden geplaatst in de buurt van radiatoren, warmte-uitlaten, kachels of andere zaken (ook versterkers) die warmte afgeven.

**9.** Gebruik uitsluitend door de producent gespeci-ficeerd toebehoren c.q. onderdelen.

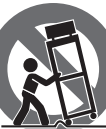

**10.** Gebruik het apparaat uitsluitend in combinatie met de wagen, het statief,

de driepoot, de beugel of tafel die door de producent is

aangegeven, of die in combinatie met het apparaat wordt verkocht. Bij gebruik van een wagen dient men voorzichtig te zijn bij het verrijden van de combinatie wagen/ apparaat en letsel door vallen te voorkomen.

> **11.** Correcte afvoer van dit product: dit symbool geeft aan dat u dit product op grond van de ⊢⊗ AEEA-richtlijn (2012/19/ EU) en de nationale

wetgeving van uw land niet met het gewone huishoudelijke afval mag weggooien. Dit product moet na afloop van de nuttige levensduur naar een officiële inzamelpost voor afgedankte elektrische en elektronische apparatuur (AEEA) worden gebracht, zodat het kan worden gerecycleerd. Vanwege de potentieel gevaarlijke stoffen die in elektrische en elektronische apparatuur kunnen voorkomen, kan een onjuiste afvoer van afval van het onderhavige type een negatieve invloed op het milieu en de menselijke gezondheid hebben. Een juiste afvoer van dit product is echter niet alleen beter voor het milieu en de gezondheid, maar draagt tevens bij aan een doelmatiger gebruik van de natuurlijke hulpbronnen. Voor meer informatie over de plaatsen waar u uw afgedankte apparatuur kunt inleveren, kunt u contact opnemen met uw gemeente of de plaatselijke reinigingsdienst.

**12.** Installeer niet in een kleine ruimte, zoals een boekenkast of iets dergelijks. **13.** Plaats geen open vlammen, zoals brandende kaarsen, op het apparaat.

**(SE) Viktiga säkerhetsanvisningar**

**1.** Läs dessa anvisningar.

- **2.** Spara dessa anvisningar.
- **3.** Beakta alla varningar.
- **4.** Följ alla anvisningar.
- **5.** Använd inte apparaten i närheten
- av vatten.
- **6.** Rengör endast med torr trasa.
- **7.** Blockera inte

ventilationsöppningarna. Installera enligt tillverkarens anvisningar.

**8.** Installera aldrig intill värmekällor som värme-element, varmluftsintag, spisar eller annan utrustning som avger värme (inklusive förstärkare).

**9.** Använd endast tillkopplingar och tillbehör som angetts av tillverkaren.

> **10.** Använd endast med vagn, stativ, trefot, hållare eller bord som angetts av tillverkaren, eller

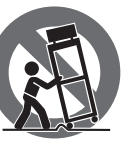

som sålts till-sammans med apparaten. Om du använder en vagn, var försiktig, när du förflyttar kombinationen vagn-apparat, för att förhindra olycksfall genom snubbling.

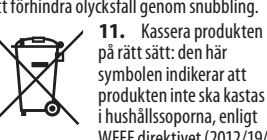

produkten inte ska kastas i hushållssoporna, enligt WEEE direktivet (2012/19/ EU) och gällande, nationell

lagstiftning. Produkten ska lämnas till ett auktoriserat återvinningsställe för elektronisk och elektrisk utrustning (EEE). Om den här sortens avfall hanteras på fel sätt kan miljön, och människors hälsa, påverkas negativt på grund av potentiella risksubstanser som ofta associeras med EEE. Avfallshanteras produkten däremot på rätt sätt bidrar detta till att naturens resurser används på ett bra sätt. Kontakta kommun, ansvarig förvaltning eller avfallshanteringsföretag för mer information om återvinningscentral där produkten kan lämnas.

**12.** Installera inte i ett trångt utrymme, t.ex. i en bokhylsa eller liknande enhet. **13.** Placera inte källor med öppen eld, t.ex. tända ljus, på apparaten.

# **(PL) Ważne informacje o bezpieczeństwie**

**1.** Proszę przeczytać poniższe wskazówki.

**2.** Proszę przechowywać niniejszą instrukcję.

**3.** Należy przestrzegać wszystkich wskazówek ostrzegawczych.

**4.** Należy postępować zgodnie z instrukcją obsługi.

**5.** Urządzenia nie wolno używać w pobliżu wody.

**6.** Urządzenie można czyścić wyłącznie

- suchą szmatką.
- **7.** Nie zasłaniać otworów wentylacyjnych. W czasie podłączania urządzenia należy przestrzegać zaleceń producenta.

**8.** Nie stawiać urządzenia w pobliżu źródeł ciepła takich, jak grzejniki, piece lub urządzenia produkujące ciepło (np. wzmacniacze).

**9.** Używać wyłącznie sprzętu dodatkowego i akcesoriów zgodnie z zaleceniami producenta.

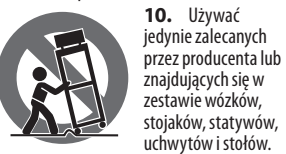

W przypadku posługiwania się wózkiem należy zachować szczególną ostrożność w trakcie przewożenia zestawu, aby uniknąć niebezpieczeństwa potknięcia się i zranienia.

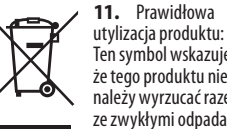

Ten symbol wskazuje, że tego produktu nie należy wyrzucać razem ze zwykłymi odpadami domowymi, tylko zgodnie

z dyrektywą w sprawie zużytego sprzętu elektrycznego i elektronicznego (WEEE) (2012/19/EU) oraz przepisami krajowymi. Niniejszy produkt należy przekazać do autoryzowanego punktu zbiórki zużytego sprzętu elektrycznego i elektronicznego. Niewłaściwe postępowanie z tego typu odpadami może wywołać szkodliwe działanie na środowisko naturalnej i zdrowie człowieka z powodu potencjalnych substancji niebezpiecznych zaliczanych jako zużyty sprzęt elektryczny i elektroniczny. Jednocześnie, Twój wkład w prawidłową

utylizację niniejszego produktu przyczynia się do oszczędnego wykorzystywania zasobów naturalnych. Szczegółowych informacji o miejscach, w których można oddawać zużyty sprzęt do recyklingu, udzielają urzędy miejskie, przedsiębiorstwa utylizacji odpadów lub najbliższy zakład utylizacji odpadów.

**12.** Nie instaluj w ograniczonej przestrzeni, takiej jak półka na książki lub podobny zestaw.

**13.** Nie stawiaj na urządzeniu źródeł otwartego ognia, takich jak zapalone świece.

## **(JP)** 安全指示

**1.** これらの指示をお読みく ださい。

**2.** これらの指示を守ってく ださい。

**3.** すべての警告に注意してく ださい。

**4.** すべての指示に従ってく ださい。

**5.** この装置を水の近くで使 用しないでください。

**6.** 乾いた布でのみ拭いてく ださい。

**7.** 換気口をふさがないでくだ さい。製造元の指示に従ってイ ンストールしてください。

**8.** ラジエーター、ヒートレジ スター、ストーブ、または熱を発 生するその他の装置 (アンプを 含む) などの熱源の近くに設置 しないでください。

**9.** 製造元が指定したアタッチ メント/アクセサリのみを使用し てください。

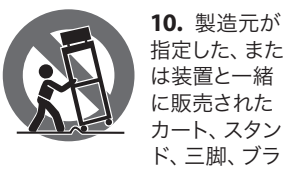

ケット、またはテーブルでのみ 使用してください。カートを使 用する場合は、カートと装置の 組み合わせを移動するときに、 転倒による怪我を防ぐように注

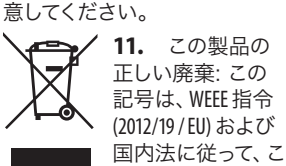

の製品を家庭ごみ と一緒に廃棄してはならない ことを示しています。この製品 は、廃電気電子機器 (EEE) のリサ イクルを許可された収集センタ ーに持ち込む必要があります。 この種の廃棄物の取り扱いを 誤ると、一般に EEE に関連する 潜在的に危険な物質が原因で、 環境と人間の健康に悪影響を 与える可能性があります。同時 に、この製品の正しい廃棄にご 協力いただくことで、天然資源 の効率的な利用に貢献します。 廃棄物をリサイクルする場所の 詳細については、最寄りの市役 所または家庭ごみ収集サービス にお問い合わせください。

**12.** 本棚などの狭い場所には 設置しないでください。

**13.** 火のともったろうそくなど の裸火源を装置の上に置かな いでください。

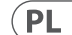

 $\sqrt{1}$ 

**NL** 

SE<sub>1</sub>

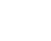

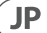

## **(CN) 安全须知**

**1.** 请阅读这些说明。

**2.** 请妥善保存这些说明。

**3.** 请注意所有的警示。

**4.** 请遵守所有的说明。

**5.** 请勿在靠近水的地方使用 本产品。

**6.** 请用干布清洁本产品。

**7.** 请勿堵塞通风孔, 安装本产 品时请遵照厂家的说明, 通风 孔不要覆盖诸如报纸、桌布和 窗帘等物品而妨碍通风。

**8.** 请勿将本产品安装在热源 附近, 如暖气片, 炉子或其它产 生热量的设备 (包括功放器) 。 产品上不要放置裸露的火焰 源, 如点燃的蜡烛。

**9.** 请只使用厂家指定的附属 设备和配件。

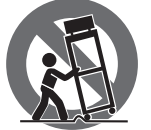

**10.** 请只使用 厂家指定的 或随货销售的 手推车, 架子,<br>三角架, 支架和 桌子。 若使用

手推车来搬运设备, 请注意安 全放置设备, 以避免手推车和 设备倾倒而受伤。

**11.** 如果液体流入或异物落入 设备内, 设备遭雨淋或受潮, 设 备不能正常运作或被摔坏等, 设备受损需进行维修时, 所有 维修均须由合格的维修人员进 行维修。

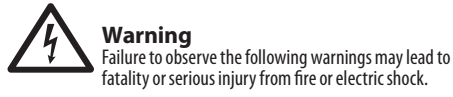

Before installing the card, you must refer to the owner's manual of the host device or to behringer.com to verify that your host device supports this card, and to verify the number of cards that can be installed in combination with other Behringer or third-party cards.

- Do not attempt to disassemble or modify the card. Do not apply excessive force to board connectors or other board components. Mishandling of board may lead to shock, fire hazard, or equipment failure.
- Disconnect the power cable from the main unit before installing this card to eliminate shock hazard.

**Caution** Failure to observe the following precautions may lead to personal injury, or may result in damage to equipment or other property.

- Do not touch the board's metallic leads (pins) when handling the card. Pins are sharp and may cause injury.
- **The card is electrostatic-sensitive. Before handling the card, you should briefly touch the main unit's metal casing with your bare hand so as to drain off any static charge from your body**. Behringer assumes no responsibility for data loss, equipment damage, or injury caused by inappropriate handling or usage.

Quick Start Guide 7

**EN** 

#### **1. IMPORTANT NOTICE: DO NOT MODIFY THIS FCC INFORMATION U.S.A.**

**UNIT!** This product, when installed as indicated in the instructions contained in this manual, meets FCC requirements. Modifications not expressly approved by Behringer may void your authority, granted by the FCC, to use the product.

**2. IMPORTANT:** When connecting this product to accessories and/or another product, use only high quality shielded cables. Cables supplied with this product MUST be used. Follow all installation instructions. Failure to follow instructions could void your FCC authorization to use this product in the USA.

**3. NOTE:** This product has been tested and found to comply with the requirements listed in FCC Regulations, Part 15 for Class "B" digital devices. Compliance with these requirements provides a reasonable level of assurance that your use of this product in a residential environment will not result in harmful interference with other electronic devices. This equipment generates/uses radio frequencies and, if not installed and used according to the instructions found in the users manual, may cause interference harmful to the operation of other electronic devices. Compliance with FCC regulations does not guarantee that interference will not occur in all installations. If this product is found to be the source of interference, which can be determined by turning the unit "OFF" and "ON", please try to eliminate the problem by using one of the following measures: Relocate either this product or the device that is being affected by the interference. Utilize power outlets that are on different branch circuits (circuit breaker or fuse) or install AC line filters. In the case of radio or TV interference, relocate/reorient the antenna. If the antenna uses 300 Ohm ribbon cable, use coaxial cable instead. If these corrective measures do not produce satisfactory results, please contact the local retailer authorized to distribute this type of product. If you can not locate the appropriate retailer, please contact Behringer customer service.

## **1. Introduction**

Dante is a high-performance digital media protocol designed to deliver audio over a standard Ethernet IP network. The X-DANTE card allows the X32 series of digital mixers to share up to 32 x 32 channels of audio with any network of Dante-enabled devices via single or redundant Ethernet connection. Using existing network infrastructure at 100 Mbit/s or 1 Gbit/s, the Dante protocol offers very stable, low-latency transmission for a variety of professional applications unifying multi-channel audio distribution across multiple locations or device families.

## **2. Installation**

Before you install the X-DANTE card in the expansion slot of the X32 console, you must check behringer.com to verify whether the console firmware supports that card. Minimum required X32 firmware for X-DANTE is version 2.0. We recommend that you periodically check your console's product page for console firmware updates.

**Caution** – before installing the X-DANTE card into the console, you must make sure that the console's power switch is turned off. Malfunctions or electrical shock may occur otherwise.

- 1. Make sure that the mixer's power is turned off.
- 2. Loosen the 2 screws left and right that fasten the slot, then remove the slot cover or currently-installed card and keep it in a safe place.
- 3. Before removing the X-DANTE card from its protective bag, we recommend touching the grounded metal chassis of the console to prevent electrostatic discharges affecting the sensitive electronic components. It is generally a good idea to hold the card either by the face plate or by the two small handles, but never touching the components on the circuit board directly.

- 4. Align both edges of the card with the guide rails inside the slot and carefully insert the card into the slot. It should slide in without any considerable resistance. Push the card all the way into the slot to ensure that the contacts of the card are correctly inserted into the connector inside.
- 5. Fasten the card using the included screws. Be aware that damage or malfunctions may occur if the card is not fastened.

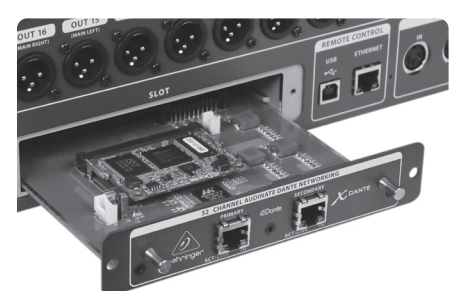

## **3. Requirements**

## **Minimum hardware:**

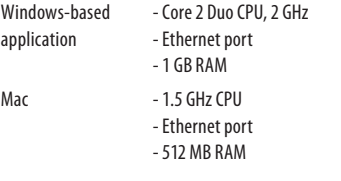

## **Recommended Operating Systems:**

Windows: Windows Windows 7 32-bit or 64-bit, Windows 8 32-bit or 64-bit (ASIO/WDM drivers supplied)

Mac: 10.6.8 Snow Leopard, 10.7.5 Lion, 10.8 Mountain Lion (CoreAudio compatible)

## **4. Connector Plate**

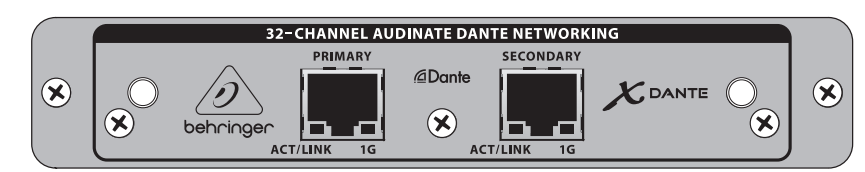

- 2x RJ45 connectors with integrated LEDs
- ACT/LINK LED (green) lights green when valid IP network connection exists.
- 1 G LED (amber) lights when used in 1 GBit/s network.
- 2x small handles (St) for removing the expansion card from the slot
- 2x outer screws for fixing the card in the slot (M3 x 6 size).
- 3x countersunk screws fixing the PCBA to the bracket. Do not remove these!

EN

## **5. Connection Scenarios**

## **5.1 X32 with X-DANTE connection to Dante network**

 $X32 \rightarrow$  network router<sup>1</sup> $\rightarrow$  PC and other Dante-enabled audio devices, e.g. generic digtal console with Dante card 1 for advice on suitable network routers for use with Dante networks visit audinate.com

#### Here the PC performs 3 tasks concurrently:

- a) run Dante Controller app for signal routing
- b) run X32-Edit app, for X32 remote control
- c) run Dante Virtual Soundcard, DVS, for recording/playback of all audio channels of both mixers

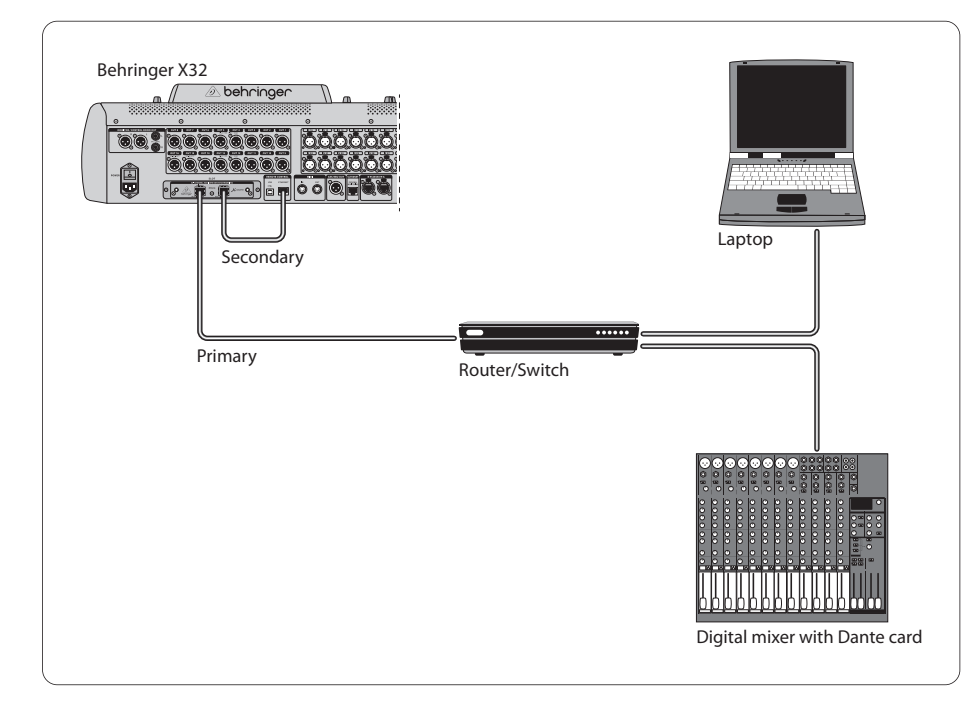

#### DVS2 ,for recording/playback up to 32 x 32 channels

2 for advice on using and licensing Dante Virtual Soundcard visit audinate.com

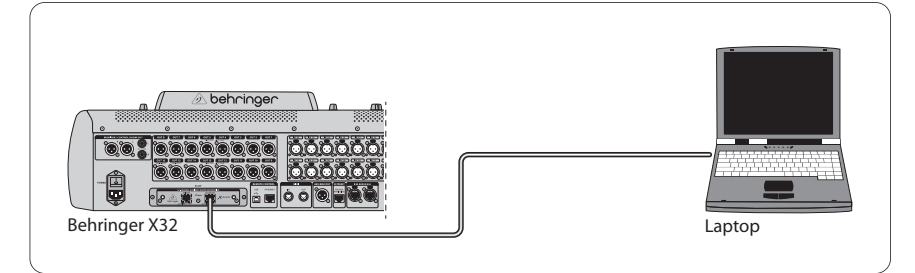

## **5.3 X32 with X-DANTE redundant network infrastructure**

 $X32 \rightarrow$  two separate routers with independent wiring  $\rightarrow$  X32 RACK + S16

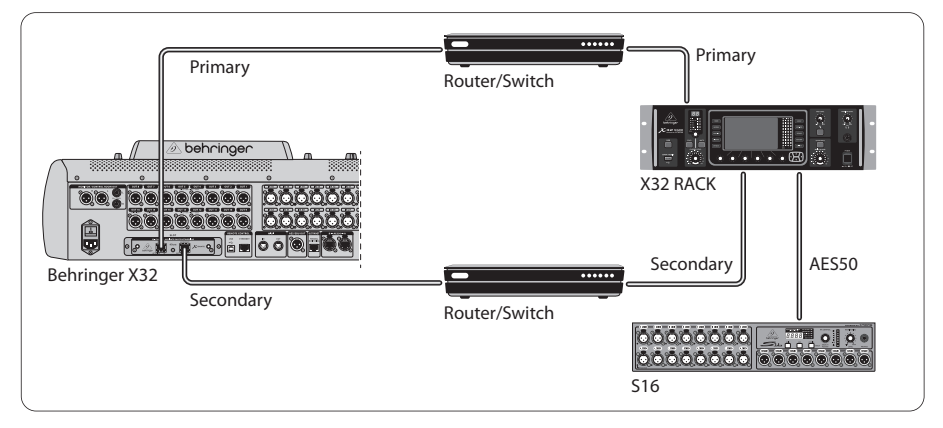

#### X32 with DANTE redundant network infrastructure

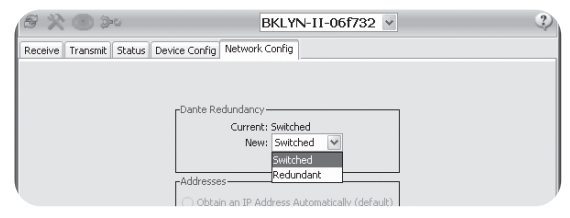

**EN** 

Change Dante Controller network configuration tab 'Switched' to 'Redundant'

## **5.4 X32 with X-DANTE connection to Midas PRO2 via DN9650 + CM1 Dante card**

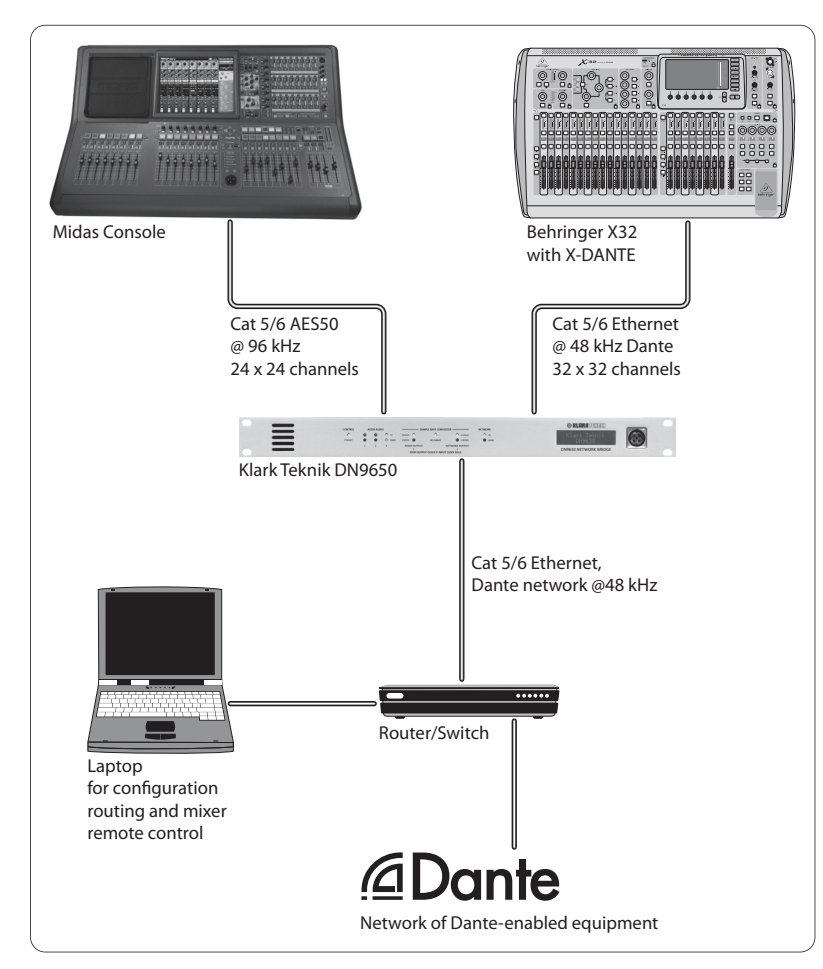

## **5.5 Two X32 consoles with X-DANTE connection to DVS for recording 64 simultaneous tracks**

- Both consoles need to have X-DANTE cards installed. Connect one of the X-DANTE Ethernet ports on console A with the card installed in console B.
- Connect the second port of console B, either directly with the DAW-PC/Mac or via a network router to which the DAW has access. This link will carry all 64 channels to and from both consoles.
- Tip: The console's Ethernet remote control can be done over the same network. For remote controlling console A in this example, it is sufficient to use a short patch cable connecting console A's Remote connector with the free port on X-DANTE. Since both ports on X-DANTE of console B are occupied already, you would need to patch a separate cable to the network router.
- Open the Dante Virtual Soundcard driver control panel and switch it ON.
- Run the Dante Controller application to configure the virtual channel patch bay and route the channels between Dante Virtual Soundcard and the consoles.

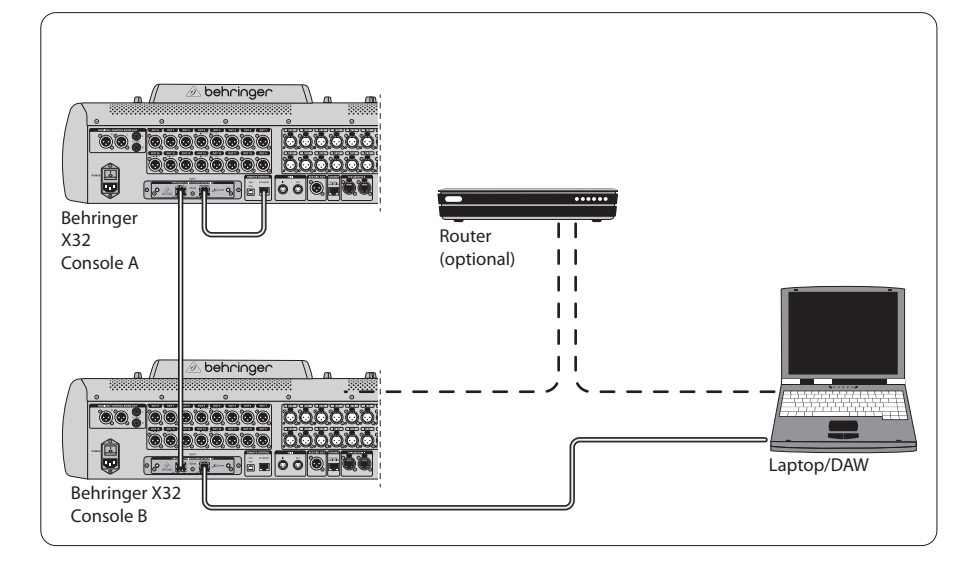

Two X32 consoles with X-DANTE connection to DVS for recording 64 simultaneous tracks

EN

## **6. X32 Setup**

The following four X32 screens have to do with configuring the X-DANTE and the signals to/from the card.

**•** The SETUP/card screen shows a graphic of the X-DANTE card when it has been installed correctly, and offers advice on setup.

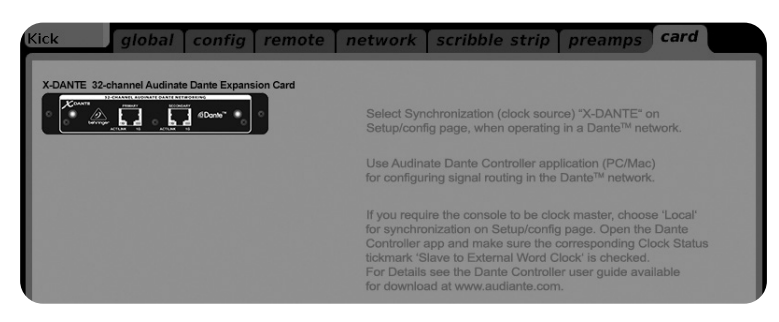

**•** The SETUP/config page selects the synchronization source and shows status indicators in the top 'global' area (which should normally be "C" for X-DANTE Card).

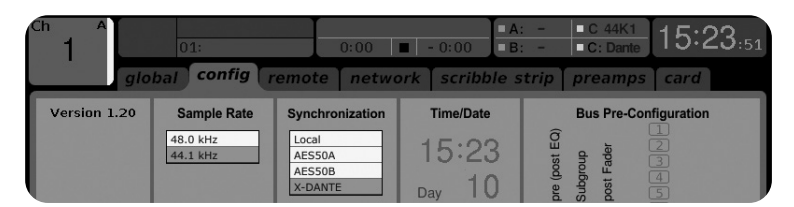

**•** The ROUTING/home page allows patching of signals from the X-DANTE card to the Input Channel processing. (e.g. channel 1-4 on Aux In)

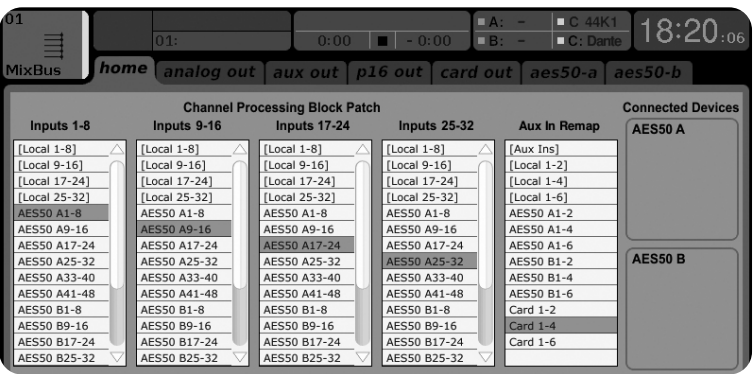

**•** The ROUTING/card out page selects channel blocks that will be provided to the Dante network controller. (e.g. 8 Local Outputs and 3 x 8 signals from AES50 Port A)

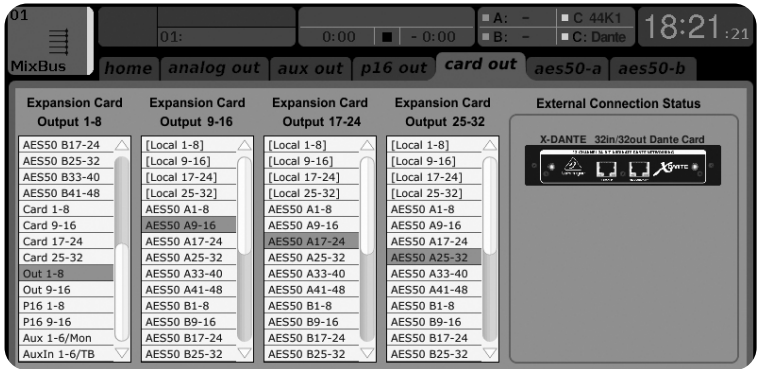

Note that the Dante network routing must be configured exclusively using the Dante Controller Application for Mac/PC. The signals that have been routed from the Dante Controller App to the X-DANTE card are available for patching to the input channel routing on the console's Routing/Home page. Please refer to

audinate.com for a comprehensive set of documentation, FAQ and forum advices on configuring the Dante Controller and Dante Virtual Soundcard applications.

#### **Synchronization**

A master word clock source must be selected for the network. The X-DANTE Brooklyn II VCXO clock offers extremely low-jitter. In this case the Setup/Config page should look like this:

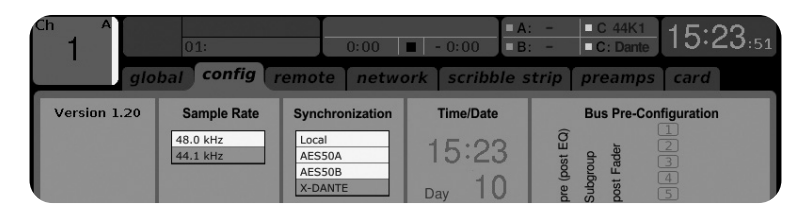

Note that the status bar shows "C: 44K1" and a green light for proper synchronization of 44.1 kHz to the card.

The second green light "C: Dante" indicates proper installation of the X-DANTE card. The Dante Controller app configures the network for using the X-DANTE VCXO clock in this application.

**EN** 

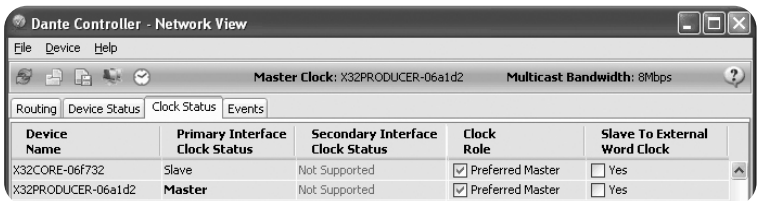

Note that the check boxes for 'Slave to External Word Clock' are unchecked in this application.

#### **Alternative Synchronization:**

Use the internal X32 clock as master clock. In this case the Setup/Config page should look like this:

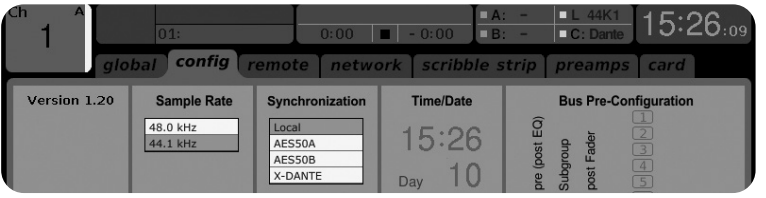

Note that the status bar shows "L 44K1" and a green light for Local (internal) clock of 44.1 kHz.

The second green light "C: Dante" indicates proper installation of the X-DANTE card.

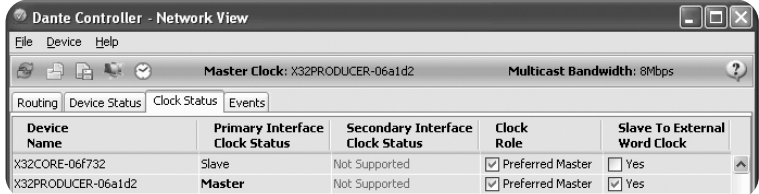

## Renaming Dante Devices "Device View"

By default, the X-DANTE card may show up as "BKLYN-II-06f732" in the controller app. The last six digits represent a part of the card's Ethernet MAC address. However, the controller's Device View allows assigning a more descriptive name to the network device, see example below.

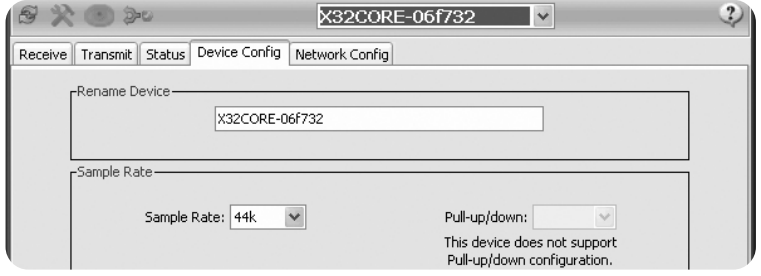

## **7. Audinate Software Tools**

#### **Dante Controller**

The Dante Controller is a software application provided by Audinate which allows users to configure and route audio around Dante networks. It is available for PCs running Windows and Apple Macs running OSX 10.5. Dante Controller must be installed on one or more PC/Mac computers on the Dante network in order to change any signal routing or clocking in the network. Dante Controller is not required, when everything is pre-configured, for running audio between Dante devices over the network.

## **Dante Virtual Soundcard**

The Dante Virtual Soundcard is a software application that turns your PC or Mac into a Dante-enabled device, allowing Dante audio traffic to be transmitted and received using the standard Ethernet port. No additional hardware is required. On Windows, the Dante Virtual Soundcard uses Steinberg's ASIO audio interface, and can be used with any audio application that supports ASIO or WDM. On Mac OSX, the Dante Virtual Soundcard uses the standard Core Audio interface, and can be used by almost any standard audio application.

Visit audinate.com for further advice on downloading and licensing these applications.

## **Advertencia** El incumplimiento de las siguientes advertencias puede provocar la muerte o lesiones graves por incendio o descarga eléctrica.

Antes de instalar la tarjeta, debe consultar el manual del propietario del dispositivo host o visitar behringer.com para verificar que su dispositivo host admita esta tarjeta y para verificar la cantidad de tarjetas que se pueden instalar en combinación con otras Behringer o terceras tarjetas de fiesta.

- No intente desmontar ni modificar la tarjeta. No aplique fuerza excesiva a los conectores de la placa ni a otros componentes de la placa. El mal manejo de la placa puede provocar descargas eléctricas, peligro de incendio o fallas en el equipo.
- Desconecte el cable de alimentación de la unidad principal antes de instalar esta tarjeta para eliminar el peligro de descarga.

**Precaución** El incumplimiento de las siguientes precauciones

puede provocar lesiones personales o puede provocar daños en el equipo u otra propiedad.

- **No toque los cables metálicos (pines) de la placa cuando manipule la tarjeta. Los pasadores son afilados y pueden causar lesiones.**
- **La tarjeta es sensible a la electricidad estática. Antes de manipular la tarjeta, debe tocar brevemente la carcasa metálica de la unidad principal con la mano desnuda para drenar cualquier carga estática de su cuerpo.** Behringer no asume ninguna responsabilidad por la pérdida de datos, daños al equipo o lesiones causadas por un manejo o uso inadecuado.

# **INFORMACIÓN DE LA FCC U.S.A. 1. Introducción**

**1. AVISO IMPORTANTE: ¡NO MODIFIQUE ESTA UNIDAD!** Este producto, cuando se instala como se indica en las instrucciones contenidas en este manual, cumple con los requisitos de la FCC. Las modificaciones no aprobadas expresamente por Behringer pueden anular su autoridad, otorgada por la FCC, para usar el producto.

**2. IMPORTANTE:** Cuando conecte este producto a accesorios y / u otro producto, utilice solo cables blindados de alta calidad. DEBEN utilizarse los cables suministrados con este producto. Siga todas las instrucciones de instalación. No seguir las instrucciones podría anular su autorización de la FCC para usar este producto en los EE. UU.

**3. NOTA:**Este producto ha sido probado y cumple con los requisitos enumerados en las Regulaciones de la FCC, Parte 15 para dispositivos digitales de Clase "B". El cumplimiento de estos requisitos proporciona un nivel razonable de garantía de que el uso de este producto en un entorno residencial no provocará interferencias perjudiciales con otros dispositivos electrónicos. Este equipo genera / usa frecuencias de radio y, si no se instala y usa de acuerdo con las instrucciones que se encuentran en el manual del usuario, puede causar interferencias perjudiciales para el funcionamiento de otros dispositivos electrónicos. El cumplimiento de las regulaciones de la FCC no garantiza que no ocurran interferencias en todas las instalaciones. Si se encuentra que este producto es la fuente de interferencia, lo cual se puede determinar encendiendo y apagando la unidad, intente eliminar el problema utilizando una de las siguientes medidas: Reubique este producto o el dispositivo afectado por la interferencia. Utilice tomas de corriente que se encuentran en diferentes circuitos derivados (disyuntor o fusible) o instale filtros de línea de CA. En el caso de interferencia de radio o TV, reubique / reoriente la antena. Si la antena utiliza un cable plano de 300 ohmios, utilice un cable coaxial en su lugar. Si estas medidas correctivas no producen resultados satisfactorios, comuníquese con el minorista local autorizado para distribuir este tipo de producto. Si no puede localizar al minorista adecuado, comuníquese con el servicio al cliente de Behringer. Si la antena utiliza un cable plano de 300 ohmios, utilice un cable coaxial en su lugar. Si estas medidas correctivas no producen resultados satisfactorios, comuníquese con el minorista local autorizado para distribuir este tipo de producto. Si no puede localizar al minorista adecuado, comuníquese con el servicio al cliente de Behringer. Si la antena utiliza un cable plano de 300 ohmios, utilice un cable coaxial en su lugar. Si estas medidas correctivas no producen resultados satisfactorios, comuníquese con el minorista local autorizado para distribuir este tipo de producto. Si no puede localizar al minorista adecuado, comuníquese con el servicio al cliente de Behringer.

Dante es un protocolo de alto rendimiento para medios digitales diseñado para el envío de señal audio a través de una red IP Ethernet standard. La tarjeta X-DANTE permite a los mezcladores digitales de la serie X32 compartir una matriz de canales audio de hasta 32 x 32 con cualquier dispositivo en red o con capacidad Dante a través de una conexión Ethernet única o redundante. Usando una infraestructura de red ya existente a 100 Mbit/s ó 1 Gbit/s, el protocolo Dante le ofrece una transmisión muy estable y de mínima latencia para una amplia gama de aplicaciones profesionales, unificando la distribución audio multicanal entre varias ubicaciones o familias de aparatos.

## **2. Instalación**

Antes de que instale la tarjeta X-DANTE en la ranura de expansiones de la mesa X32, deberá acceder a la web behringer.com para asegurarse de que el firmware de su mesa acepte esta tarjeta. La versión de firmware mínima de la X32 para el X-DANTE es la versión 2.0. Le recomendamos que acceda de forma periódica a la página de producto de la mesa para ver si hay actualizaciones de firmware disponibles.

**Cuidado** – Apague siempre la mesa antes de instalar la tarjeta X-DANTE. En caso contrario existe el riesgo de averías o descargas eléctricas.

- 1. Asegúrese una vez más que la mesa esté apagada.
- 2. Suelte los dos tornillos a izquierda y derecha que sujetan la tapa de la ranura; retire esa tapa (o la tarjeta que esté instalada en ese momento) y consérvela en un lugar seguro.
- 3. Antes de extraer la tarjeta X-DANTE de su funda protectora, le recomendamos que toque el chasis metálico de la mesa para evitar una posible descarga de electrostática que podrá afectar a los sensibles componentes electrónicos. Habitualmente resulta una buena idea sujetar la tarjeta por el lado de la placa de sujeción o por las dos pequeñas asas, pero nunca tocar directamente los componentes de la placa de circuitos.

**ES** 

- 4. Alinee ambos extremos de la tarjeta con los raíles guía que hay dentro de la ranura e introduzca la tarjeta con cuidado en la ranura. Debería deslizarse de forma suave. Empuje con suavidad la tarjeta hasta que quede totalmente dentro de la ranura, asegurándose de que los contactos de la tarjeta queden perfectamente introducidos en el conector que hay dentro.
- 5. Sujete la tarjeta usando los tornillos incluidos. Tenga en cuenta que si la tarjeta no está correctamente fijada se pueden producir daños o averías en la misma.

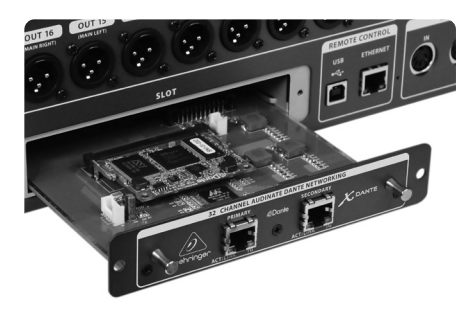

## **3. Requisitos**

#### **Hardware mínimo:**

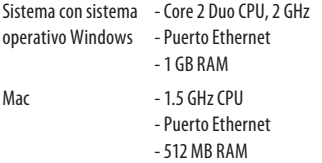

#### **Sistemas operativos recomendados:**

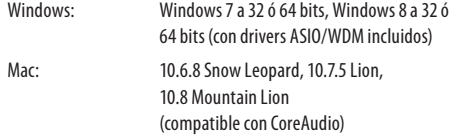

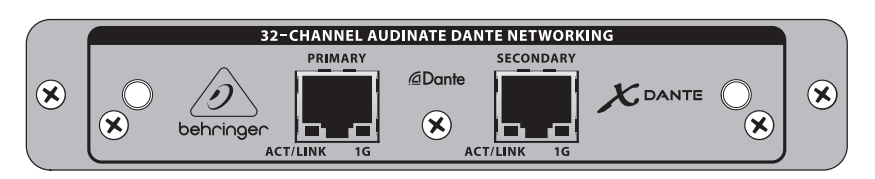

- 2x conectores RJ45 con pilotos integrados
- El piloto ACT/LINK (verde) se ilumina cuando es detectada una conexión de red IP válida.
- 1 piloto G (amarillo) que se ilumina cuando use esta tarjeta en una red 1 GBit/s.
- 2x pequeñas asas (St) que se utilizan para extraer la tarjeta de expansión de la ranura
- 2x tornillos externos para sujetar la tarjeta en la ranura (de tipo M3 x 6).
- 3x tornillos con tope para fijar la PCBA a la abrazadera. ¡No los quite!

## **5. Posibles Escenarios de Conexión**

## **5.1 X32 con conexión X-DANTE a red Dante**

 $X32 \rightarrow$  router de red<sup>1</sup>  $\rightarrow$  PC y otros dispositivos audio con capacidad Dante, p.e. una mesa de mezclas digital genérica con tarieta Dante

1 si quiere tener más información acerca de los routers de red más adecuados para su uso con redes Dante, vaya a la web audinate.com

En este caso el PC realiza 3 tareas fundamentales:

- a) ejecutar la app Dante Controller para el ruteo de la señal
- b) ejecutar la app X32-Edit, para el control remoto de la X32
- c) ejecutar el Dante Virtual Soundcard, DVS, para la grabación/reproducción de todos los canales audio de ambos mezcladores

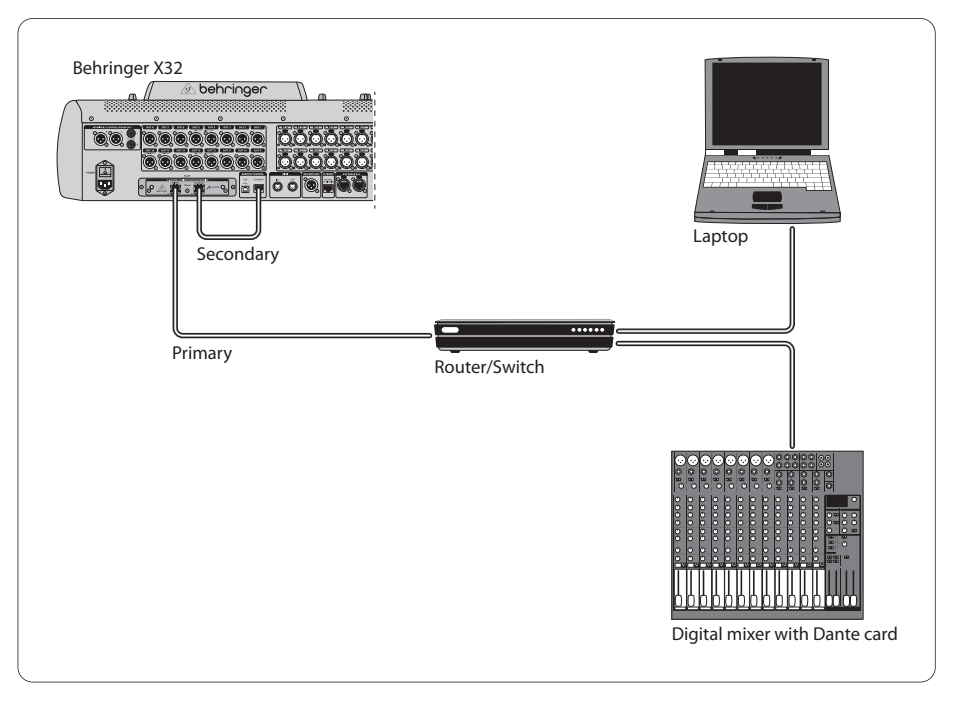

## **5.2 X32 con conexión directa X-DANTE a PC / Mac y Dante Virtual Soundcard**

#### DVS2 , para la grabación/reproducción de una matriz de hasta

#### 32 x 32 canales

2 para encontrar más información acerca del uso y licencia de Dante Virtual Soundcard, visite la web audinate.com

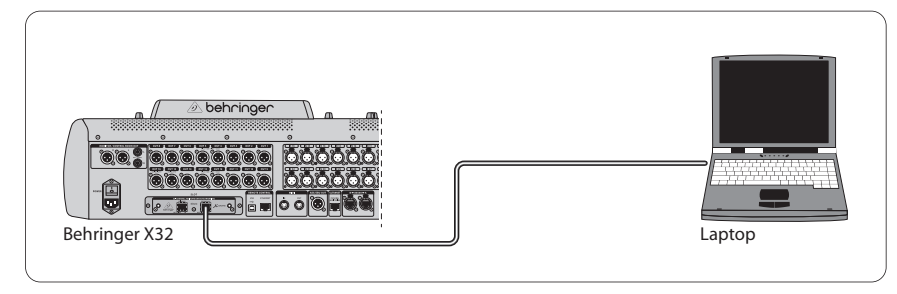

## **5.3 X32 con infraestructura de red X-DANTE redundante**

 $X32 \rightarrow$  dos routers independientes con cableado también separado  $\rightarrow$  X32 RACK + S16

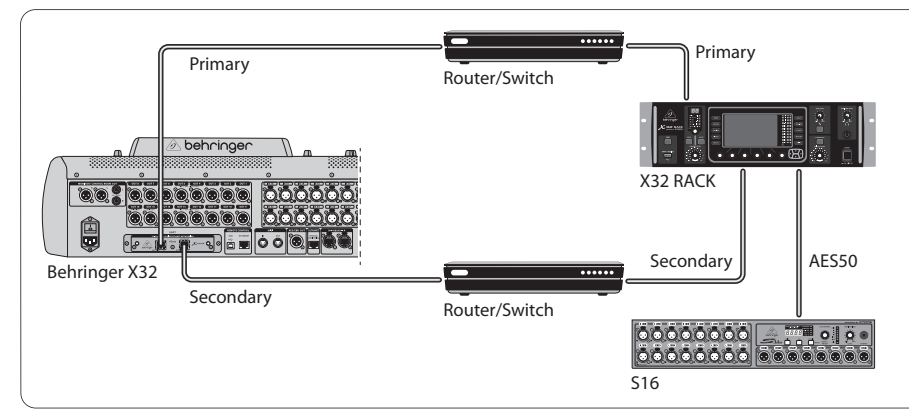

#### X32 con infraestructura de red DANTE redundante

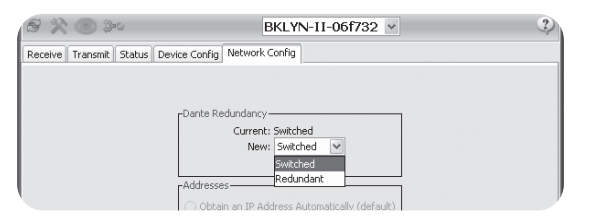

Cambie el valor de la pestaña de configuración de red Dante Controller de 'Switched' a 'Redundant'

## **5.4 X32 con conexión X-DANTE a Midas PRO2 vía DN9650 + tarjeta CM1 Dante**

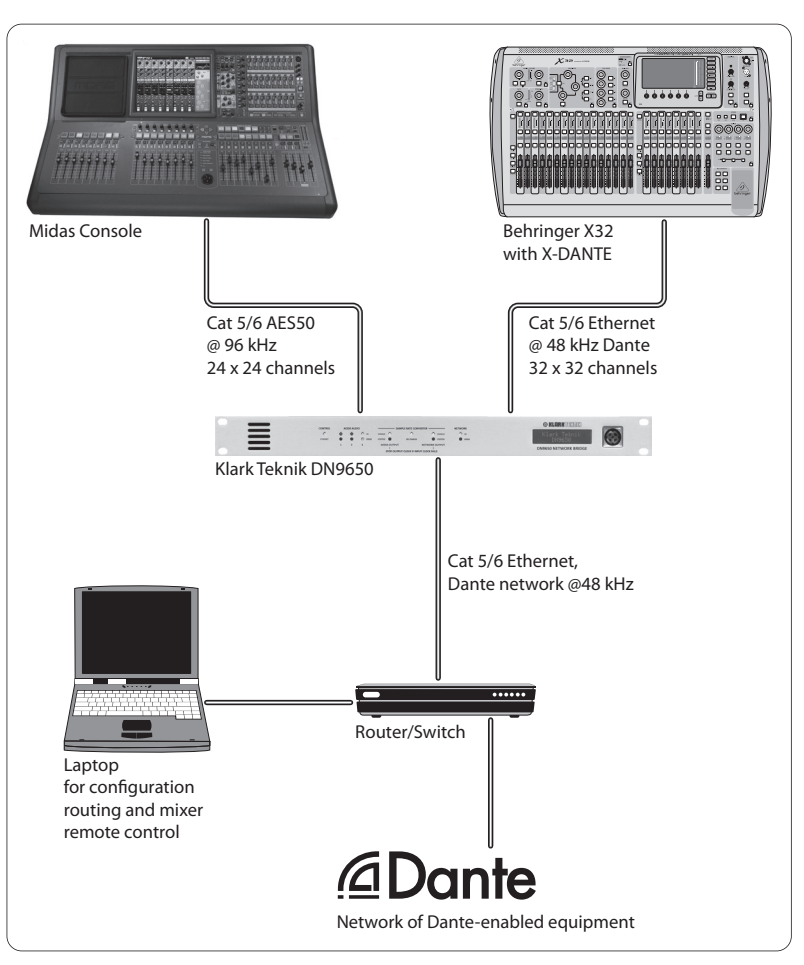

## **5.5 Dos mesas X32 con conexión X-DANTE a DVS para la grabación simultánea de 64 pistas**

- En ambas mesas deben estar instaladas las tarjetas X-DANTE. Conecte uno de los puertos Ethernet de la X-DANTE de la mesa A a la tarjeta instalada en la mesa B.
- Conecte el segundo puerto de la mesa B, directamente con el DAW-PC/Mac o a través de un router de red al que tenga acceso el DAW. Este enlace llevará los 64 canales a y desde ambas mesas.
- Consejo: El control remoto Ethernet de la mesa puede ser realizado sobre la misma red. Para controlar de forma remota la mesa A de este ejemplo, es suficiente con usar un pequeño cable de interconexión en el conector Remote de la mesa A con el puerto libre en la X-DANTE. Dado que los dos puertos de la X-DANTE de la mesa B ya están ocupados, necesitará conectar un cable independiente al router de red.
- Abra el panel de control del driver Dante Virtual Soundcard y actívelo.
- Ejecute la aplicación Dante Controller para configurar el patchbay de canal virtual y rutar los canales entre la Dante Virtual Soundcard y las mesas.

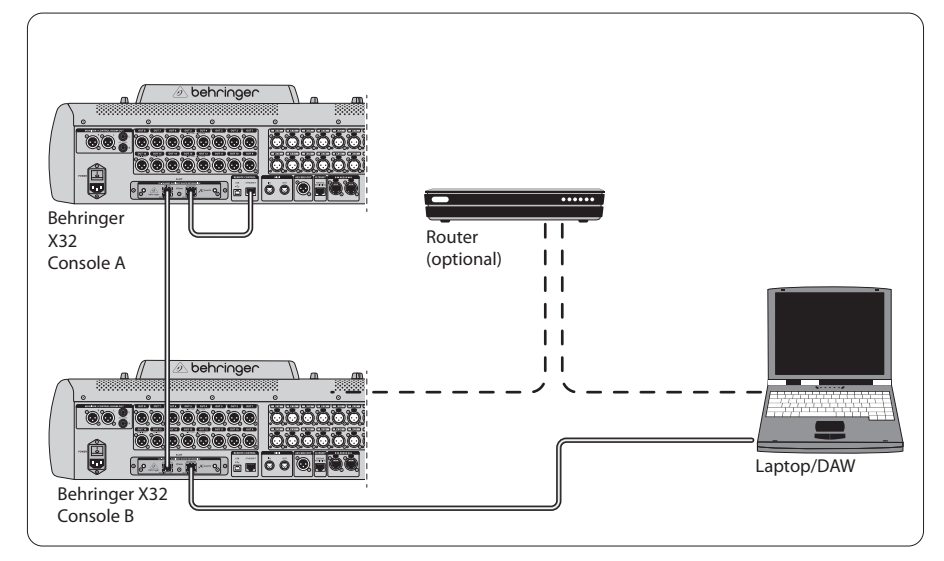

Dos mesas X32 con conexión X-DANTE a DVS para la grabación simultánea de 64 pistas

## **6. Configuración de la X32**

Las cuatro pantallas siguientes de la X32 están relacionadas con la configuración del X-DANTE y de las señales que van/vienen de la tarieta.

**•** La pantalla SETUP/card le muestra un gráfico de la tarjeta X-DANTE cuando la haya instalado correctamente y le dará consejos para su configuración.

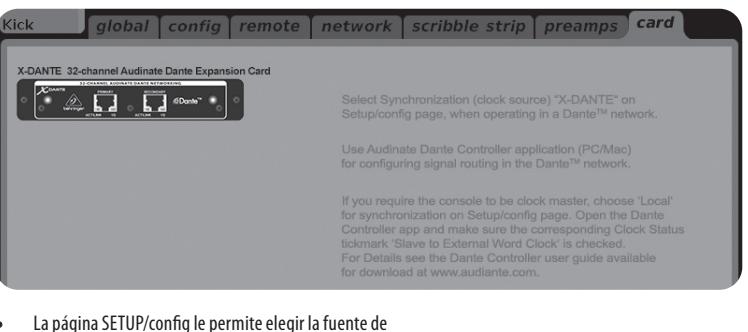

sincronización y le muestra indicadores de estado en la zona 'global' superior (que normalmente debería ser "C" para la tarjeta X-DANTE).

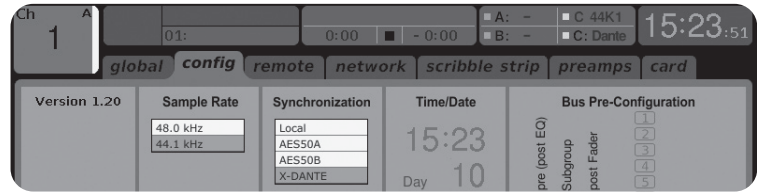

**•** La página ROUTING/home le permite interconectar las señales de la tarjeta X-DANTE al procesado de canal de entrada. (es decir, el canal 1-4 de la entrada auxiliar)

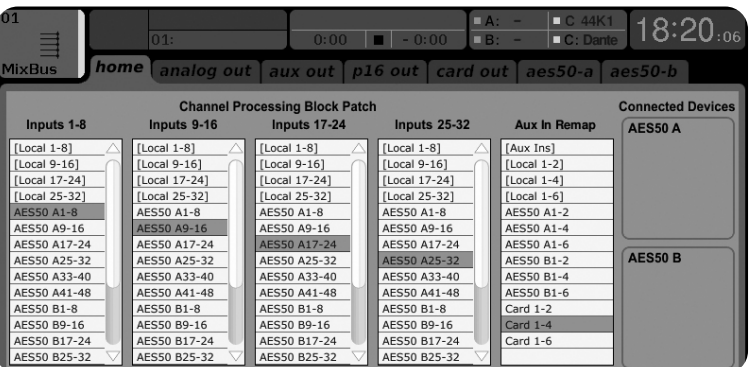

**•** La página ROUTING/card out le permite elegir los bloques de canal que serán pasado al controlador de red Dante. (p.e. 8 salidas locales y 3 x 8 señales desde el puerto A AES50)

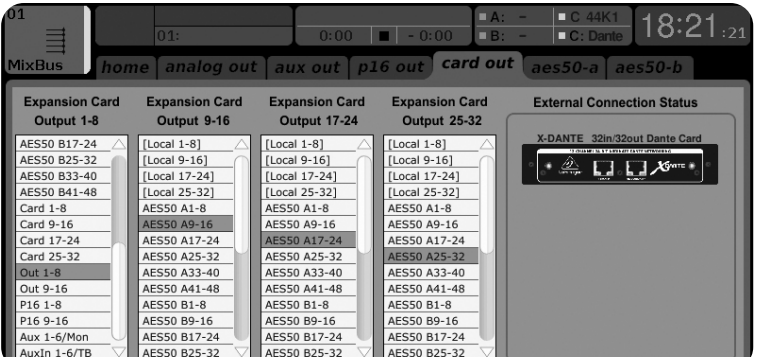

Tenga en cuenta que el ruteo de red Dante debe ser configurado exclusivamente usando la aplicación Dante Controller para Mac/PC. Las señales que hayan sido rutadas desde la aplicación Dante Controller a la tarjeta X-DANTE estarán disponibles para la interconexión al ruteo de canal de entrada en la página Routing/ Home de la mesa. Vaya a la web audinate.com si quiere encontrar toda la documentación, preguntas frecuentes (FAQ) y foros relativos a la configuración de las aplicaciones Dante Controller y Dante Virtual Soundcard.

## **Sincronización**

Debe elegir una fuente de reloj word máster para la red. El reloj X-DANTE Brooklyn II VCXO le ofrece un nivel de oscilaciones extremadamente bajo. En este caso la página Setup/Config debería tener el siguiente aspecto:

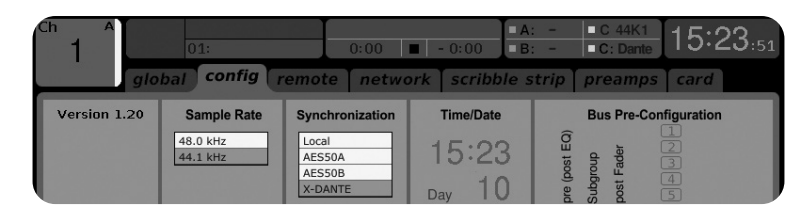

Observe que la barra de estado le indica "C: 44K1" y que hay un piloto verde para indicar la correcta sincronización de 44.1 kHz a la tarjeta.

El segundo piloto verde "C: Dante" indica una instalación correcta de la tarjeta X-DANTE. La aplicación Dante Controller configura la red para usar el reloj X-DANTE VCXO en esta aplicación. Observe la línea X32 PRODUCER, que está configurada a Clock Status Master en el siguiente ejemplo:

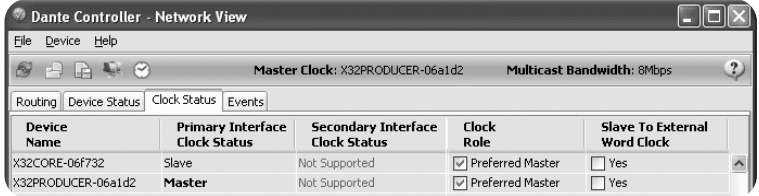

Observe que los recuadros de 'Slave to External Word Clock' no están marcados en esta aplicación.

#### **Sincronización alternativa:**

Use el reloj interno del X32 como reloj máster. En este caso, la página Setup/Config debería tener el siguiente aspecto:

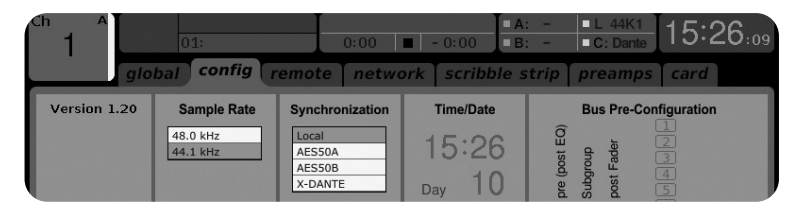

Observe que la barra de estado indica "L 44K1" y que hay un piloto verde para el reloj Local (interno) de 44.1 kHz.

El segundo piloto verde "C: Dante" indica una instalación correcta de la tarjeta X-DANTE.

El Dante Controller debe estar configurado a "Slave to External Word Clock" en esta aplicación. Vea la línea X32 PRODUCER, que está configurada en este ejemplo a Master:

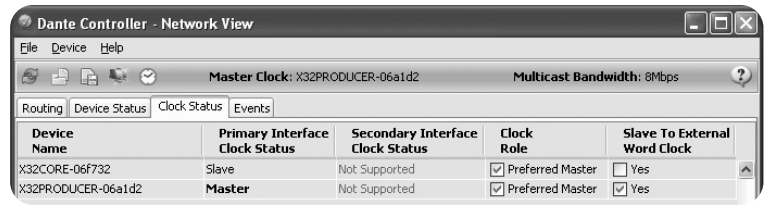

Renombrado de dispositivos Dante en "vista Device"

Por defecto, la tarjeta X-DANTE debería aparecer como "BKLYN-II-06f732" en la aplicación de control. Los seis últimos dígitos representan una parte de la dirección MAC Ethernet de la tarjeta. No obstante, la vista Device del controlador le permite asignar un nombre más descriptivo al dispositivo de red, como el del ejemplo siguiente.

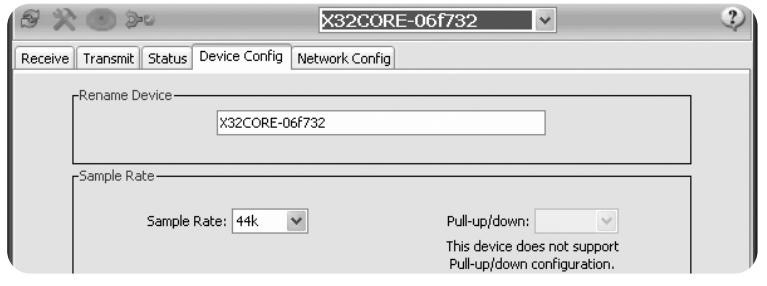

#### **7. Herramientas de Software Audinate Dante Virtual Soundcard**

#### **Dante Controller**

El Dante Controller es un programa de software creado por Audinate que permite a los usuarios configurar y rutar audio en las redes Dante. Está disponible para ordenadores PC con sistemas operativos Windows y Mac de Apple con el sistema OSX 10.5. Este Dante Controller debe ser instalado en uno o más ordenadores PC/Mac en la red Dante de cara a cambiar cualquier ruteo de señal o señal de reloj en la red. Cuando ya está todo preconfigurado no es necesario este Dante Controller para el envío del audio entre los distintos dispositivos Dante de la red.

Este es un programa de software que convierte su PC o Mac en un dispositivo con capacidad Dante, lo que permite que el tráfico audio Dante sea transmitido y recibido usando el puerto Ethernet standard. No será necesario ningún hardware adicional. En Windows, este Dante Virtual Soundcard usa el interface audio ASIO de Steinberg y puede usarlo con cualquier programa audio con capacidad ASIO o WDM. En Mac OSX, este Dante Virtual Soundcard usa el interface Core Audio standard y puede usarlo con prácticamente cualquier aplicación audio convencional.

Visite la web audinate.com para más información acerca de la descarga y licencia de estas aplicaciones.

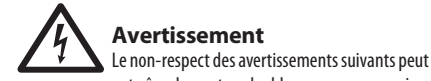

entraîner la mort ou des blessures graves par incendie ou électrocution.

Avant d'installer la carte, vous devez vous référer au manuel du propriétaire du périphérique hôte ou à behringer.com pour vérifier que votre périphérique hôte prend en charge cette carte et pour vérifier le nombre de cartes pouvant être installées en combinaison avec d'autres Behringer ou tiers. cartes de fête.

- N'essayez pas de démonter ou de modifier la carte. N'appliquez pas de force excessive sur les connecteurs de la carte ou sur d'autres composants de la carte. Une mauvaise manipulation de la carte peut entraîner un choc électrique, un risque d'incendie ou une défaillance de l'équipement.
- Débranchez le câble d'alimentation de l'unité principale avant d'installer cette carte pour éliminer tout risque d'électrocution.

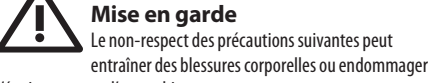

l'équipement ou d'autres biens.

- Ne touchez pas les fils métalliques (broches) de la carte lors de la manipulation de la carte. Les broches sont tranchantes et peuvent causer des blessures.
- **La carte est sensible à l'électricité statique. Avant de manipuler la carte, vous devez toucher brièvement le boîtier métallique de l'unité principale avec votre main nue pour évacuer toute charge statique de votre corps.** Behringer n'assume aucune responsabilité pour la perte de données, les dommages matériels ou les blessures causées par une manipulation ou une utilisation inappropriée.

# **INFORMATIONS FCC U.S.A.**

**1. AVIS IMPORTANT: NE MODIFIEZ PAS CET APPAREIL!** Ce produit, lorsqu'il est installé comme indiqué dans les instructions contenues dans ce manuel, répond aux exigences de la FCC. Les modifications non expressément approuvées par Behringer peuvent annuler votre autorisation, accordée par la FCC, d'utiliser le produit.

**2. IMPORTANT:** Lorsque vous connectez ce produit à des accessoires et / ou à un autre produit, utilisez uniquement des câbles blindés de haute qualité. Les câbles fournis avec ce produit DOIVENT être utilisés. Suivez toutes les instructions d'installation. Le non-respect des instructions peut annuler votre autorisation FCC d'utiliser ce produit aux États-Unis.

**3. REMARQUE:** Ce produit a été testé et déclaré conforme aux exigences répertoriées dans la réglementation FCC, partie 15 pour les appareils numériques de classe «B». Le respect de ces exigences fournit un niveau raisonnable d'assurance que votre utilisation de ce produit dans un environnement résidentiel n'entraînera pas d'interférences nuisibles avec d'autres appareils électroniques. Cet équipement génère / utilise des fréquences radio et, s'il n'est pas installé et utilisé conformément aux instructions figurant dans le manuel de l'utilisateur, peut provoquer des interférences nuisibles au fonctionnement d'autres appareils électroniques. Le respect des réglementations FCC ne garantit pas que des interférences ne se produiront pas dans toutes les installations. Si ce produit s'avère être la source d'interférences, qui peuvent être déterminées en mettant l'appareil sur «OFF» et «ON», essayez d'éliminer le problème en utilisant l'une des mesures suivantes: Déplacez ce produit ou l'appareil qui est affecté par les interférences. Utilisez des prises de courant situées sur différents circuits de dérivation (disjoncteur ou fusible) ou installez des filtres de ligne CA. En cas d'interférences radio ou TV, déplacez / réorientez l'antenne. Si l'antenne utilise un câble ruban de 300 Ohm, utilisez plutôt un câble coaxial. Si ces mesures correctives ne donnent pas de résultats satisfaisants, veuillez contacter le revendeur local autorisé à distribuer ce type de produit. Si vous ne trouvez pas le revendeur approprié, veuillez contacter le service client Behringer. Si l'antenne utilise un câble ruban de 300 Ohm, utilisez plutôt un câble coaxial. Si ces mesures correctives ne donnent pas de résultats satisfaisants, veuillez contacter le revendeur local autorisé à distribuer ce type de produit. Si vous ne trouvez pas le revendeur approprié, veuillez contacter le service client Behringer. Si l'antenne utilise un câble ruban de 300 Ohm, utilisez plutôt un câble coaxial. Si ces mesures correctives ne donnent pas de résultats satisfaisants, veuillez contacter le revendeur local autorisé à distribuer ce type de produit. Si vous ne trouvez pas le revendeur approprié, veuillez contacter le service client Behringer.

**ES** 

FR<sup>(</sup>

## **1. Introduction**

Dante est un protocole média hautes performances conçu pour reproduire des signaux audio au sein d'un réseau IP Ethernet standard. La carte X-DANTE permet aux consoles de mixage numériques de la série X32 de partager jusqu'à 32 x 32 voies audio avec tout appareil d'un réseau compatible avec Dante par une connexion Ethernet simple ou redondante. Le protocole Dante, qui utilise une infrastructure réseau existante à 100 Mo/s ou 1 Go/s, permet une transmission très stable et à faible latence pour une grande variété d'applications professionnelles en unifiant la distribution du signal audio multi-voies entre plusieurs endroits ou type d'appareils.

## **2. Installation**

Avant d'installer la carte X-DANTE dans le port d'extension de votre console X32, vous devez vérifier sur behringer.com que le Firmware de votre console est bien compatible avec cette carte. La version minimale requise du Firmware X-32 est la version 2.0. Nous vous recommandons de consulter régulièrement la page Internet de votre console pour vérifier si une mise à jour du Firmware est disponible.

**Avertissement** – avant d'installer la carte X-DANTE dans la console, vous devez vous assurer que votre console est bien hors tension. Dans le cas contraire, des risques de mauvais fonctionnement ou d'électrocution peuvent survenir.

1. Assurez-vous que la console est hors tension.

2. Desserrez les 2 vis gauche et droite du port, puis retirez le cache du port ou la carte déjà installée et conservez-le(la) dans un endroit sûr.

3. Avant de sortir la carte X-DANTE de sa pochette de protection, nous vous recommandons de toucher le châssis en métal relié à la terre de la console pour éviter que les composants électroniques sensibles ne subissent des dégâts liés à l'électricité statique. Il est recommandé de tenir la carte par la plaque ou par les deux petites poignées, mais jamais en touchant directement les composants sur le circuit.

- 4. Alignez les deux bords de la carte avec le rail de guidage à l'intérieur du port puis insérez la carte dans le port avec attention. Vous devez pouvoir la faire glisser sans rencontrer de résistance notable. Poussez la carte complètement à l'intérieur du port pour vous assurer que les contacteurs de la carte soient correctement insérés dans le connecteur.
- 5. Fixez la carte en utilisant les vis fournies. Gardez à l'esprit que des dommages ou un mauvais fonctionnement peuvent être occasionnés si la carte n'est pas fixée.

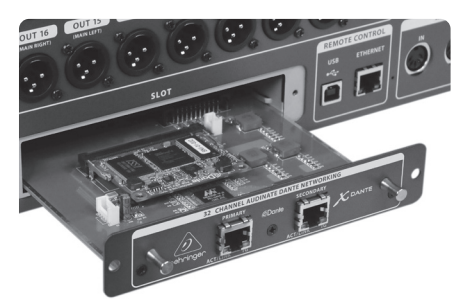

## **3. Configuration Requise**

## **Configuration minimale :**

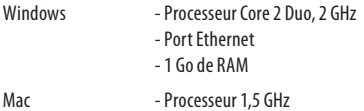

- Port Ethernet - 512 Mo de RAM

## **Systèmes d'exploitation recommandés :**

Windows: Windows 7 32 bits ou 64 bits, Windows 8 32 bits ou 64 bits (pilotes ASIO/WDM fournis) Mac: Snow Leopard 10.6.8, Lion 10.7.5, Mountain Lion 10.8 (compatible CoreAudio)

## **4. Connexions**

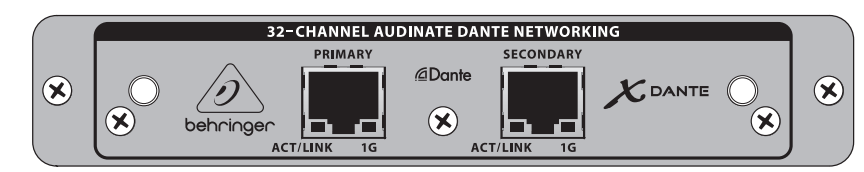

- 2 connecteurs RJ45 avec LEDs intégrées
- La LED ACT/LINK (verte) s'allume lorsqu'une connexion réseau IP valide est détectée.
- La LED 1 G (ambrée) s'allume lorsqu'un réseau 1 Go/s est utilisé.
- 2 petites poignées pour retirer facilement la carte d'extension du port
- 2 vis extérieures pour maintenir la carte dans le port (6 X taille M3).
- 3 vis à tête plate maintenant la carte du circuit à l'équerre de montage. Ne pas les retirer !

## **5. Exemples de Connexion**

## **5.1 X32 avec X-DANTE, connexion au réseau Dante**

 $X32 \rightarrow$  routeur réseau<sup>1</sup>  $\rightarrow$  PC et autres appareils audio compatibles Dante, par exemple console numérique générique avec carte Dante

1 pour des conseils sur les routeurs réseau compatibles avec les réseaux Dante, consultezaudinate.com

Ici, l'ordinateur accompli 3 taches simultanément :

- a) Il exécute l'application Dante Controller pour router le signal
- b) Il exécute l'application X32-Edit, pour le contrôle à distance de la X32
- c) Il exécute l'application Dante Virtual Soundcard, DVS, pour enregistrer/lire toutes les voies audio des deux consoles

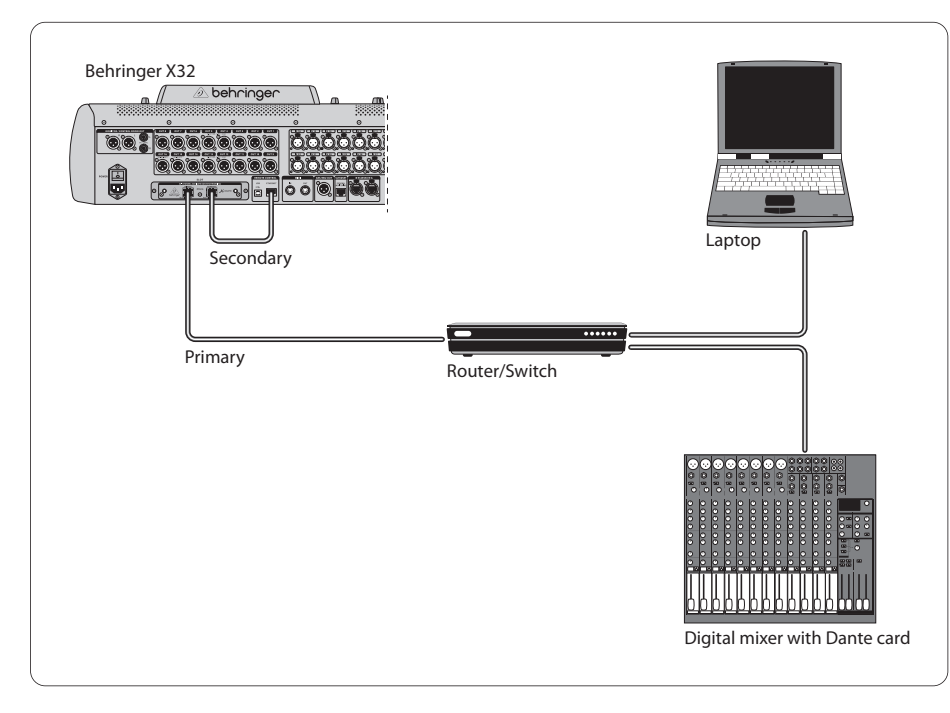

## **5.2 X32 avec X-DANTE, connexion directe au PC / Mac et carte son virtuelle Dante (DVS)**

#### DVS2 , pour enregistrement/lecture de jusqu'à 32 x 32 voies

2 pour des conseils sur l'utilisation et la licence de la carte son virtuelle DVS, consultez audinate.com

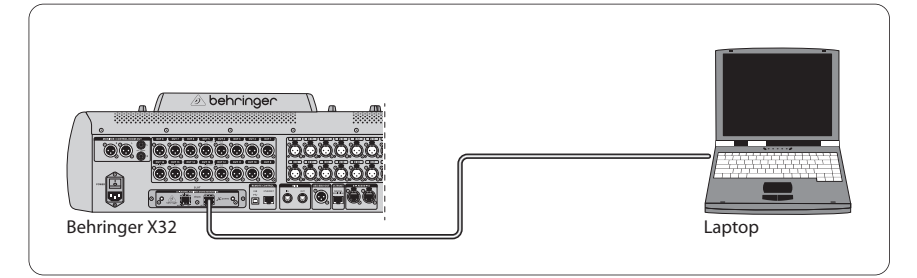

## **5.3 X32 avec X-DANTE, infrastructure réseau redondante**

X32 ➝ deux routeurs réseau séparés avec câblage indépendant  $\rightarrow$  X32 RACK + S16

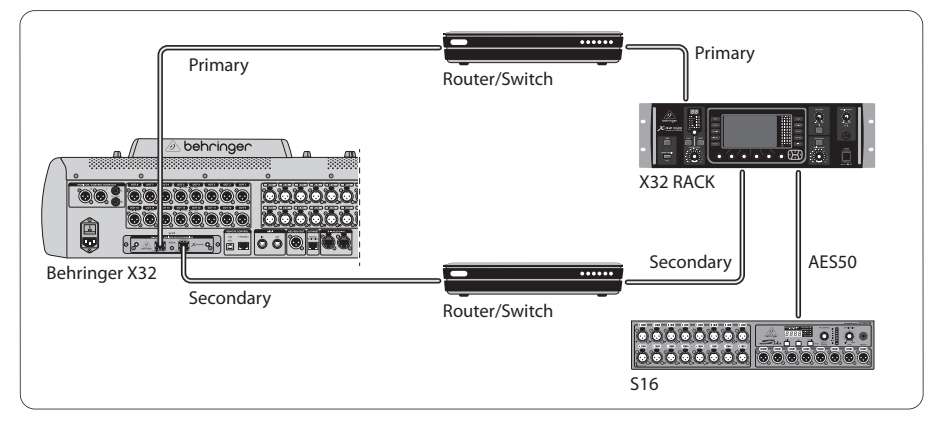

#### X32 avec DANTE, infrastructure réseau redondante

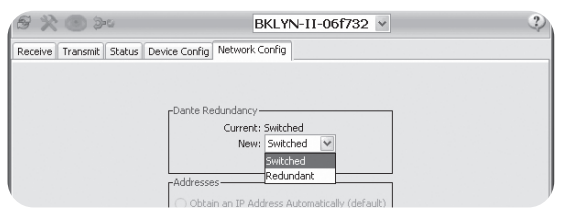

**FR** 

Modifiez la configuration réseau de Dante Controller, de 'Switched' à 'Redundant'

## **5.4 X32 avec X-DANTE, connexion à Midas PRO2 via DN9650 + CM1 carte Dante**

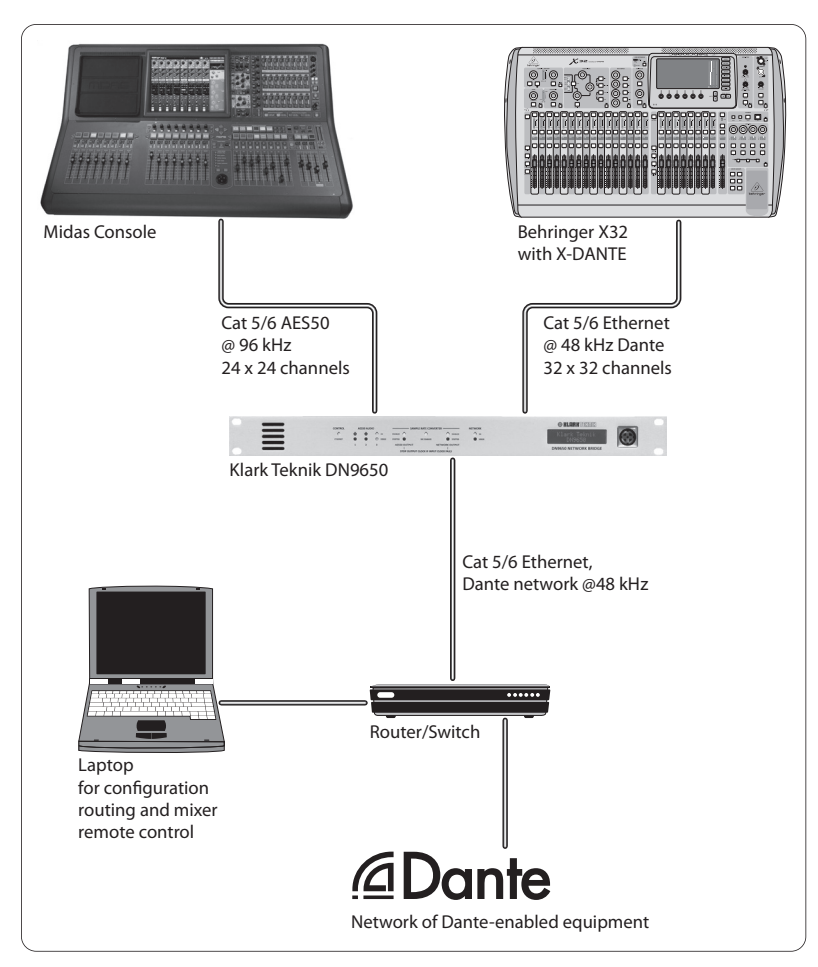

## **5.5 Deux consoles X32 avec X-DANTE, connexion à la DVS pour enregistrement de 64 pistes simultanées**

- Une carte X-DANTE doit être installée sur les deux consoles. Connectez l'un des ports Ethernet de la X-DANTE de la console A à la carte installée dans la console B.
- Connectez le second port de la console B, soit directement au PC/Mac ou au routeur réseau auquel l'ordinateur a accès. Cette connexion porte les signaux des 64 voies vers et depuis les deux consoles.
- Astuce : Le contrôle à distance Ethernet de la console peut être établi sur le même réseau. Pour contrôler la console A dans cet exemple, il suffit d'utiliser un petit câble de Patching entre le connecteur Remote de la console A et le port libre de la X-DANTE. Les deux ports de la X-DANTE de la console B étant déjà occupés, il aurait fallu connecter un câble séparé au routeur.
- Ouvrez le panneau de contrôle du pilote de la DVS et placez-le sur ON.
- Lancez l'application Dante Controller pour configure le panneau de routage virtuel des voies et assigner les voies entre la DVS et les consoles.

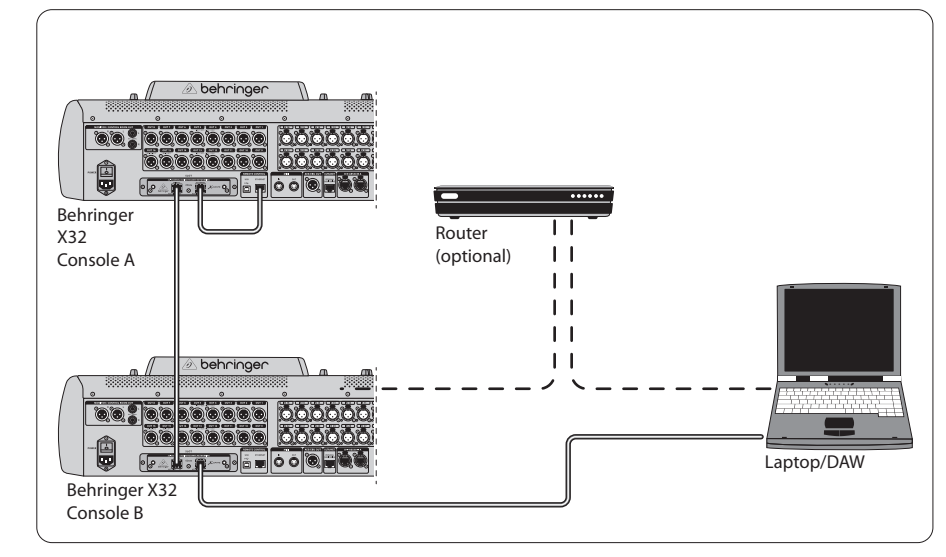

Deux consoles X32 avec X-DANTE, connexion à la DVS pour enregistrement de 64 pistes simultanées

 $(FR)$ 

## **6. Configuration X32**

Les quatre écrans de la X32 suivants permettent de configure la X-DANTE et les signaux émis/reçus par la carte.

**•** Sur l'écran SETUP/card, un graphique de la carte X-DANTE apparaît lorsqu'elle est correctement installée et des conseils sur la configuration sont donnés.

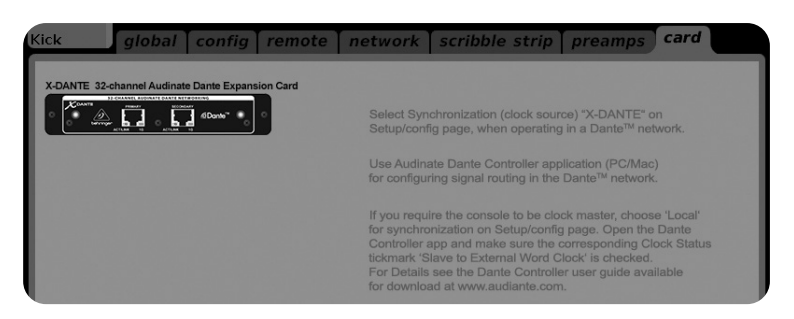

**•** La page SETUP/config permet de sélectionner la source de synchronisation et indique le statut dans la zone 'global' de la partie supérieure (normalement, "C" pour la carte X-DANTE).

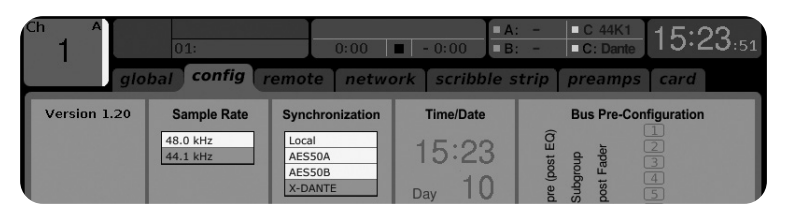

**•** La page ROUTING/home permet d'assigner le signal depuis la carte X-DANTE vers les voies d'entrée. (par exemple, les voies 1 à 4 vers l'entrée Aux In)

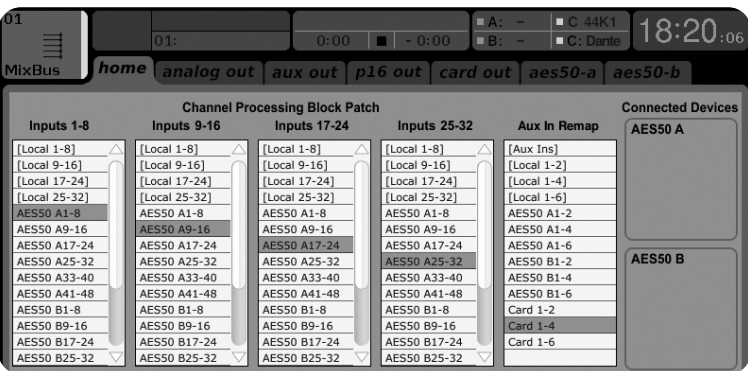

**•** La page ROUTING/card out permet de sélectionner les groupes de voies qui sont envoyés au contrôleur réseau Dante. (par exemple, 8 sorties locales et 3 x 8 signaux depuis le port A AES50)

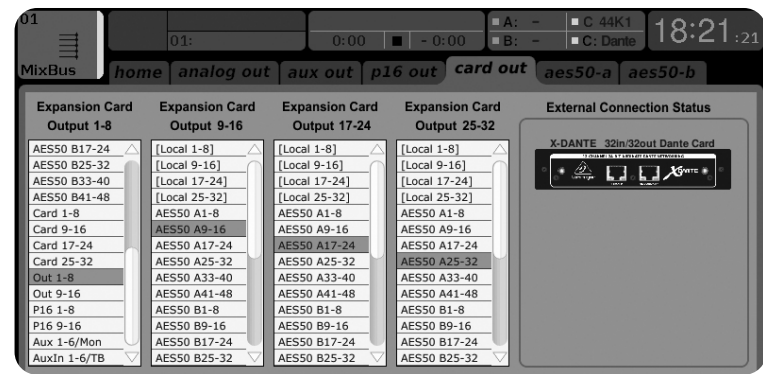

Notez que le routage du réseau Dante doit être configuré exclusivement avec l'application Dante Controller pour Mac/PC. Les signaux ayant été routés avec l'application Dante Controller vers la carte X-DANTE peuvent être assignés aux voies sur la page

Routing/Home de la console. Connectez-vous sur audinate.com pour consulter une documentation complète, des questions/ réponses et un forum sur la configuration des applications Dante Controller et Dante Virtual Soundcard.

## **Synchronisation**

Vous devez sélectionner une source Master word clock pour le réseau. L'horloge X-DANTE Brooklyn II VCXO permet une gigue extrêmement faible. Dans ce cas, la page Setup/Config doit ressembler à l'illustration suivante :

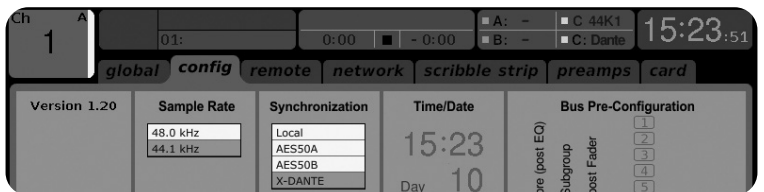

Notez que la barre d'état indique "C: 44K1" et une lumière verte apparait, ce qui indique une synchronisation correcte de 44,1 kHz avec la carte.

La seconde lumière verte "C: Dante" indique que l'installation de la carte X-DANTE a été correctement effectuée. L'application Dante Controller permet de configure le réseau pour l'utilisation de l'horloge X-DANTE VCXO. Dans l'exemple suivant, le statut Clock de la ligne X32 PRODUCER est configuré sur Master :

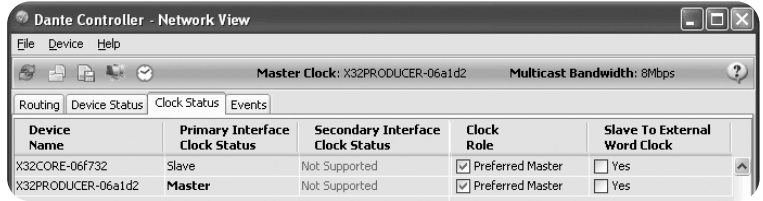

Notez que les paramètres 'Slave to External Word Clock' ne sont pas cochés dans cet exemple.

#### **Configuration de synchronisation alternative :**

Utilisez l'horloge interne de la X32 comme horloge Master. Dans ce cas, la page Setup/Config doit ressembler à l'illustration suivante :

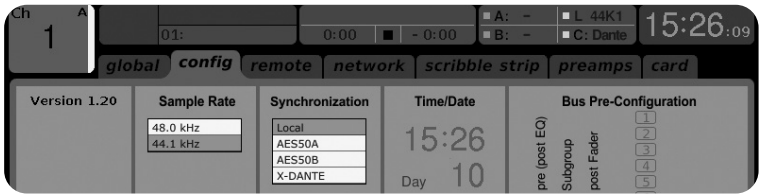

Notez que la barre d'état indique "L 44K1" et une lumière verte apparait pour indiquer que l'horloge interne (Local) est à 44,1 kHz.

La seconde lumière verte "C: Dante" indique que l'installation de la carte X-DANTE a été correctement effectuée.

L'application Dante Controller doit être configurée pour "Slave to External Word Clock". Dans l'exemple suivant, le statut Clock de la ligne X32 PRODUCER est configuré sur Master :

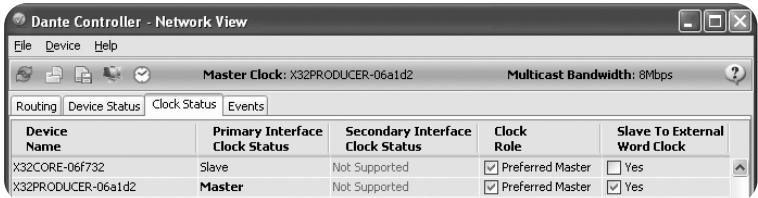

#### Renommer l'appareil Dante

Par défaut, la carte X-DANTE peut apparaître en tant que "BKLYN-II-06f732" dans l'application de contrôle. Les six derniers caractères sont une partie de l'adresse Ethernet MAC de la carte. Cependant, vous pouvez modifier le nom de l'appareil dans l'onglet Device config. Voir l'exemple ci-dessous.

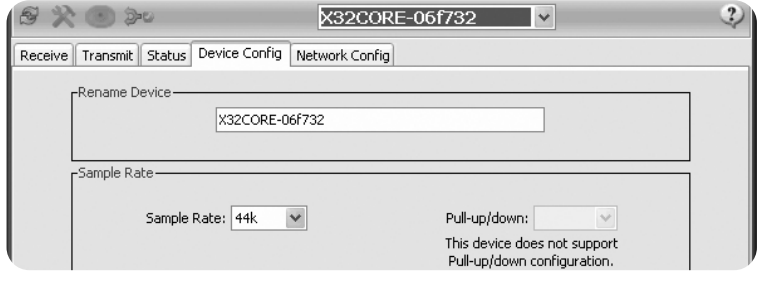

## **7. Logiciels Audinate**

#### **Dante Controller**

L'application Dante Controller est un logiciel développé par Audinate permettant à l'utilisateur de configure et de router les signaux audio au sein des réseaux Dante. Elle est disponible pour PC sous Windows et Apple Mac sous OSX 10.5. Dante Controller doit être installée sur un ou plusieurs PC/Mac faisant partie du réseau Dante afin de pouvoir modifier la configuration des signaux dans le réseau. Dante Controller n'est pas nécessaire pour faire circuler le signal dans le réseau lorsque tous les appareils le composant sont pré-configurés.

#### **Dante Virtual Soundcard**

La carte son virtuelle Dante Virtual Soundcard est un logiciel fonctionnant sur un ordinateur PC ou Mac relié à un appareil compatible avec Dante et permet aux signaux audio d'être transmis et reçus par un port Ethernet. Aucun autre périphérique n'est nécessaire. Sous Windows, la Dante Virtual Soundcard utilise l'interface audio ASIO de Steinberg et peut être utilisée avec toute application audio supportant ASIO ou WDM. Sous Mac OSX, la Dante Virtual Soundcard utilise l'interface Core Audio standard et peut être utilisée avec quasiment toutes les applications audio standards.

Consultez audinate.com pour plus de détails sur le téléchargement et l'obtention des licences de ces applications.

## **Warnung** Die Nichtbeachtung der folgenden Warnhinweise kann zum Tod oder zu schweren Verletzungen durch Feuer oder Stromschlag führen.

Bevor Sie die Karte installieren, müssen Sie in der Bedienungsanleitung des Hostgeräts oder auf behringer.com nachlesen, ob Ihr Hostgerät diese Karte unterstützt, und um die Anzahl der Karten zu überprüfen, die in Kombination mit anderen Behringer- oder Drittanbietern installiert werden können. Partykarten.

- Versuchen Sie nicht, die Karte zu zerlegen oder zu modifizieren. Üben Sie keine übermäßige Kraft auf Platinenanschlüsse oder andere Platinenkomponenten aus. Eine falsche Handhabung der Platine kann zu Stößen, Brandgefahr oder Geräteausfall führen.
- Trennen Sie das Netzkabel vom Hauptgerät, bevor Sie diese Karte installieren, um die Gefahr eines Stromschlags zu vermeiden.

**Vorsicht** Die Nichtbeachtung der folgenden Vorsichtsmaßnahmen kann zu Verletzungen führen oder zu Schäden an Geräten oder anderen Gegenständen führen.

- Berühren Sie beim Umgang mit der Karte nicht die Metallkabel (Stifte) der Platine. Stifte sind scharf und können Verletzungen verursachen.
- **Die Karte ist elektrostatisch empfindlich. Bevor Sie mit der Karte umgehen, sollten Sie das Metallgehäuse des Hauptgeräts kurz mit der bloßen Hand berühren, um statische Aufladung von Ihrem Körper abzuleiten.** Behringer übernimmt keine Verantwortung für Datenverlust, Geräteschäden oder Verletzungen, die durch unsachgemäße Handhabung oder Verwendung verursacht werden.

## **1. WICHTIGER HINWEIS: ÄNDERN SIE DIESES FCC INFORMATION U.S.A. 1. Einleitung**

**GERÄT NICHT!** Wenn dieses Produkt wie in den Anweisungen in diesem Handbuch angegeben installiert wird, erfüllt es die FCC-Anforderungen. Änderungen, die nicht ausdrücklich von Behringer genehmigt wurden, können zum Erlöschen Ihrer von der FCC erteilten Berechtigung zur Verwendung des Produkts führen. **2. WICHTIG:** Verwenden Sie zum Anschließen dieses Produkts an Zubehör und / oder ein anderes Produkt nur

hochwertige abgeschirmte Kabel. Mit diesem Produkt gelieferte Kabel MÜSSEN verwendet werden. Befolgen Sie alle Installationsanweisungen. Die Nichtbeachtung der Anweisungen kann zum Erlöschen Ihrer FCC-Berechtigung zur Verwendung dieses Produkts in den USA führen.

**3. HINWEIS:** Dieses Produkt wurde getestet und entspricht den Anforderungen der FCC-Bestimmungen, Teil 15, für digitale Geräte der Klasse "B". Die Einhaltung dieser Anforderungen bietet ein angemessenes Maß an Sicherheit, dass Ihre Verwendung dieses Produkts in Wohngebieten nicht zu schädlichen Interferenzen mit anderen elektronischen Geräten führt. Dieses Gerät erzeugt / verwendet Funkfrequenzen und kann, wenn es nicht gemäß den Anweisungen in der Bedienungsanleitung installiert und verwendet wird, Störungen verursachen, die den Betrieb anderer elektronischer Geräte beeinträchtigen. Die Einhaltung der FCC-Bestimmungen garantiert nicht, dass nicht bei allen Installationen Störungen auftreten. Wenn sich herausstellt, dass dieses Produkt die Störquelle ist, die durch Ausschalten und Ausschalten des Geräts festgestellt werden kann, versuchen Sie, das Problem mit einer der folgenden Maßnahmen zu beheben: Verlegen Sie entweder dieses Produkt oder das Gerät, das von der Störung betroffen ist. Verwenden Sie Steckdosen an verschiedenen Abzweigstromkreisen (Leistungsschalter oder Sicherung) oder installieren Sie Netzfilter. Stellen Sie bei Radio- oder Fernsehstörungen die Antenne neu auf. Wenn die Antenne ein 300-Ohm-Flachbandkabel verwendet, verwenden Sie stattdessen ein Koaxialkabel. Wenn diese Korrekturmaßnahmen keine zufriedenstellenden Ergebnisse liefern, wenden Sie sich bitte an den örtlichen Händler, der zum Vertrieb dieser Art von Produkten berechtigt ist. Wenn Sie den entsprechenden Händler nicht finden können, wenden Sie sich bitte an den Behringer-Kundendienst. Wenn die Antenne ein 300-Ohm-Flachbandkabel verwendet, verwenden Sie stattdessen ein Koaxialkabel. Wenn diese Korrekturmaßnahmen keine zufriedenstellenden Ergebnisse liefern, wenden Sie sich bitte an den örtlichen Händler, der zum Vertrieb dieser Art von Produkten berechtigt ist. Wenn Sie den entsprechenden Händler nicht finden können, wenden Sie sich bitte an den Behringer-Kundendienst. Wenn die Antenne ein 300-Ohm-Flachbandkabel verwendet, verwenden Sie stattdessen ein Koaxialkabel. Wenn diese Korrekturmaßnahmen keine zufriedenstellenden Ergebnisse liefern, wenden Sie sich bitte an den örtlichen Händler, der zum Vertrieb dieser Art von Produkten berechtigt ist. Wenn Sie den entsprechenden Händler nicht finden können, wenden Sie sich bitte an den Behringer-Kundendienst.

Dante ist ein Hochleistungsprotokoll für Digitalmedien. Es wurde für die Übertragung von Audiomaterial über ein standard Ethernet IP-Netzwerk entwickelt. Die X-DANTE Karte erlaubt es Digitalmischern der X32-Serie in einem Netzwerk mit Dante-fähigen Geräten, bis zu 32 x 32 Audiokanäle über eine einzelne oder redundante Ethernet-Verbindung gemeinsam zu nutzen. Auf Basis einer bestehenden Netzwerk-Infrastruktur mit 100 MBit/s oder 1 GBit/s bietet das Dante-Protokoll eine sehr stabile, latenzarme Übertragung für vielfältige professionelle Anwendungen und ermöglicht eine mehrkanalige Audioverteilung über mehrere Standorte oder Gerätefamilien hinweg.

## **2. Installation**

Bevor Sie die X-DANTE Karte in den Erweiterungssteckplatz des X32 Mischpults installieren, müssen Sie auf behringer.com sicherstellen, dass die Firmware des Mischers diese Karte unterstützt. Für X-DANTE ist mindestens die X32 Firmware-Version 2.0 erforderlich. Sehen Sie bitte regelmäßig auf der Produktseite Ihres Mischers nach, ob Firmware-Updates verfügbar sind.

**Vorsicht** – Der Netzschalter des Mischers muss deaktiviert sein, bevor Sie die X-DANTE Karte im Mischpult installieren. Andernfalls besteht die Gefahr von Funktionsfehlern oder Stromschlägen.

- 1. Achten Sie darauf, dass der Mischer ausgeschaltet ist.
- 2. Lösen Sie die linke und rechte Schraube des Steckplatzes und entfernen Sie die Abdeckung oder die aktuell installierte Karte. Bewahren Sie sie sicher auf.
- 3. Bevor Sie die X-DANTE Karte aus der Schutzhülle nehmen, sollten Sie das geerdete Metallgehäuse des Mischers anfassen, damit keine elektrostatischen Entladungen die empfindlichen elektronischen Bauteile beschädigen. Generell sollten Sie die Karte entweder an der Frontplatte oder an den beiden kleinen Griffen anfassen, aber niemals direkt die Komponenten auf der Platine berühren.
- 4. Richten Sie die beiden Kanten der Karte auf die Führungsschienen im Schacht aus und schieben Sie die Karte vorsichtig hinein. Sie sollte sich ohne großen Widerstand einschieben lassen. Drücken Sie die Karte ganz in den Schacht, damit die Kontakte der Karte korrekt in dem inneren Anschluss stecken.
- 5. Befestigen Sie die Karte mit den mitgelieferten Schrauben. Wenn Sie die Karte nicht befestigen, kann es zu Funktionsfehlern oder Beschädigungen kommen.

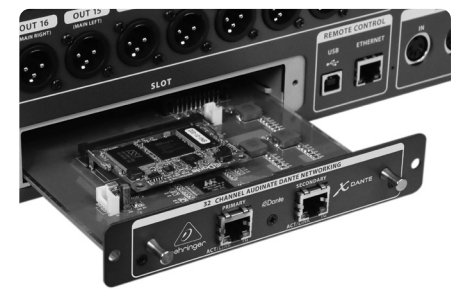

## **3. Anforderungen**

#### **Mindestanforderungen an die Hardware:**

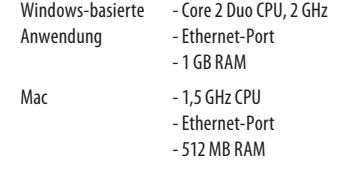

#### **Empfohlene Betriebssysteme:**

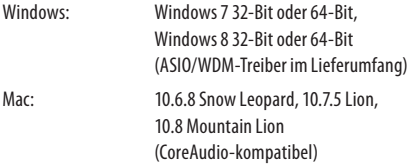

 $\sqrt{DE}$ 

## **4. Anschlussplatte**

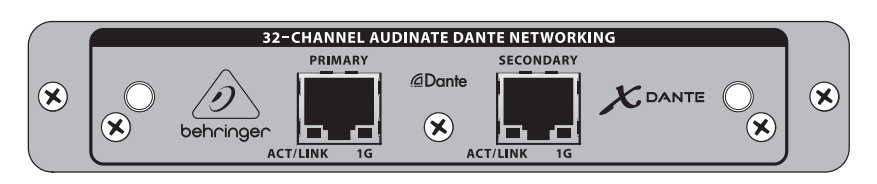

- 2x RJ45 Anschlüsse mit integrierten LEDs
- ACT/LINK LED (grün) leuchtet grün, wenn eine gültige IP-Netzwerkverbindung besteht.
- 1 G LED (gelb) leuchtet beim Einsatz in einem 1 GBit/s Netzwerk.
- 2x kleine Griffe (St) zum Entfernen der Erweiterungskarte aus dem Schacht
- 2x äußere Schrauben zum Befestigen der Karte im Schacht (Größe: M3 x 6).
- 3x eingelassene Schrauben zum Befestigen der elektronischen Baugruppe an der Rahmenhalterung. Diese Schrauben dürfen nicht entfernt werden!

## **5. Anschluss-Szenarien**

## **5.1 X32 mit X-DANTE Verbindung zum Dante Netzwerk**

 $X32 \rightarrow$  Netzwerk-Router<sup>1</sup>  $\rightarrow$  PC und andere Dante-fähige Audiogeräte, z. B. typisches Digitalpult mit Dante-Karte 1 auf audinate.com finden Sie Infos zu Netzwerk-Routern, die für den Einsatz mit Dante-Netzwerken geeignet sind

Hierbei erfüllt der PC gleichzeitig 3 Aufgaben – auf ihm läuft:

- a) die Dante Controller Software für das Signalrouting
- b) die X32-Edit Software für die Fernbedienung des X32
- c) die Dante Virtual Soundcard, DVS, zum Aufnehmen/ Wiedergeben aller Audiokanäle beider Mischer

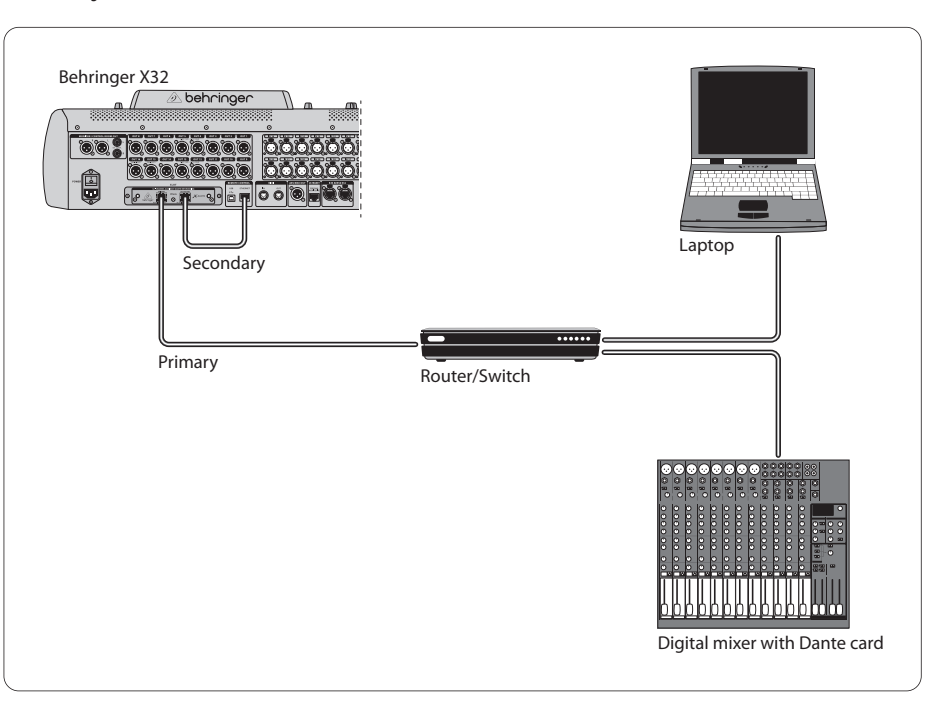

 $\sqrt{DE}$ 

## **5.2 X32 mit direkter X-DANTE Verbindung zu PC / Mac und Dante Virtual Soundcard**

#### DVS2 zum Aufnahmen/Wiedergeben von bis zu 32 x 32 Kanälen

2 auf audinate.com finden Sie Infos zur Verwendung und Lizenzierung der Dante Virtual Soundcard

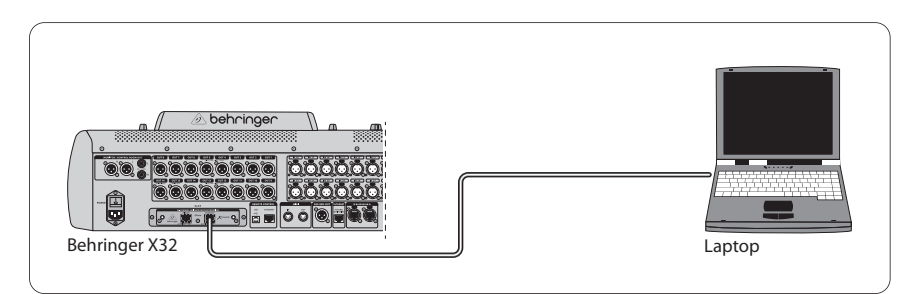

## **5.3 X32 mit redundanter X-DANTE Netzwerk-Infrastruktur**

X32 ➝ zwei separate Router mit unabhängiger Verkabelung  $\rightarrow$  X32 RACK + S16

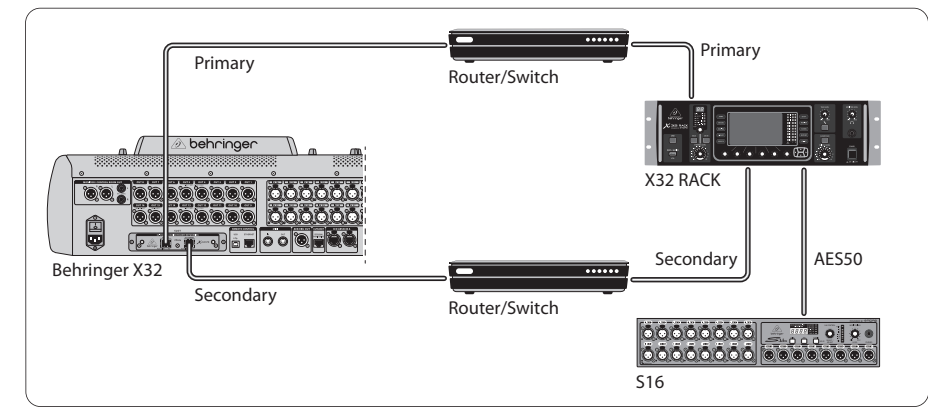

#### X32 mit redundanter DANTE Netzwerk-Infrastruktur

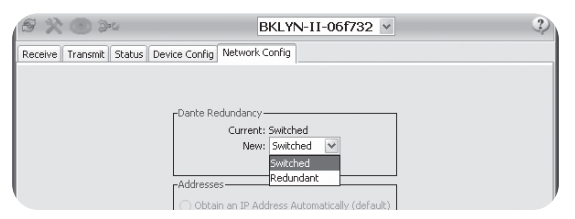

Ändern Sie auf dem Network Config-Tab des Dante Controllers die Option , Switched' in .Redundant'.

#### **5.4 X32 mit X-DANTE Verbindung zum Midas PRO2 via DN9650 + CM1 Dante-Karte**

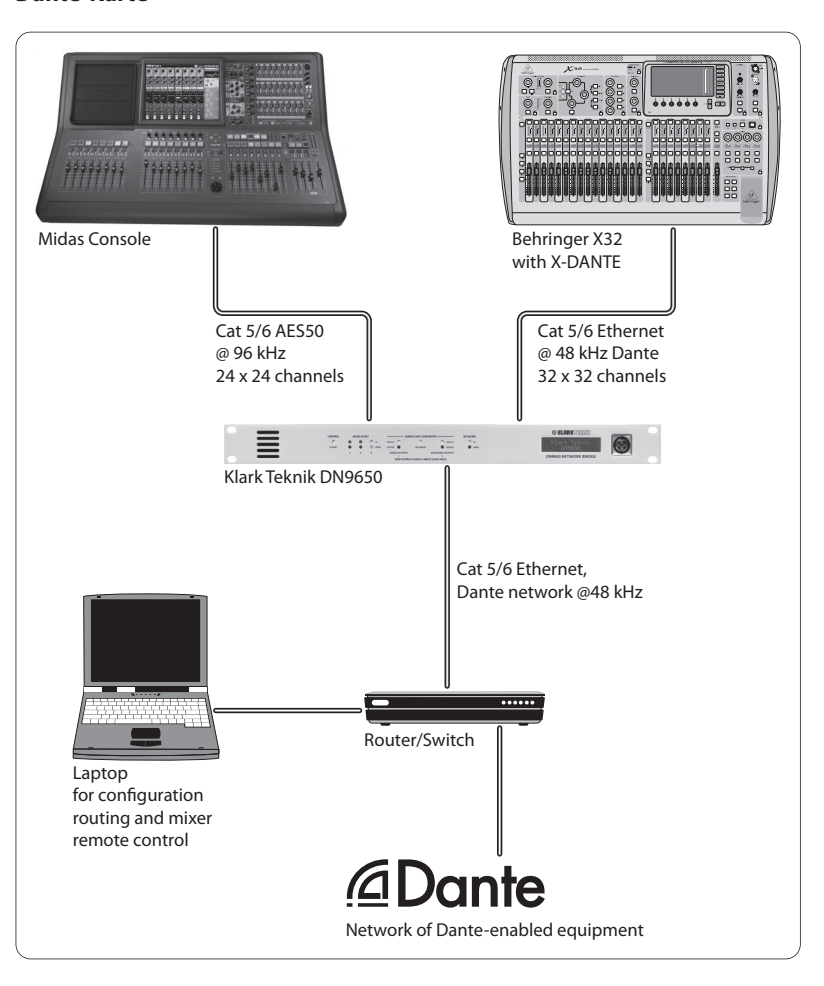

## **5.5 Zwei X32 Mischpulte mit X-DANTE Verbindung zur DVS für die Aufnahme von 64 gleichzeitigen Spuren**

- In beiden Pulten müssen X-DANTE Karten installiert sein. Verbinden Sie einen der X-DANTE Ethernet-Ports bei Pult A mit der in Pult B installierten Karte.
- Verbinden Sie den zweiten Port von Pult B entweder direkt mit dem DAW-PC/Mac oder via Netzwerk-Router, auf den die DAW Zugriff hat. Diese Verbindung überträgt alle 64 Kanäle zu und von beiden Pulten.
- Tipp: Die Ethernet-Fernsteuerung des Pults kann über das gleiche Netzwerk erfolgen. Um in diesem Beispiel Pult A fernzusteuern, kann man einfach den Remote-Anschluss von Pult A über ein kurzes Patch-Kabel mit dem freien Port der X-DANTE verbinden. Da beide Ports der X-DANTE in Pult B bereits belegt sind, müsste man ein separates Kabel zum Netzwerk-Router verlegen.
	- Öffnen Sie das Bedienfeld des Dante Virtual Soundcard-Treibers und schalten Sie ihn EIN/ON.
	- Starten Sie die Dante Controller Software, um die Patchbay der virtuellen Kanäle zu konfigurieren und die Kanäle zwischen Dante Virtual Soundcard und den Pulten zu routen.

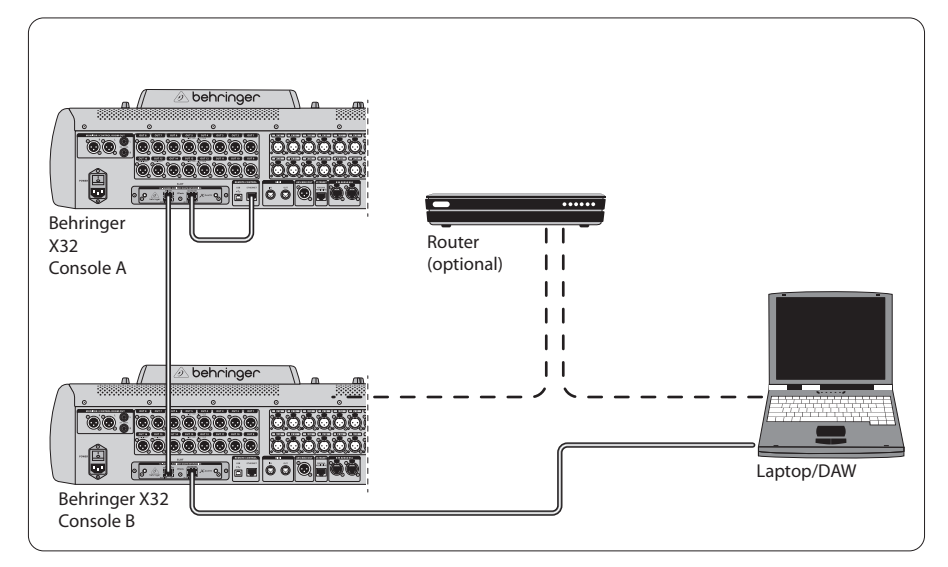

Zwei X32 Mischpulte mit X-DANTE Verbindung zur DVS für die Aufnahme von 64 gleichzeitigen Spurena

## **6. X32 Einrichten**

Die folgenden vier X32 Bildschirme dienen zum Konfigurieren der X-DANTE und der Signale zu/von der Karte.

**•** Wenn die X-DANTE korrekt installiert wurde, werden auf dem SETUP/card-Bildschirm eine Grafik der Karte und Ratschläge zum Einrichten angezeigt.

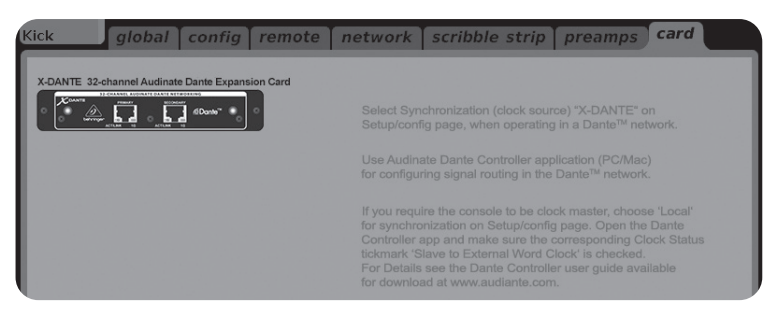

**•** Die SETUP/config-Seite wählt die Synchronisations-Quelle und zeigt Status-Infos im obersten , globalen' Bereich an (normalerweise "C" für X-DANTE Card).

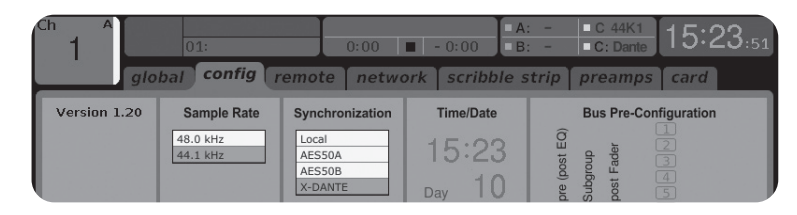

**•** Auf der ROUTING/home-Seite kann man Signale von der X-DANTE Karte zur Eingangskanal-Bearbeitung leiten (z. B. Kanal 1-4 auf Aux In)

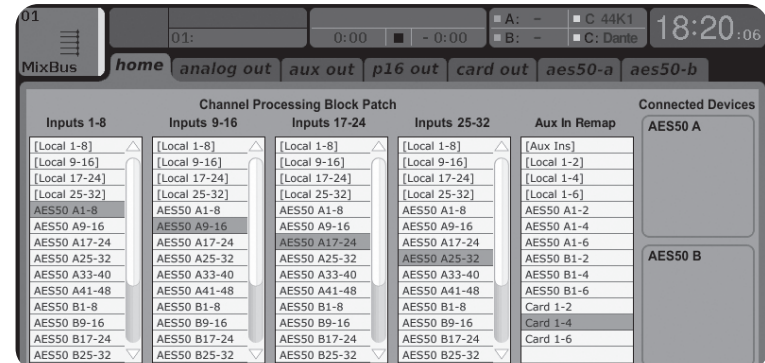

**•** Auf der ROUTING/card out-Seite wählt man Kanalblöcke, die für den Dante Netzwerk-Controller bereitgestellt werden (z. B. 8 Local Outputs und 3 x 8 Signale vom AES50 Port A)

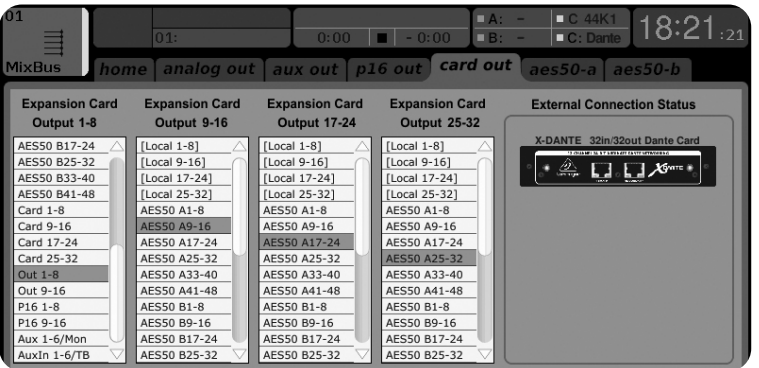

Das Dante Netzwerk-Routing muss ausschließlich mit der Dante Controller Software für Mac/PC konfiguriert werden. Die Signale, die von der Dante Controller Software zur X-DANTE Karte geroutet wurden, können zum Eingangskanal-Routing auf der Routing/ Home-Seite des Pults geleitet werden. Ein umfassendes Set

mit Dokumentationen, FAQs und Forums-Ratschlägen zum Konfigurieren der Dante Controller und Dante Virtual Soundcard Software finden Sie auf audinate.com.

#### **Synchronisation**

Für das Netzwerk muss eine Master Word Clock-Quelle gewählt werden. Die X-DANTE Brooklyn II VCXO Clock ist extrem störungsarm. In diesem Fall sollte die Setup/Config-Seite wie folgt aussehen:

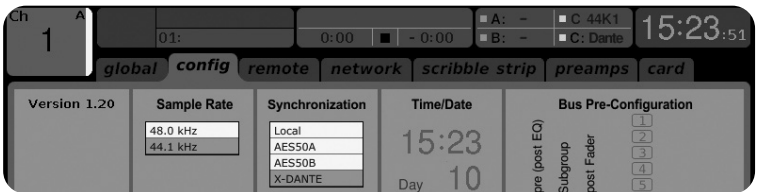

Achten Sie auf die Statuszeile, in der "C: 44K1" und ein grünes Signal die korrekte Synchronisation von 44.1 kHz zur Karte anzeigt.

Das zweite grüne Signal "C: Dante" zeigt die korrekte Installation der X-DANTE Karte an. Die Dante Controller Software konfiguriert das Netzwerk für den Einsatz der X-DANTE VCXO Clock in dieser Anwendung. Siehe X32 PRODUCER-Zeile, die im folgenden Beispiel für Clock Status Master konfiguriert ist:

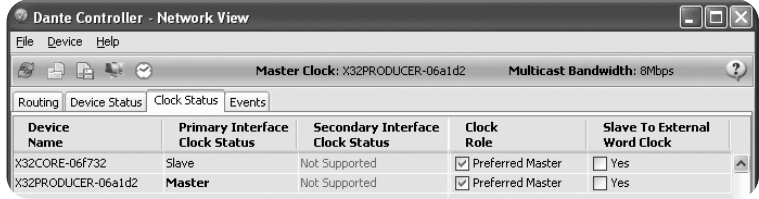

Hinweis: Die Auswahlboxen für 'Slave to External Word Clock' sind bei dieser Anwendung nicht abgehakt.

#### **Alternative Synchronisation:**

Verwenden Sie die interne X32 Clock als Master Clock. In diesem Fall sollte die Setup/Config-Seite wie folgt aussehen:

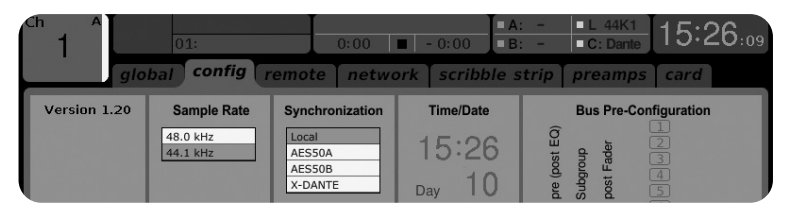

In der Statuszeile wird "L 44K1" und ein grünes Signal für Local (internal) Clock von 44.1 kHz angezeigt.

Das zweite grüne Signal "C: Dante" zeigt die korrekte Installation der X-DANTE Karte an.

Dante Controller muss bei dieser Anwendung jetzt für "Slave to External Word Clock" konfiguriert werden. Siehe X32 PRODUCER-Zeile, in der in diesem Beispiel Master konfiguriert ist:

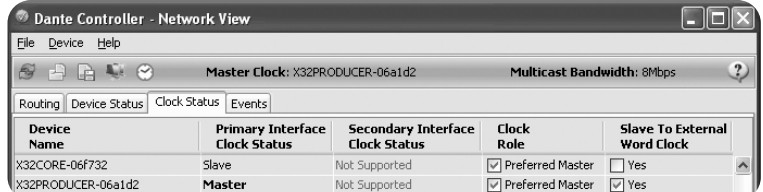

Dante-Geräte in der "Device Name"-Spalte umbenennen

Als Voreinstellung wird die X-DANTE Karte in der Controller Software eventuell als "BKLYN-II-06f732" angezeigt. Die letzten sechs Ziffern stellen einen Teil der Ethernet MAC-Adresse der Karte dar. Im Rename Device-Feld des Controllers kann man dem Netzwerk-Gerät jedoch einen anschaulicheren Namen zuweisen, siehe Beispiel unten.

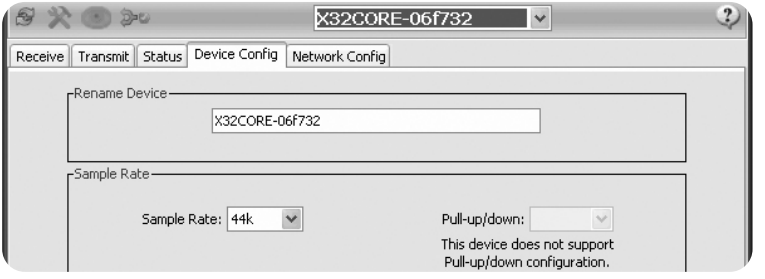

## **7. Audinate Software Tools**

#### **Dante Controller**

Dante Controller ist eine von Audinate bereitgestellte Software, mit der Nutzer Audiomaterial in Dante-Netzwerken konfigurieren und routen können. Sie ist für PCs unter Windows und Apple Macs unter OSX 10.5. verfügbar. Dante Controller muss auf einem oder mehreren PCs/Macs im Dante-Netzwerk installiert sein, damit man ein beliebiges Signalrouting oder Clocking im Netzwerk ändern kann. Dante Controller wird nicht benötigt, wenn alles für die Verteilung von Audiomaterial zwischen Dante-Geräten im Netzwerk vorkonfiguriert ist.

## **Dante Virtual Soundcard**

Dante Virtual Soundcard ist eine Software, die Ihren PC oder Mac in ein Dante-fähiges Gerät verwandelt, damit es Dante-Audiomaterial über den standard Ethernet-Port senden und empfangen kann. Es ist keine zusätzliche Hardware erforderlich. Bei Windows verwendet Dante Virtual Soundcard das ASIO Audio Interface von Steinberg und kann mit jeder Audio-Software eingesetzt werden, die ASIO oder WDM unterstützt. Bei Mac OSX verwendet Dante Virtual Soundcard das standard Core Audio Interface und kann von fast jeder standard Audio-Software benutzt werden.

Weitere Infos zum Herunterladen und Lizenzieren dieser Anwendungen finden Sie auf audinate.com.

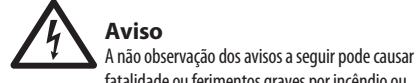

fatalidade ou ferimentos graves por incêndio ou choque elétrico.

Antes de instalar a placa, você deve consultar o manual do proprietário do dispositivo host ou behringer.com para verificar se seu dispositivo host suporta esta placa e para verificar o número de placas que podem ser instaladas em combinação com outro Behringer ou terceiros. cartões de festa.

- Não tente desmontar ou modificar o cartão. Não aplique força excessiva aos conectores da placa ou outros componentes da placa. O manuseio incorreto da placa pode causar choque, risco de incêndio ou falha do equipamento.
- Desconecte o cabo de alimentação da unidade principal antes de instalar esta placa para eliminar o risco de choque.

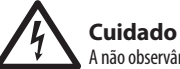

A não observância das precauções a seguir pode causar ferimentos pessoais ou pode resultar em danos ao equipamento ou outra propriedade.

- Não toque nos fios metálicos (pinos) da placa ao manusear a placa. Os alfinetes são afiados e podem causar ferimentos.
- **O cartão é sensível à eletrostática. Antes de manusear o cartão, você deve tocar brevemente no invólucro de metal da unidade principal com as mãos nuas para drenar qualquer carga estática de seu corpo.** Behringer não assume responsabilidade por perda de dados, danos ao equipamento ou ferimentos causados por manuseio ou uso inadequado.

 $\sqrt{DE}$ 

**PT** 

## **1. AVISO IMPORTANTE: NÃO MODIFIQUE ESTA INFORMAÇÕES FCC dos U.S.A.**

**UNIDADE!** Este produto, quando instalado conforme indicado nas instruções contidas neste manual, atende aos requisitos da FCC. Modificações não expressamente aprovadas pela Behringer podem anular sua autoridade, concedida pela FCC, para usar o produto.

**2. IMPORTANTE:** Ao conectar este produto a acessórios e / ou outro produto, use apenas cabos blindados de alta qualidade. Os cabos fornecidos com este produto DEVEM ser usados. Siga todas as instruções de instalação. O não cumprimento das instruções pode anular a autorização da FCC para usar este produto nos EUA.

**3. NOTA:** Este produto foi testado e está em conformidade com os requisitos listados nos Regulamentos da FCC, Parte 15 para dispositivos digitais Classe "B". A conformidade com esses requisitos fornece um nível razoável de garantia de que o uso deste produto em um ambiente residencial não resultará em interferência prejudicial com outros dispositivos eletrônicos. Este equipamento gera / usa radiofrequências e, se não for instalado e utilizado de acordo com as instruções do manual do usuário, pode causar interferências prejudiciais ao funcionamento de outros dispositivos eletrônicos. A conformidade com os regulamentos da FCC não garante que não ocorrerá interferência em todas as instalações. Se este produto for a fonte de interferência, o que pode ser determinado desligando a unidade "OFF" e "ON", tente eliminar o problema usando uma das seguintes medidas: Reposicione este produto ou o dispositivo que está sendo afetado pela interferência. Utilize tomadas elétricas em diferentes circuitos derivados (disjuntor ou fusível) ou instale filtros de linha CA. No caso de interferência de rádio ou TV, reposicione / reoriente a antena. Se a antena usar um cabo de fita de 300 Ohm, use um cabo coaxial. Se essas medidas corretivas não produzirem resultados satisfatórios, entre em contato com o revendedor local autorizado a distribuir este tipo de produto. Se você não conseguir localizar o revendedor apropriado, entre em contato com o atendimento ao cliente Behringer. Se a antena usar um cabo de fita de 300 Ohm, use um cabo coaxial. Se essas medidas corretivas não produzirem resultados satisfatórios, entre em contato com o revendedor local autorizado a distribuir este tipo de produto. Se você não conseguir localizar o revendedor apropriado, entre em contato com o atendimento ao cliente Behringer. Se a antena usar um cabo de fita de 300 Ohm, use um cabo coaxial. Se essas medidas corretivas não produzirem resultados satisfatórios, entre em contato com o revendedor local autorizado a distribuir este tipo de produto. Se você não conseguir localizar o revendedor apropriado, entre em contato com o atendimento ao cliente Behringer.

## **1. Introdução**

Dante é um protocolo de mídia digital de alto desempenho projetado para proporcionar áudio em uma rede Ethernet IP. O cartão X-DANTE possibilita que a série X32 de misturadores digitais compartilhem até 32 x 32 canais de áudio com qualquer rede de dispositivos habilitados pelo Dante através de uma conexão Ethernet única ou redundante. Usando a infra-estrutura da rede existente a 100 Mbit/s ou 1 Gbit/s, o protocolo Dante oferece uma transmissão muito estável, com baixa latência a uma variedade de aplicativos profissionais, unificando a distribuição de áudio em canais múltiplos através de locais múltiplos ou famílias de dispositivos.

## **2. Instalação**

Antes de instalar o cartão X-DANTE no slot de expansão da mesa X32, deve-se acessar o site behringer.com para verificar se o firmware da mesa suporta esse cartão. O firmware X32 mínimo necessário para X-DANTE é a versão 2.0. Recomendamos que verifique periodicamente a página de produto de sua mesa para obter atualizações de firmware.

Atenção – antes de instalar o cartão X-DANTE na mesa, deve-se certificar de que o botão de alimentação power esteja desligado. Caso contrário, podem ocorrer avarias ou choque elétrico.

- 1. Certifique-se de que o misturador esteja desligado.
- 2. Afrouxe os 2 parafusos da esquerda e da direita que apertam o slot, depois remova a cobertura do slot ou o cartão recentemente instalado e mantenha em um local seguro.
- 3. Antes de remover o cartão X-DANTE da sua sacola protetora, recomendamos que toque o chassis de metal aterrado da mesa para evitar descargas eletrostáticas que afetem os componentes eletrônicos sensíveis. Geralmente, é recomendável segurar o cartão ou pela placa dianteira ou pelas duas alças pequenas, mas nunca tocar nos componentes na placa de circuito diretamente.

4. Alinhe ambas as extremidades do cartão com os trilhos guia dentro do slot e insira o cartão cuidadosamente no slot. Ele deve deslizar sem muita resistência. Empurre o cartão até o fim para dentro do slot para ter certeza de que os contatos do cartão estejam corretamente inseridos no conector internamente.

5. Aperte o cartão usando os parafusos inclusos. Cuidado, pois podem ocorrer danos ou avarias se o cartão não estiver preso.

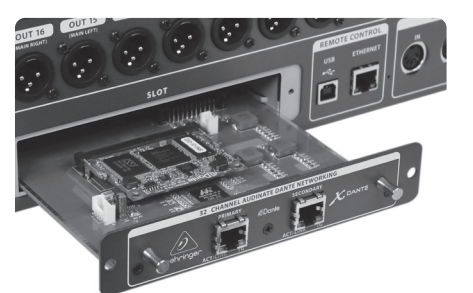

## **3. Requisitos**

## **Hardware mínimo:**

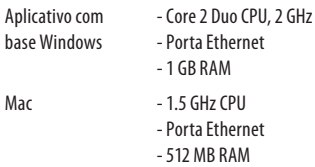

## **Sistemas Operacionais Recomendados:**

- Windows: Windows Windows 7 32-bit ou 64-bit, Windows 8 32-bit ou 64-bit (drivers ASIO/WDM fornecidos)
- Mac: 10.6.8 Snow Leopard, 10.7.5 Lion, 10.8 Mountain Lion (compatível com CoreAudio)

## **4. Placa Conectora**

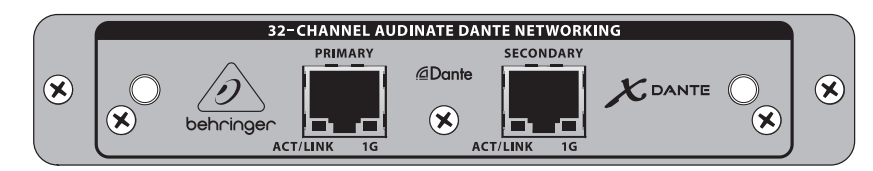

- 2 conectores RJ45 com LEDs integrados
- LED (verde) ACT/LINK acende uma luz verde quando existe uma conexão de rede IP válida.
- Luzes LED (âmbar) de 1 G quando usado em rede de 1 GBit/s.
- 2 pequenas alças (St) para remover o cartão de expansão do slot
- 2 parafuso externos para ficar o cartão no slot (tamanho M3 x 6).
- 3 parafusos de cabeça escareada fixando o PCBA ao suporte. Não os remova!

## **5. Situações de Conexões**

## **5.1 X32 com conexão X-DANTE para rede Dante**

 $X32 \rightarrow$  roteador de rede<sup>1</sup>  $\rightarrow$  PC e outros dispositivos de áudio habilitados pelo Dante, por exemplo a mesa digital genérica com cartão Dante

<sup>1</sup> para obter sugestões de roteadores de rede apropriados para uso com redes Dante acesse o site audinate.com

#### Aqui o PC desempenha 3 tarefas simultaneamente:

- a) rode o aplicativo Dante Controller para obter roteamento de sinal
- b) rode o aplicativo X32-Edit, para obter controle remoto do X32
- c) rode a Placa de Som Dante Virtual, DVS, para gravar/ tocar todos os canais de áudio de ambos misturadores

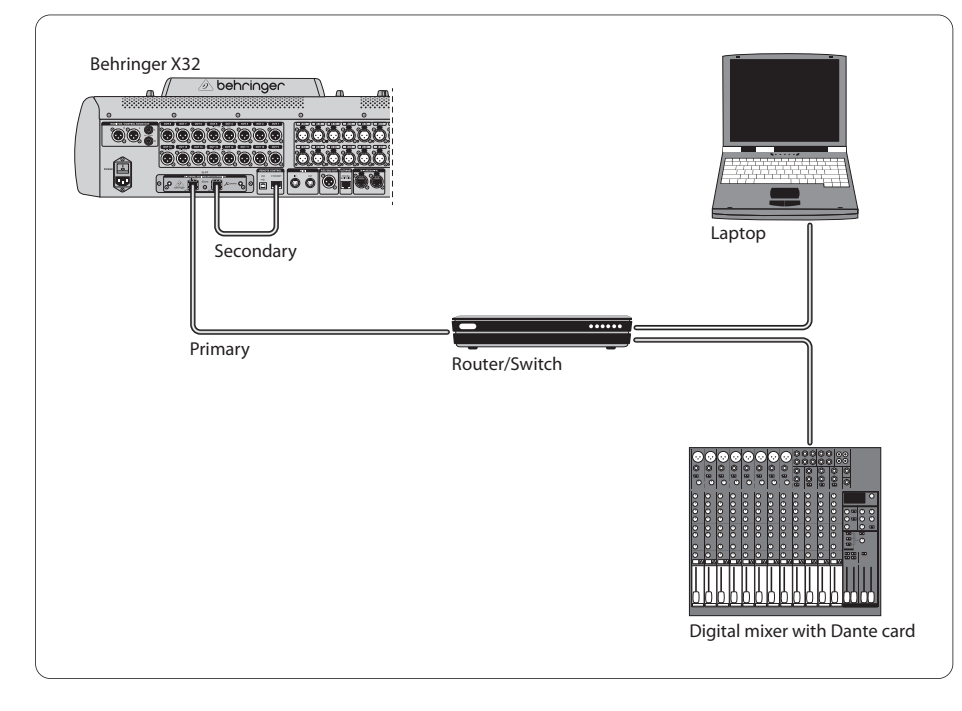

## **5.2 X32 com conexão direta X-DANTE ao PC / Mac e Placa de Som Dante Virtual Soundcard**

#### DVS2 , para gravação/playback ate 32 x 32 canais

2 para obter sugestões sobre o uso e licenciamento da Placa de Som Dante Virtual Soundcard acesse audinate.com

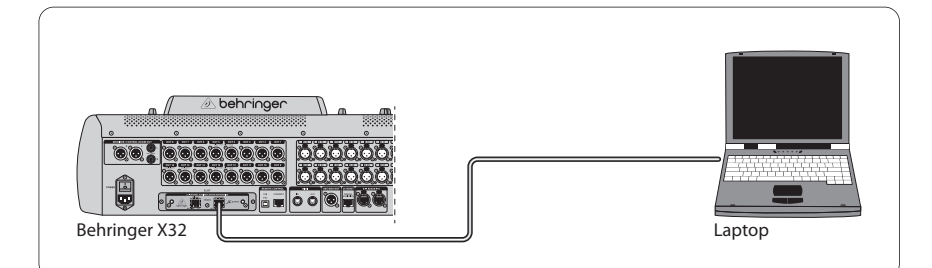

## **5.3 X32 com infra-estrutura de rede redundante X-DANTE**

X32 ➝ dois roteadores separados com fiação independente  $\rightarrow$  X32 RACK + S16

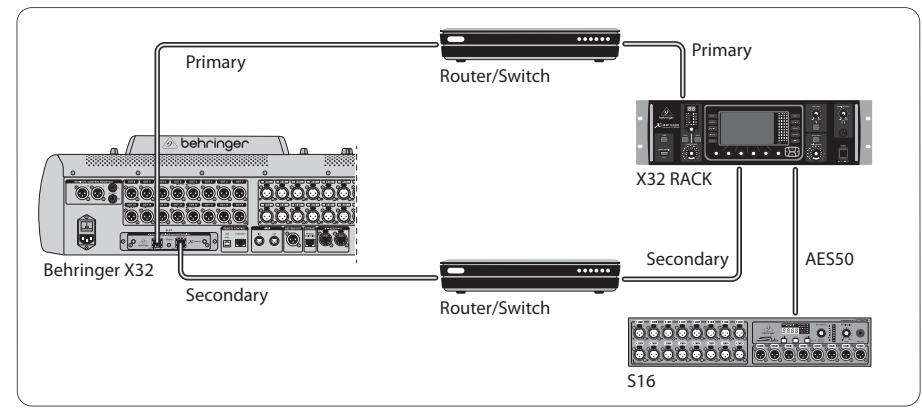

#### X32 com infra-estrutura de rede redundante DANTE

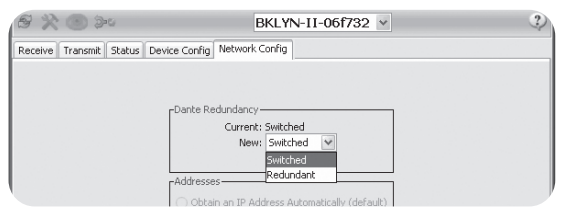

Mude a guia de configuração da rede do Dante Controller 'Switched' para 'Redundant'

 $\overline{PT}$ 

## **5.4 X32 com conexão X-DANTE ao Midas PRO2 através do cartão Dante DN9650 + CM1**

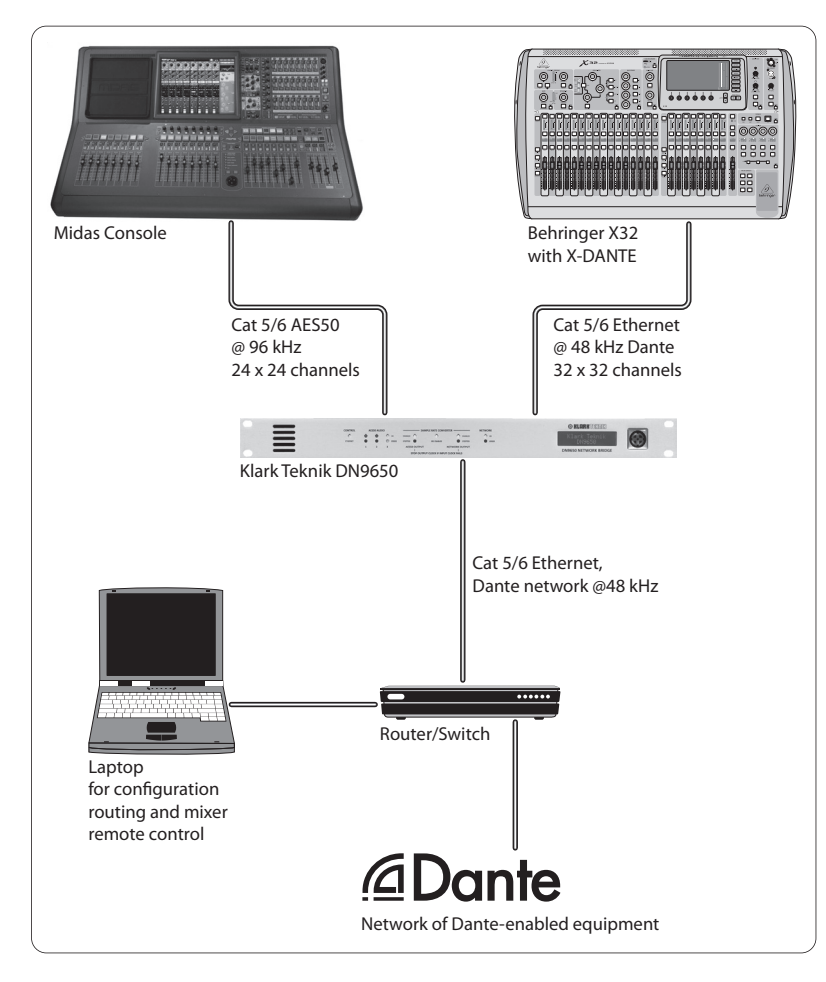

## **5.5 Duas mesas X32 com conexão X-DANTE com o DVS para gravação de 64 faixas simultâneas**

- Ambas as mesas precisam ter cartões X-DANTE instalados. Conecte uma das portas Ethernet X-DANTE na mesa A com o cartão instalado na mesa B.
- Conecte a segunda porta da mesa B, ou diretamente com o DAW-PC/Mac ou através de um roteador de rede com o qual o DAW tenha acesso. Este link carregará todos os 64 canais indo para, e vindo das duas mesas.
- Dica: O controle remoto da Ethernet pode ser feito na mesma rede. Para obter o controle remoto da mesa A, neste exemplo, basta usar um cabo de ligação curto conectando o conector remoto da mesa A com a porta disponível do X-DANTE. Já que ambas as portas no X-DANTE da mesa B já estão ocupadas, será necessário remendar um cabo separado a um roteador de rede.
- Abra o painel de controle de driver da placa de som Dante Virtual Soundcard e LIGUE-O.
- Rode o aplicativo Dante Controller para configurar o painel de conexões do canal virtual e rotear os canais entre a placa de som Dante Virtual Soundcard e as mesas.

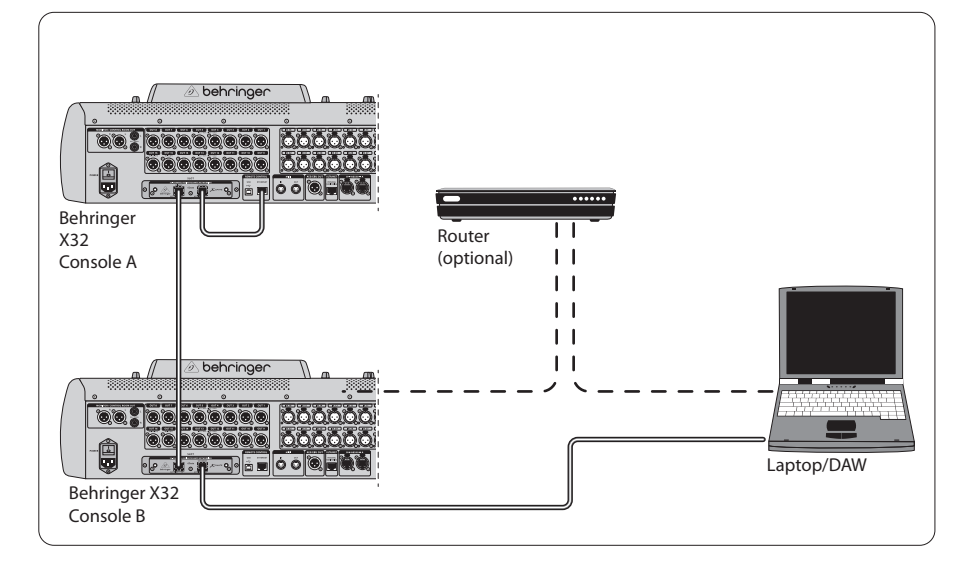

Duas mesas X32 com conexão X-DANTE com o DVS para gravação de 64 faixas simultâneas

 $\sqrt{PT}$ 

As seguintes quatro telas X32 têm a ver com a configuração do X-DANTE e os sinais para o/provenientes do cartão.

**•** A tela SETUP/card mostra um gráfico do cartão X-DANTE quando ele é instalado corretamente, e oferece sugestões de configuração.

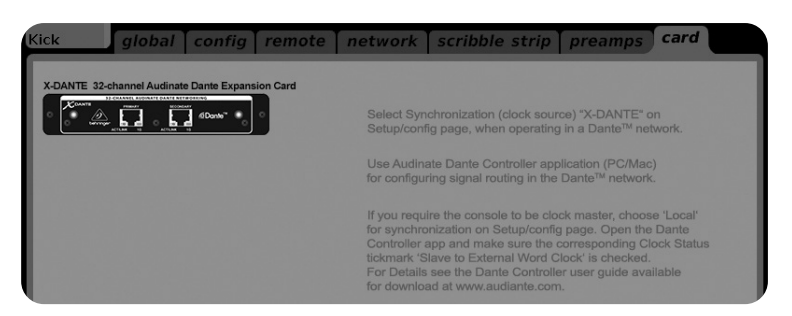

**•** A página SETUP/config seleciona a fonte de sincronização e mostra os indicadores de status na área 'global' superior (que normalmente deveria ser "C" para o cartão X-DANTE).

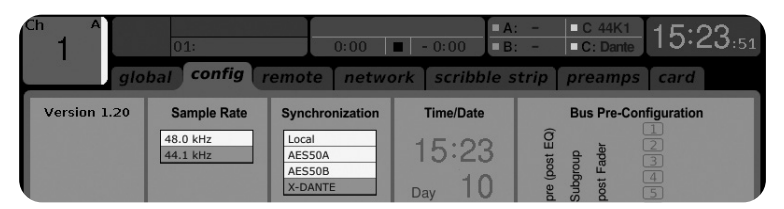

**•** A página ROUTING/home permite remendo de sinais provenientes do cartão X-DANTE para o processamento do Canal de Entrada. (ex. canal 1-4 em Aux In)

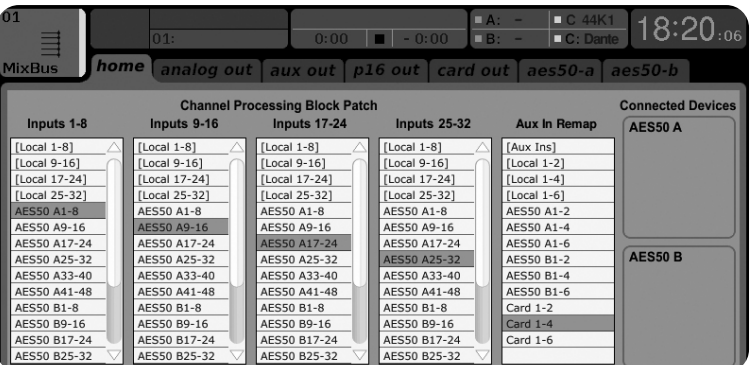

**•** A página ROUTING/card seleciona blocos de canal que serão disponibilizados ao controlador de rede Dante. (ex. 8 Local Outputs (saídas) e 3 x 8 sinais provenientes da Porta A AES50)

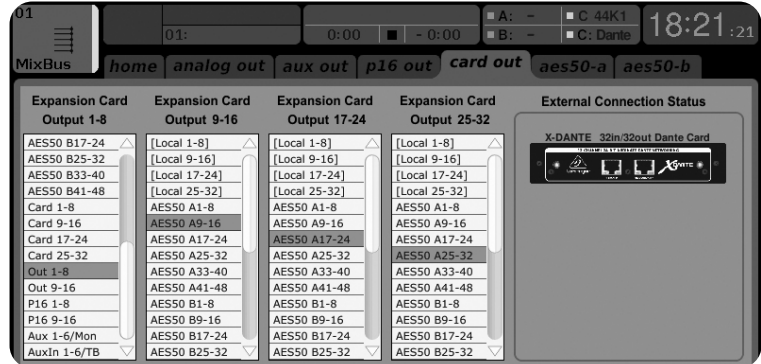

Note que o roteamento da rede Dante deve ser configurado exclusivamente usando o Aplicativo Dante Controller para Mac/PC. Os sinais que foram roteados do Aplicativo Dante Controller para o cartão X-DANTE estão disponíveis para fazer o remendo para o roteamento do canal de entrada na página

Routing/Home da mesa. Favor, verificar audinate.com para obter um conjunto abrangente de documentações, perguntas mais frequentes e sugestões no fórum sobre configurações do Dante Controller e aplicativos da placa de som Dante Virtual Soundcard .

## **Sincronização**

Uma fonte de word clock principal deve ser selecionada para a rede. O relógio X-DANTE Brooklyn II VCXO proporciona jitter extremamente baixo. Neste caso a página Setup/Config deve ter essa aparência:

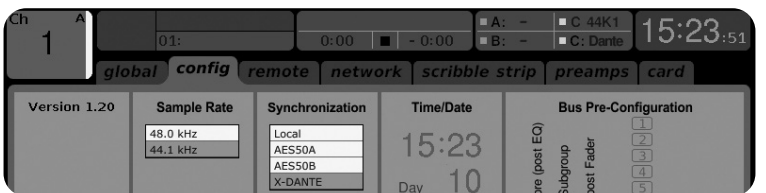

Note que a barra de status exibe "C: 44K1" e uma luz verde para sincronização adequada de 44.1 kHz para o cartão.

 $\overline{PT}$ 

A segunda luz verde "C: Dante" indica instalação adequada do cartão X-DANTE. O aplicativo Dante Controller configura a rede para usar o relógio X-DANTE VCXO neste aplicativo. Verifique a linha X32 PRODUCER, que está configurada para Clock Status Master no seguinte exemplo:

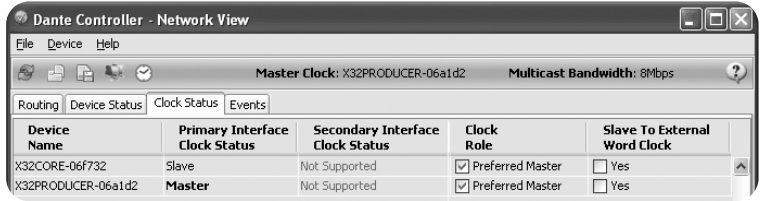

Note que os quadros de seleção para 'Slave to External Word Clock' não estão selecionados neste aplicativo.

#### **Sincronização Alternativa:**

Use o relógio interno X32 como o relógio mestre. Neste caso a página Setup/Config deve ficar com esta aparência:

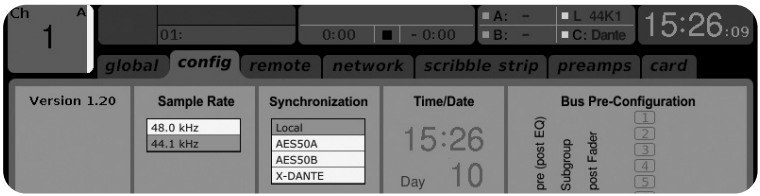

Note que a barra status exibe "L 44K1" e uma luz verde para relógio local (interno) de 44.1 kHz.

A segunda luz verde "C: Dante" indica instalação adequada do cartão X-DANTE.

O Dante Controller agora deve ser configurado para "Slave to External Word Clock" neste aplicativo. Verificar a linha X32 PRODUCER, que é configurada em Master neste exemplo:

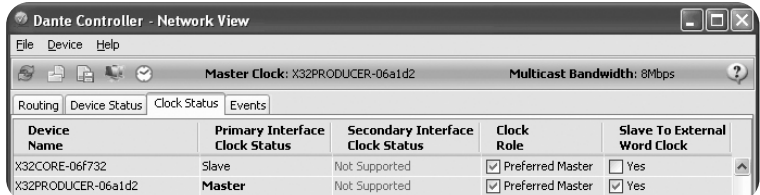

Dispositivos Dante Restantes "Device View"

Como configuração padrão o cartão X-DANTE pode aparecer como "BKLYN-II-06f732" no aplicativo controller. Os últimos seis dígitos representam uma parte do endereço do cartão Ethernet MAC. No entanto, Device View permite a designação de um nome mais descritivo para o dispositivo de rede, verificar exemplo abaixo.

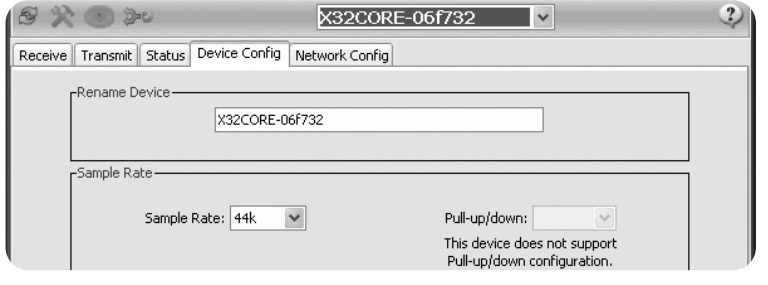

## **7. Ferramentas do Software Audinate**

#### **Dante Controller**

O Dante Controller é um aplicativo de software, fornecido pela Audinate, que permite que os usuários configurem e roteiem o áudio por volta das redes Dante. Ele está disponível para PCs rodando Windows e Apple Macs rodando OSX 10.5. O Dante Controller deve ser instalado em um ou mais computadores PC/Mac na rede Dante para que mude sinais roteadores ou clocking na rede. O Dante Controller não é necessário quando tudo está pré-configurado para rodar áudio entre dispositivos Dante na rede.

## **Placa de som Dante Virtual Soundcard**

A placa de som "Dante Virtual Soundcard" é um aplicativo de software que transforma seu PC ou Mac em um dispositivo habilitado pelo Dante, permitindo que o tráfico de áudio do Dante seja transmitido e recebido usando uma porta Ethernet padrão. Não é necessário nenhum hardware a mais. No Windows, a placa de som Dante Virtual Soundcard usa a interface de áudio Steinberg's ASIO, e pode ser usado com qualquer aplicativo de áudio que suporte ASIO ou WDM. No Mac OSX, a placa de som Dante Virtual Soundcard usa a interface Core Audio padrão, e pode ser usado por quase qualquer aplicativo de áudio padrão.

Acesse o site audinate.com para obter mais sugestões de download e licenciamento destes aplicativos.

## **Avvertimento** La mancata osservanza delle seguenti avvertenze può causare morte o lesioni gravi dovute a incendi o scosse elettriche.

Prima di installare la scheda, è necessario fare riferimento al manuale del proprietario del dispositivo host oa behringer.com per verificare che il dispositivo host supporti questa scheda e per verificare il numero di schede che possono essere installate in combinazione con altri Behringer o terzi. carte di partito.

- Non tentare di smontare o modificare la scheda. Non applicare una forza eccessiva ai connettori della scheda o ad altri componenti della scheda. Un uso improprio della scheda può causare scosse elettriche, rischio di incendio o guasti alle apparecchiature.
- Scollegare il cavo di alimentazione dall'unità principale prima di installare questa scheda per eliminare il rischio di scosse elettriche.

**Attenzione** La mancata osservanza delle seguenti precauzioni può causare lesioni personali o danni alle apparecchiature

o ad altre proprietà.

- Non toccare i conduttori metallici (pin) della scheda quando si maneggia la scheda. I perni sono affilati e possono causare lesioni.
- **La scheda è sensibile all'elettricità statica. Prima di maneggiare la scheda, toccare brevemente l'involucro metallico dell'unità principale con la mano nuda in modo da scaricare qualsiasi carica statica dal corpo.** Behringer non si assume alcuna responsabilità per la perdita di dati, danni alle apparecchiature o lesioni causate da manipolazione o utilizzo inappropriati.

# **INFORMAZIONI FCC U.S.A. 1. Introduzione**

**1. AVVISO IMPORTANTE: NON MODIFICARE QUESTA UNITÀ!** Questo prodotto, se installato come indicato nelle istruzioni contenute in questo manuale, soddisfa i requisiti FCC. Modifiche non espressamente approvate da Behringer possono invalidare l'autorizzazione, concessa dalla FCC, a utilizzare il prodotto.

- **2. IMPORTANTE:** Quando si collega questo prodotto ad accessori e / o un altro prodotto, utilizzare solo cavi schermati di alta qualità. I cavi forniti con questo prodotto DEVONO essere utilizzati. Segui tutte le istruzioni di installazione. La mancata osservanza delle istruzioni potrebbe annullare l'autorizzazione FCC a utilizzare questo prodotto negli Stati Uniti.
- **3. NOTA:** Questo prodotto è stato testato ed è risultato conforme ai requisiti elencati nelle normative FCC, Parte 15 per i dispositivi digitali di Classe "B". La conformità a questi requisiti fornisce un ragionevole livello di garanzia che l'utilizzo di questo prodotto in un ambiente residenziale non provocherà interferenze dannose con altri dispositivi elettronici. Questa apparecchiatura genera / utilizza frequenze radio e, se non installata e utilizzata secondo le istruzioni presenti nel manuale dell'utente, può causare interferenze dannose al funzionamento di altri dispositivi elettronici. La conformità alle normative FCC non garantisce che non si verificheranno interferenze in tutte le installazioni. Se si scopre che questo prodotto è la fonte di interferenza, che può essere determinata spegnendo e accendendo l'unità, provare a eliminare il problema utilizzando una delle seguenti misure: Riposizionare questo prodotto o il dispositivo che è interessato dall'interferenza. Utilizzare prese di corrente che si trovano su diversi circuiti derivati (interruttore automatico o fusibile) o installare filtri di linea CA. In caso di interferenze radio o TV, riposizionare / riorientare l'antenna. Se l'antenna utilizza un cavo a nastro da 300 Ohm, utilizzare invece un cavo coassiale. Se queste misure correttive non producono risultati soddisfacenti, contattare il rivenditore locale autorizzato a distribuire questo tipo di prodotto. Se non riesci a individuare il rivenditore appropriato, contatta il servizio clienti Behringer. Se l'antenna utilizza un cavo a nastro da 300 Ohm, utilizzare invece un cavo coassiale. Se queste misure correttive non producono risultati soddisfacenti, contattare il rivenditore locale autorizzato a distribuire questo tipo di prodotto. Se non riesci a individuare il rivenditore appropriato, contatta il servizio clienti Behringer. Se l'antenna utilizza un cavo a nastro da 300 Ohm, utilizzare invece un cavo coassiale. Se queste misure correttive non producono risultati soddisfacenti, contattare il rivenditore locale autorizzato a distribuire questo tipo di prodotto. Se non riesci a individuare il rivenditore appropriato, contatta il servizio clienti Behringer.

Dante è un protocollo multimediale digitale ad alte prestazioni progettato per fornire audio su una rete IP Ethernet standard. La scheda X-DANTE consente alla serie X32 di mixer digitali di condividere fino a 32 x 32 canali audio con qualsiasi rete di dispositivi abilitati Dante tramite connessione Ethernet singola o ridondante. Utilizzando l'infrastruttura di rete esistente a 100 Mbit / so 1 Gbit / s, il protocollo Dante offre una trasmissione molto stabile a bassa latenza per una varietà di applicazioni professionali che uniscono la distribuzione audio multicanale su più posizioni o famiglie di dispositivi.

## **2. Installazione**

Prima di installare la scheda X-DANTE nello slot di espansione della console X32, è necessario controllare behringer.com per verificare se il firmware della console supporta quella scheda. Il firmware X32 minimo richiesto per X-DANTE è la versione 2.0. Si consiglia di controllare periodicamente la pagina del prodotto della console per gli aggiornamenti del firmware della console.

**Attenzione**- prima di installare la scheda X-DANTE nella console, è necessario assicurarsi che l'interruttore di alimentazione della console sia spento. In caso contrario potrebbero verificarsi malfunzionamenti o scosse elettriche.

- 1. Assicurati che il mixer sia spento.
- 2. Allentare le 2 viti a sinistra ea destra che fissano lo slot, quindi rimuovere il coperchio dello slot o la scheda attualmente installata e conservarla in un luogo sicuro.
- 3. Prima di rimuovere la scheda X-DANTE dalla sua custodia protettiva, si consiglia di toccare il telaio metallico con messa a terra della console per evitare scariche elettrostatiche che interessano i componenti elettronici sensibili. In genere è una buona idea tenere la scheda per il frontalino o per le due piccole maniglie, ma senza mai toccare direttamente i componenti sul circuito stampato.
- 4. Allineare entrambi i bordi della scheda con le guide all'interno dello slot e inserire con attenzione la scheda nello slot. Dovrebbe scorrere senza alcuna resistenza considerevole. Spingere la scheda fino in fondo nello slot per assicurarsi che i contatti della scheda siano correttamente inseriti nel connettore all'interno.
- 5. Fissare la scheda utilizzando le viti incluse. Tenere presente che potrebbero verificarsi danni o malfunzionamenti se la scheda non è fissata.

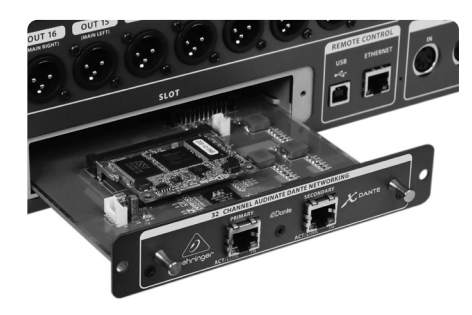

## **3. Requisiti**

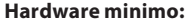

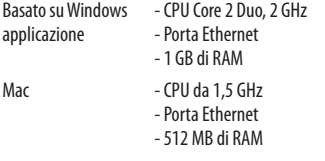

#### **Sistemi operativi consigliati:**

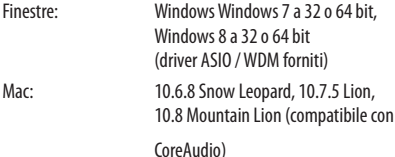

 $\sqrt{1}$ 

- 2x connettori RJ45 con LED integrati
- Il LED ACT / LINK (verde) si accende in verde quando esiste una connessione di rete IP valida.
- 1 LED G (ambra) si accende se utilizzato in una rete da 1 GBit / s.
- 2x piccole maniglie (St) per rimuovere la scheda di espansione dallo slot
- 2x viti esterne per fissare la scheda nello slot (dimensione M3 x 6).
- 3 viti a testa svasata che fissano il PCBA alla staffa. Non rimuoverli!

## **5. Scenari di connessione**

## **5.1 X32 con connessione X-DANTE alla rete Dante**

 $X32 \rightarrow$  router di rete 1  $\rightarrow$  PC e altri dispositivi audio abilitati per Dante, ad es. Console digtal generica con scheda Dante

1 per consigli sui router di rete adatti per l'uso con le reti Dante, visitare audinate.com

#### Qui il PC esegue 3 attività contemporaneamente:

- a) eseguire l'app Dante Controller per il routing del segnale
- b) eseguire l'app X32-Edit, per il controllo remoto X32
- c) eseguire Dante Virtual Soundcard, DVS, per la registrazione / riproduzione di tutti i canali audio di entrambi i mixer

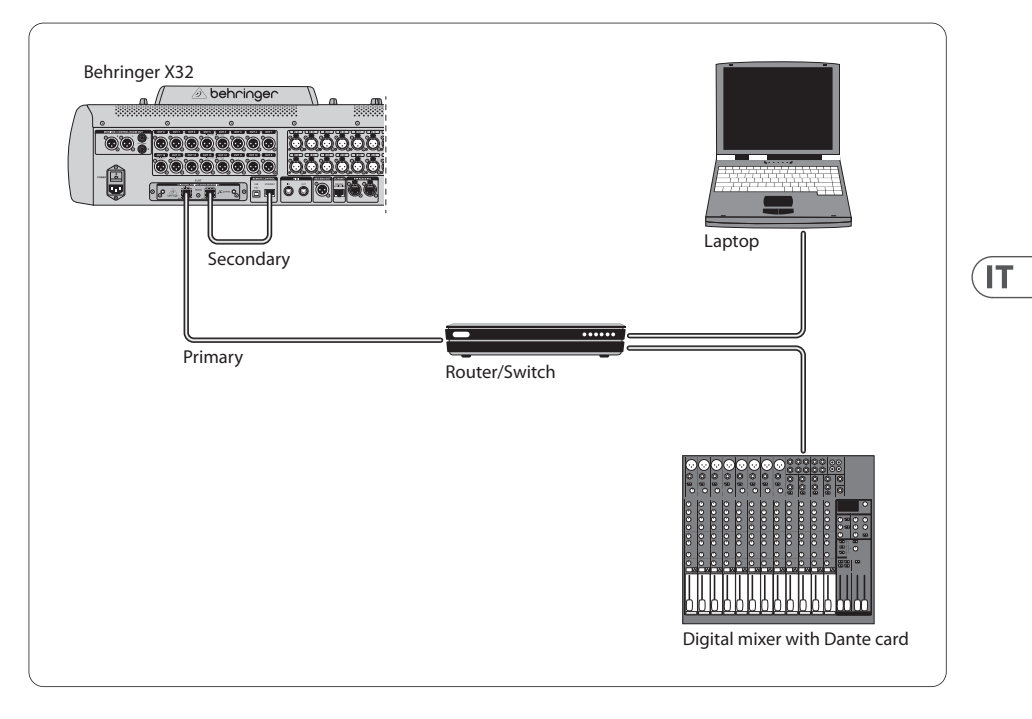

## **5.2 X32 con connessione diretta X-DANTE a PC / Mac e Dante Virtual Soundcard**

DVS2 , per la registrazione / riproduzione fino a 32 x 32 canali

2 per consigli sull'uso e la licenza della Dante Virtual Soundcard visita audinate.com

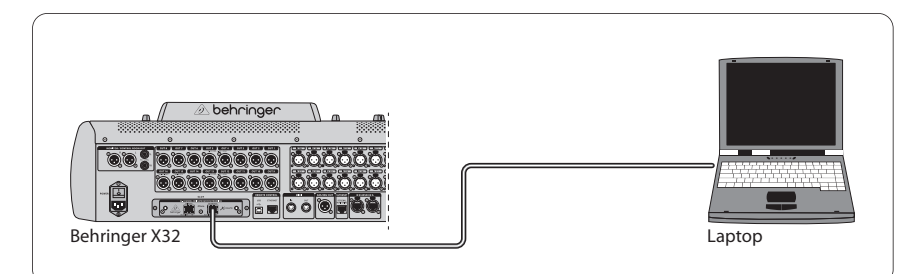

## **5.3 X32 con infrastruttura di rete ridondante X-DANTE**

 $X32 \rightarrow$  due router separati con cablaggio indipendente  $\rightarrow$  X32

 $RACK + S16$ 

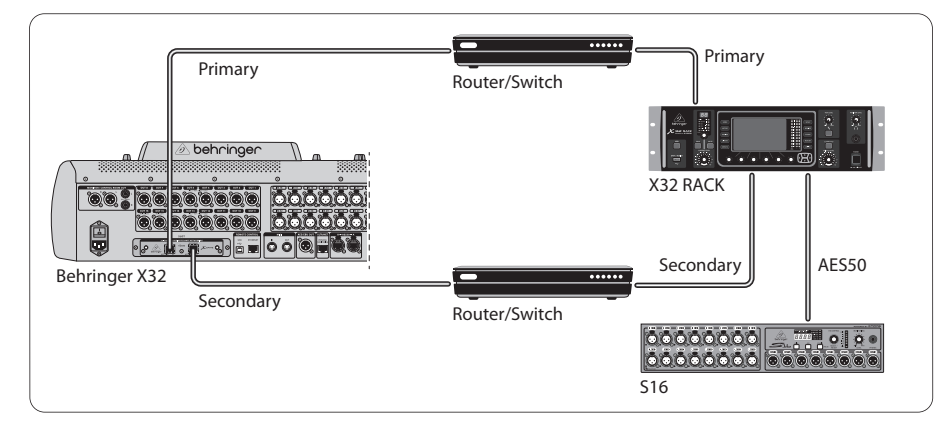

#### X32 con infrastruttura di rete ridondante DANTE

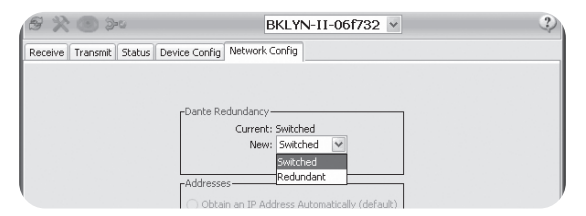

Modificare la scheda della configurazione di rete Dante Controller "Switched" in "Redundant"

## **5.4 X32 con connessione X-DANTE a Midas PRO2 tramite DN9650 + scheda Dante CM1**

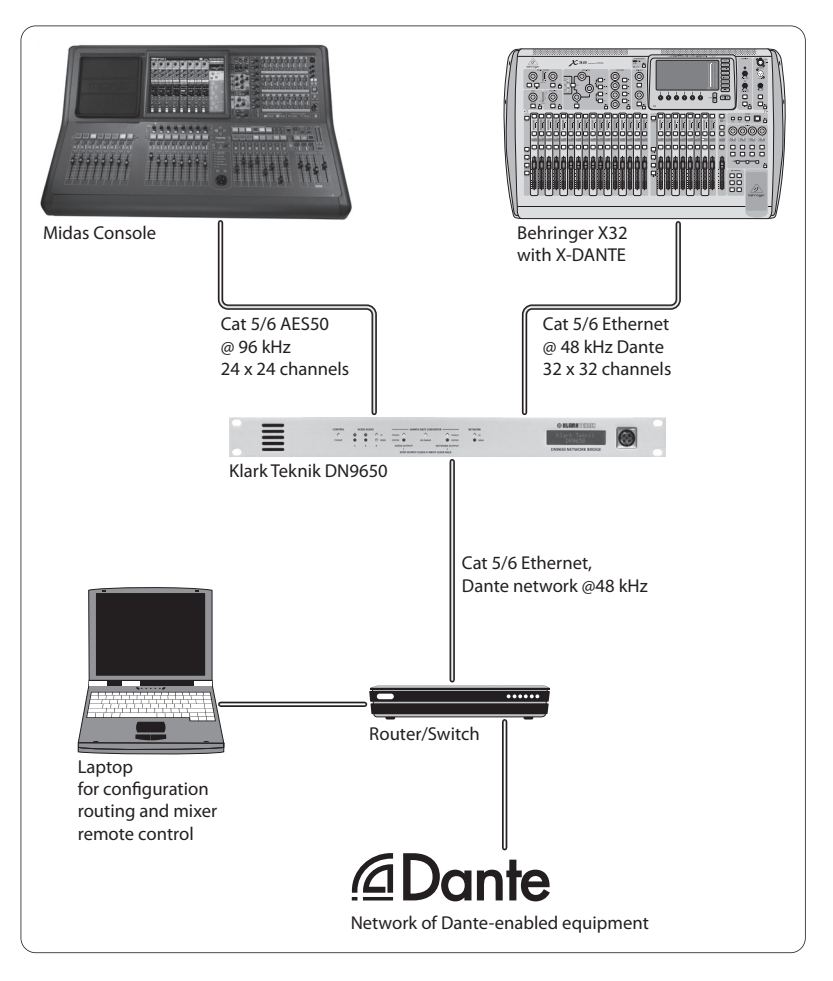

 $\sqrt{11}$ 

## **5.5 Due console X32 con connessione X-DANTE a DVS per la registrazione di 64 tracce simultanee**

- Entrambe le console devono avere le schede X-DANTE installate. Collega una delle porte Ethernet X-DANTE sulla console A con la scheda installata nella console B.
- Collegare la seconda porta della console B, direttamente con la DAW-PC / Mac o tramite un router di rete a cui la DAW ha accesso. Questo collegamento trasporterà tutti i 64 canali da e verso entrambe le console.
- Suggerimento: il controllo remoto Ethernet della console può essere eseguito sulla stessa rete. Per il controllo remoto della console A in questo esempio, è sufficiente utilizzare un cavo patch corto che collega il connettore remoto della console A con la porta libera su X-DANTE. Poiché entrambe le porte su X-DANTE della console B sono già occupate, sarà necessario collegare un cavo separato al router di rete.
- Aprire il pannello di controllo del driver Dante Virtual Soundcard e accenderlo.
- Eseguire l'applicazione Dante Controller per configurare il patch bay del canale virtuale e instradare i canali tra Dante Virtual Soundcard e le console.

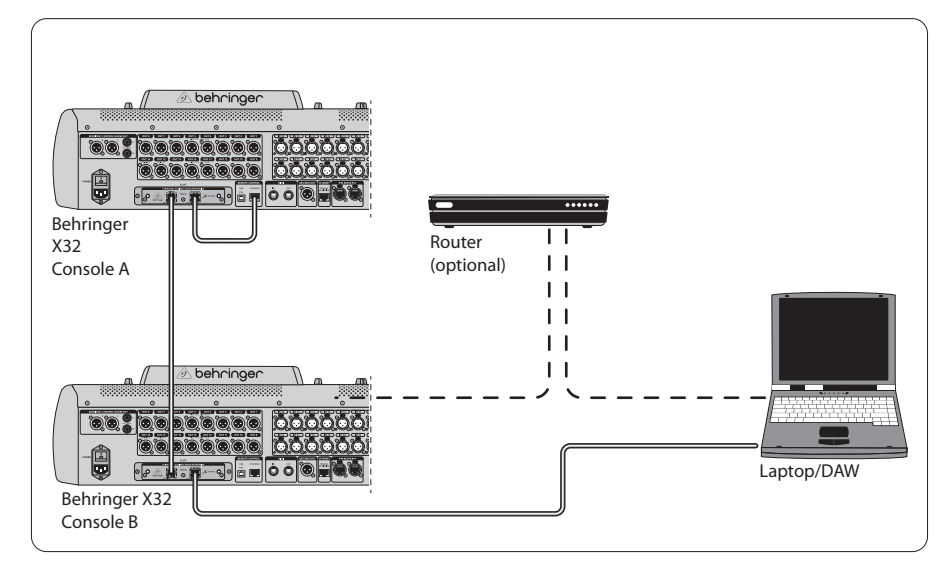

Due console X32 con connessione X-DANTE a DVS per la registrazione di 64 tracce simultanee

 $\sqrt{1}$ 

## **6. Configurazione X32**

Le seguenti quattro schermate X32 hanno a che fare con la configurazione dell'X-DANTE e dei segnali da / verso la scheda.

**•** La schermata SETUP / scheda mostra un'immagine della scheda X-DANTE quando è stata installata correttamente e offre consigli sulla configurazione.

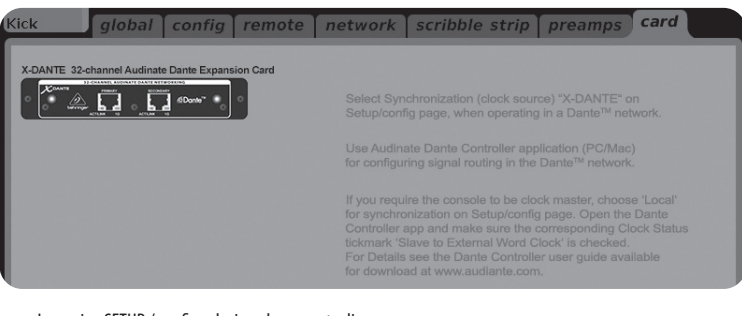

**•** La pagina SETUP / config seleziona la sorgente di sincronizzazione e mostra gli indicatori di stato nell'area "globale" superiore (che normalmente dovrebbe essere "C" per la scheda X-DANTE).

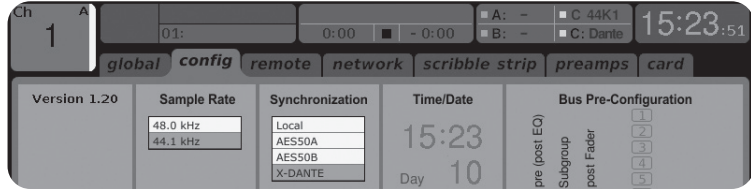

**•** La pagina ROUTING / home consente l'assegnazione dei segnali dalla scheda X-DANTE all'elaborazione del canale di ingresso. (es. canale 1-4 su Aux In)

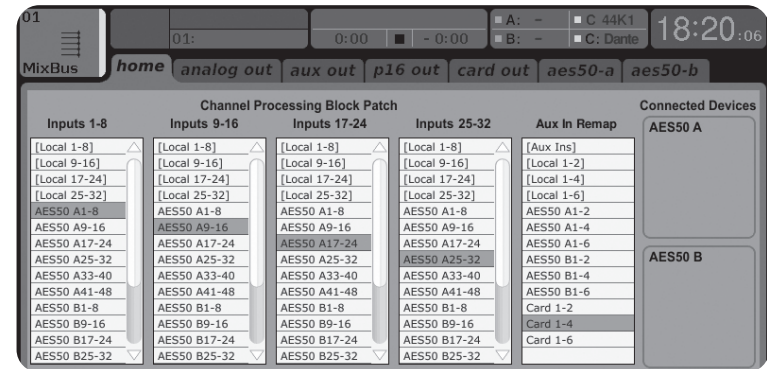

**•** La pagina ROUTING / card out seleziona i blocchi di canali che verranno forniti al controller di rete Dante. (es. 8 uscite locali e 3 x 8 segnali dalla porta AES50)

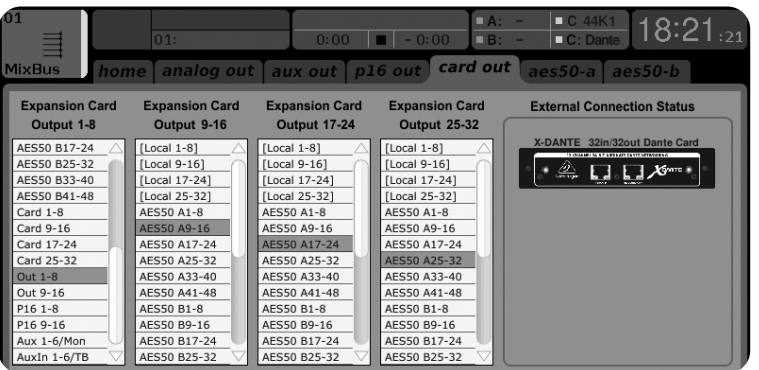

Si noti che il routing di rete Dante deve essere configurato esclusivamente utilizzando l'applicazione Dante Controller per Mac / PC. I segnali che sono stati instradati dall'app Dante Controller alla scheda X-DANTE sono disponibili per l'assegnazione al routing del canale di ingresso nella pagina Routing / Home della console. Fare riferimento a audinate.com per una serie completa di documentazione, domande frequenti e consigli sui forum sulla configurazione delle applicazioni Dante Controller e Dante Virtual Soundcard.

#### **Sincronizzazione**

È necessario selezionare una sorgente di word clock master per la rete. L'orologio X-DANTE Brooklyn II VCXO offre un jitter estremamente basso. In questo caso la pagina Setup / Config dovrebbe essere simile a questa:

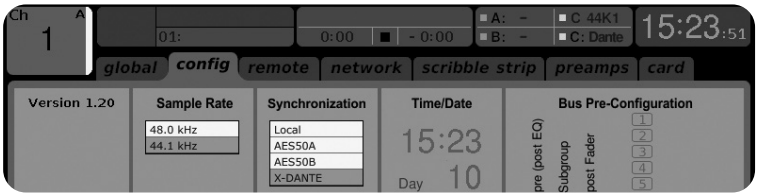

Notare che la barra di stato mostra "C: 44K1" e una luce verde per la corretta sincronizzazione di 44,1 kHz con la scheda.

La seconda luce verde "C: Dante" indica la corretta installazione della scheda X-DANTE. L'app Dante Controller configura la rete per l'utilizzo dell'orologio X-DANTE VCXO in questa applicazione.

Vedere la linea X32 PRODUCER, che è configurata per Clock Status

Master nel seguente esempio:

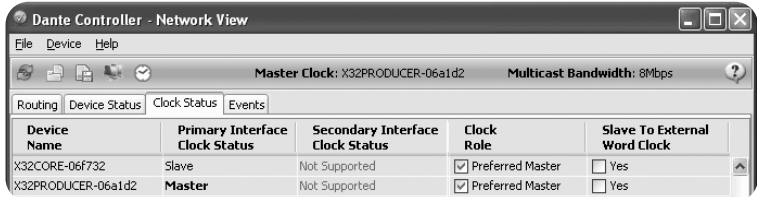

Notare che le caselle di controllo per "Slave to External Word Clock" sono deselezionate in questa applicazione.

#### **Sincronizzazione alternativa:**

Usa l'orologio interno X32 come master clock. In questo caso la pagina Setup / Config dovrebbe essere simile a questa:

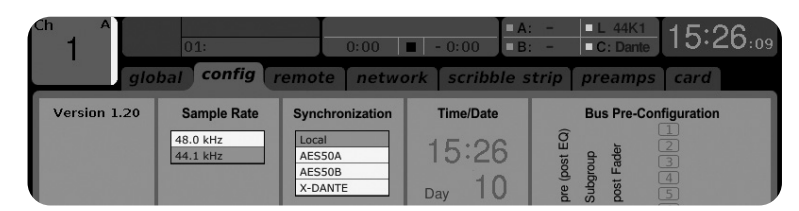

Notare che la barra di stato mostra "L 44K1" e una luce verde per il clock locale (interno) di 44,1 kHz.

La seconda luce verde "C: Dante" indica la corretta installazione della scheda X-DANTE.

 $\sqrt{1}$ 

Dante Controller deve ora essere configurato per "Slave to External Word Clock" in questa applicazione. Vedi la linea X32 PRODUCER, che è configurata come Master in questo esempio:

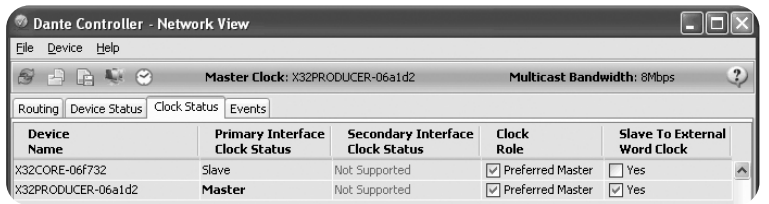

Ridenominazione dei dispositivi Dante "Vista dispositivo"

Per impostazione predefinita, la scheda X-DANTE potrebbe essere visualizzata come "BKLYN-II-06f732" nell'app controller. Le ultime sei cifre rappresentano una parte dell'indirizzo MAC Ethernet della scheda. Tuttavia, la Vista dispositivo del controller consente di assegnare un nome più descrittivo al dispositivo di rete, vedere l'esempio di seguito.

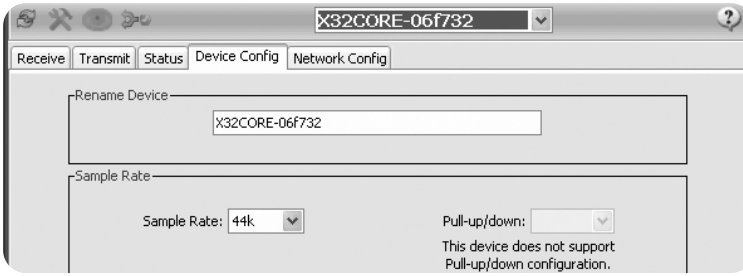

## **7. Strumenti software Audinate**

#### **Dante Controller**

Dante Controller è un'applicazione software fornita da Audinate che consente agli utenti di configurare e instradare l'audio attorno alle reti Dante. È disponibile per PC con Windows e Apple Mac con OSX 10.5. Dante Controller deve essere installato su uno o più computer PC / Mac sulla rete Dante per modificare il routing o il clock del segnale nella rete. Dante Controller non è necessario, quando tutto è preconfigurato, per eseguire l'audio tra i dispositivi Dante sulla rete.

#### **Dante Virtual Soundcard**

Dante Virtual Soundcard è un'applicazione software che trasforma il tuo PC o Mac in un dispositivo abilitato per Dante, consentendo la trasmissione e la ricezione del traffico audio Dante utilizzando la porta Ethernet standard. Non è richiesto alcun hardware aggiuntivo. Su Windows, Dante Virtual Soundcard utilizza l'interfaccia audio ASIO di Steinberg e può essere utilizzata con qualsiasi applicazione audio che supporti ASIO o WDM. Su Mac OSX, Dante Virtual Soundcard utilizza l'interfaccia Core Audio standard e può essere utilizzata da quasi tutte le applicazioni audio standard.

Visita audinate.com per ulteriori consigli sul download e sulla licenza di queste applicazioni.

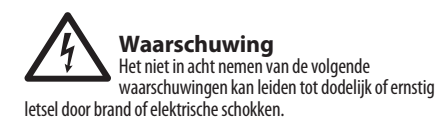

Voordat u de kaart installeert, moet u de gebruikershandleiding van het hostapparaat of behringer.com raadplegen om te controleren of uw hostapparaat deze kaart ondersteunt, en om het aantal kaarten te verifiëren dat kan worden geïnstalleerd in combinatie met andere Behringer- of derde- feest kaarten.

- Probeer de kaart niet uit elkaar te halen of aan te passen. Oefen geen overmatige kracht uit op kaartconnectoren of andere kaartcomponenten. Verkeerd gebruik van de kaart kan leiden tot schokken, brandgevaar of defecte apparatuur.
- Koppel de voedingskabel los van de hoofdeenheid voordat u deze kaart installeert om het gevaar van schokken te voorkomen.

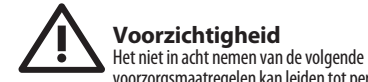

voorzorgsmaatregelen kan leiden tot persoonlijk letsel of kan leiden tot schade aan apparatuur of andere eigendommen.

- Raak de metalen draden (pinnen) van de kaart niet aan bij het hanteren van de kaart. Pinnen zijn scherp en kunnen letsel veroorzaken.
- **De kaart is elektrostatisch gevoelig. Voordat u de kaart aanraakt, dient u de metalen behuizing van het hoofdapparaat kort met uw blote hand aan te raken om eventuele statische lading van uw lichaam af te voeren.** Behringer is niet verantwoordelijk voor gegevensverlies, schade aan apparatuur of letsel veroorzaakt door onjuiste behandeling of gebruik.

**1. BELANGRIJKE MEDEDELING: WIJZIG DIT APPARAAT NIET!** Dit product, indien geïnstalleerd zoals aangegeven in de instructies in deze handleiding, voldoet aan de FCC-vereisten. Wijzigingen die niet uitdrukkelijk zijn goedgekeurd door Behringer, kunnen uw bevoegdheid, verleend door de FCC, om het product te gebruiken, ongeldig maken.

**2. BELANGRIJK:** Gebruik alleen afgeschermde kabels van hoge kwaliteit wanneer u dit product aansluit op accessoires en / of een ander product. Bij dit product geleverde kabels MOETEN worden gebruikt. Volg alle installatie-instructies. Als u de instructies niet opvolgt, kan uw FCC-autorisatie voor het gebruik van dit product in de VS ongeldig worden.

**3. NOTITIE:** Dit product is getest en in overeenstemming bevonden met de vereisten die worden vermeld in FCC-voorschriften, deel 15 voor digitale apparaten van klasse "B". Naleving van deze vereisten biedt een redelijke mate van zekerheid dat uw gebruik van dit product in een woonomgeving niet zal resulteren in schadelijke storing met andere elektronische apparaten. Deze apparatuur genereert / gebruikt radiofrequenties en kan, indien niet geïnstalleerd en gebruikt volgens de instructies in de gebruikershandleiding, interferentie veroorzaken die schadelijk is voor de werking van andere elektronische apparaten. Naleving van de FCC-voorschriften garandeert niet dat er niet in alle installaties storing zal optreden. Als blijkt dat dit product de storingsbron is, wat kan worden vastgesteld door het apparaat "UIT" en "AAN" te zetten, probeer dan het probleem op te lossen door een van de volgende maatregelen te nemen: Verplaats dit product of het apparaat dat door de storing wordt beïnvloed. Maak gebruik van stopcontacten die zich op verschillende vertakte circuits bevinden (stroomonderbreker of zekering) of installeer AC-lijnfilters. In het geval van radio- of tv-interferentie, verplaats / richt de antenne dan opnieuw. Als de antenne een lintkabel van 300 ohm gebruikt, gebruik dan een coaxkabel. Als deze corrigerende maatregelen geen bevredigende resultaten opleveren, neem dan contact op met de plaatselijke winkel die bevoegd is om dit type product te verdelen. Als u de juiste winkel niet kunt vinden, neem dan contact op met de Behringer-klantenservice. Als de antenne een lintkabel van 300 ohm gebruikt, gebruik dan een coaxkabel. Als deze corrigerende maatregelen geen bevredigende resultaten opleveren, neem dan contact op met de plaatselijke winkel die bevoegd is om dit type product te verdelen. Neem contact op met de Behringer-klantenservice als u de juiste verkoper niet kunt vinden. Als de antenne een lintkabel van 300 ohm gebruikt, gebruik dan een coaxkabel. Als deze corrigerende maatregelen geen bevredigende resultaten opleveren, neem dan contact op met de plaatselijke winkel die bevoegd is om dit type product te verdelen. Als u de juiste winkel niet kunt vinden, neem dan contact op met de Behringer-klantenservice.

 $\sqrt{\mathsf{I}^{\mathsf{T}}}$ 

 $(NL)$ 

## **1. Invoering**

Dante is een krachtig digitaal mediaprotocol dat is ontworpen om audio te leveren via een standaard Ethernet IP-netwerk. Met de X-DANTE-kaart kan de X32-serie digitale mixers tot 32 x 32 audiokanalen delen met elk netwerk van Dante-apparaten via een enkele of redundante Ethernet-verbinding. Door gebruik te maken van de bestaande netwerkinfrastructuur van 100 Mbit / s of 1 Gbit / s, biedt het Dante-protocol een zeer stabiele transmissie met lage latentie voor een verscheidenheid aan professionele toepassingen die meerkanaals audiodistributie over meerdere locaties of apparaatfamilies verenigen.

## **2. Installatie**

Voordat u de X-DANTE-kaart in de uitbreidingssleuf van de X32 console installeert, moet u op behringer.com controleren of de consolefirmware die kaart ondersteunt. De minimaal vereiste X32 firmware voor X-DANTE is versie 2.0. We raden u aan om regelmatig de productpagina van uw console te controleren op firmwareupdates voor de console.

**Voorzichtigheid**- Voordat u de X-DANTE-kaart in de console installeert, moet u ervoor zorgen dat de stroomschakelaar van de console is uitgeschakeld. Anders kunnen storingen of elektrische schokken optreden.

- 1. Zorg ervoor dat de mixer is uitgeschakeld.
- 2. Draai de 2 schroeven links en rechts los waarmee de sleuf is bevestigd, verwijder vervolgens de sleufafdekking of de momenteel geïnstalleerde kaart en bewaar deze op een veilige plaats.
- 3. Voordat u de X-DANTE-kaart uit de beschermende tas haalt, raden we u aan het geaarde metalen chassis van de console aan te raken om elektrostatische ontladingen te voorkomen die de gevoelige elektronische componenten beïnvloeden. Het is over het algemeen een goed idee om de kaart bij de voorplaat of bij de twee kleine handvatten vast te houden, maar nooit de componenten op de printplaat rechtstreeks aan te raken.

- 4. Lijn beide randen van de kaart uit met de geleiderails in de sleuf en steek de kaart voorzichtig in de sleuf. Het moet zonder noemenswaardige weerstand naar binnen glijden. Duw de kaart helemaal in de sleuf om ervoor te zorgen dat de contacten van de kaart correct in de connector binnenin worden gestoken.
- 5. Bevestig de kaart met de meegeleverde schroeven. Houd er rekening mee dat er schade of storingen kunnen optreden als de kaart niet is vastgemaakt.

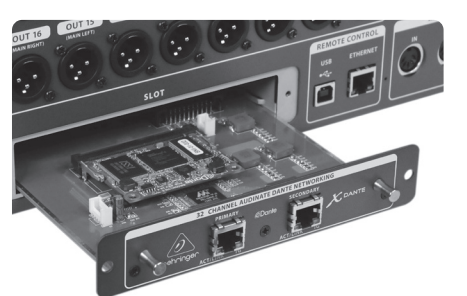

## **3. Voorwaarden**

## **Minimale hardware:**

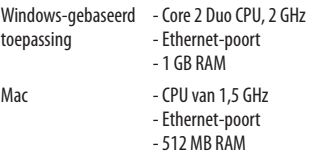

## **Aanbevolen besturingssystemen:**

Ramen: Windows Windows 7 32-bits of 64-bits, Windows 8 32-bits of 64-bits (ASIO / WDM-stuurprogramma's meegeleverd) Mac: 10.6.8 Snow Leopard, 10.7.5 Lion, 10.8 Mountain Lion (compatibel met CoreAudio)

## **4. Connector plaat**

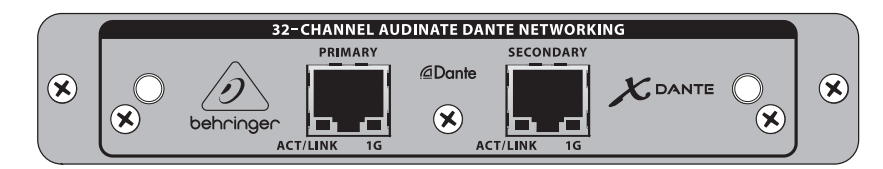

- 2x RJ45-connectoren met geïntegreerde leds
- ACT / LINK-led (groen) brandt groen als er een geldige IP-netwerkverbinding bestaat.
- 1 G LED (oranje) licht op bij gebruik in 1 GBit / s-netwerk.
- 2x kleine handgrepen (St) voor het verwijderen van de uitbreidingskaart uit de sleuf
- 2x buitenste schroeven om de kaart in de sleuf te bevestigen (maat M3 x 6).
- 3x verzonken schroeven waarmee de printplaat aan de beugel is bevestigd. Verwijder deze niet!

## **5. Verbindingsscenario's**

## **5.1 X32 met X-DANTE-verbinding met Dante-netwerk**

X32 ➝ netwerkrouter 1 ➝ PC en andere voor Dante geschikte audioapparaten, bijv. Generieke digitale console met Dante-kaart

1 Bezoek audinate.com voor advies over geschikte netwerkrouters voor gebruik met Dantenetwerken

## Hier voert de pc 3 taken tegelijkertijd uit:

- a) voer de Dante Controller-app uit voor signaalroutering
- b) voer de X32-Edit-app uit voor X32-afstandsbediening
- c) voer Dante Virtual Soundcard, DVS, uit voor het opnemen / afspelen van alle audiokanalen van beide mixers

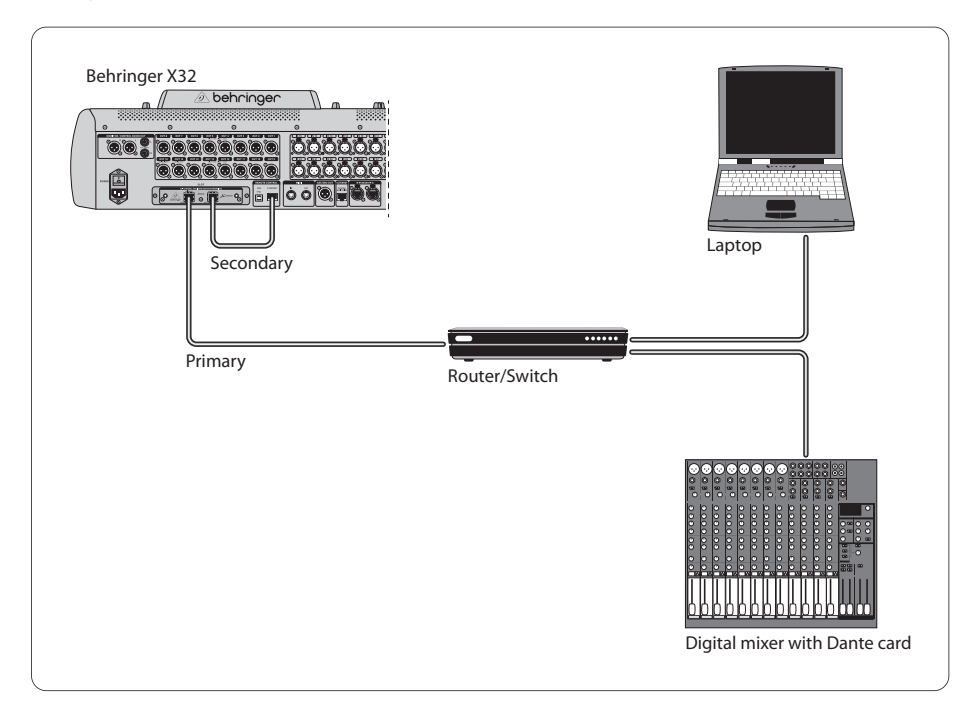

## **5.2 X32 met rechtstreekse X-DANTEverbinding met pc / Mac en Dante Virtual Soundcard**

DVS2 , voor opnemen / afspelen tot 32 x 32 kanalen

2 Bezoek audinate.com voor advies over het gebruik van en licenties voor Dante Virtual Soundcard

## **5.3 X32 met X-DANTE redundante netwerkinfrastructuur**

X32 twee aparte routers met onafhankelijke bedrading X32  $REK + S16$ 

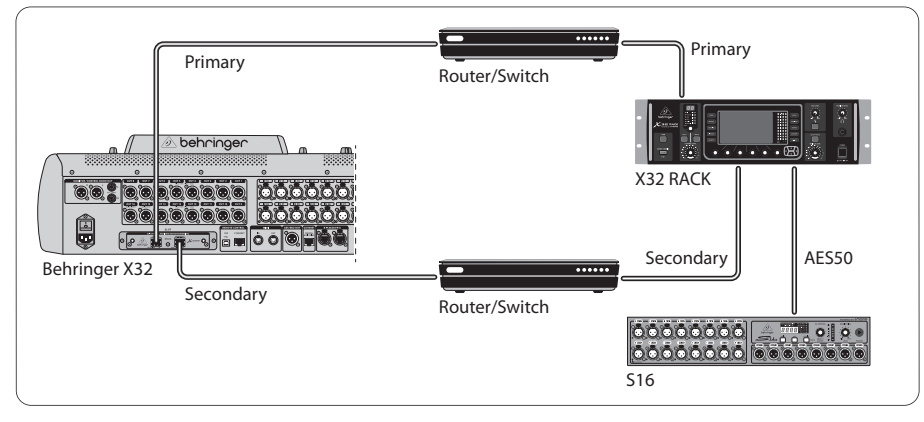

X32 met DANTE redundante netwerkinfrastructuur

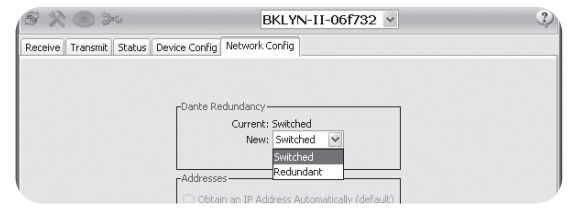

Verander het Dante Controller netwerkconfiguratietabblad 'Overgeschakeld' naar 'Redundant'

## **5.4 X32 met X-DANTE-verbinding met Midas PRO2 via DN9650 + CM1 Dante-kaart**

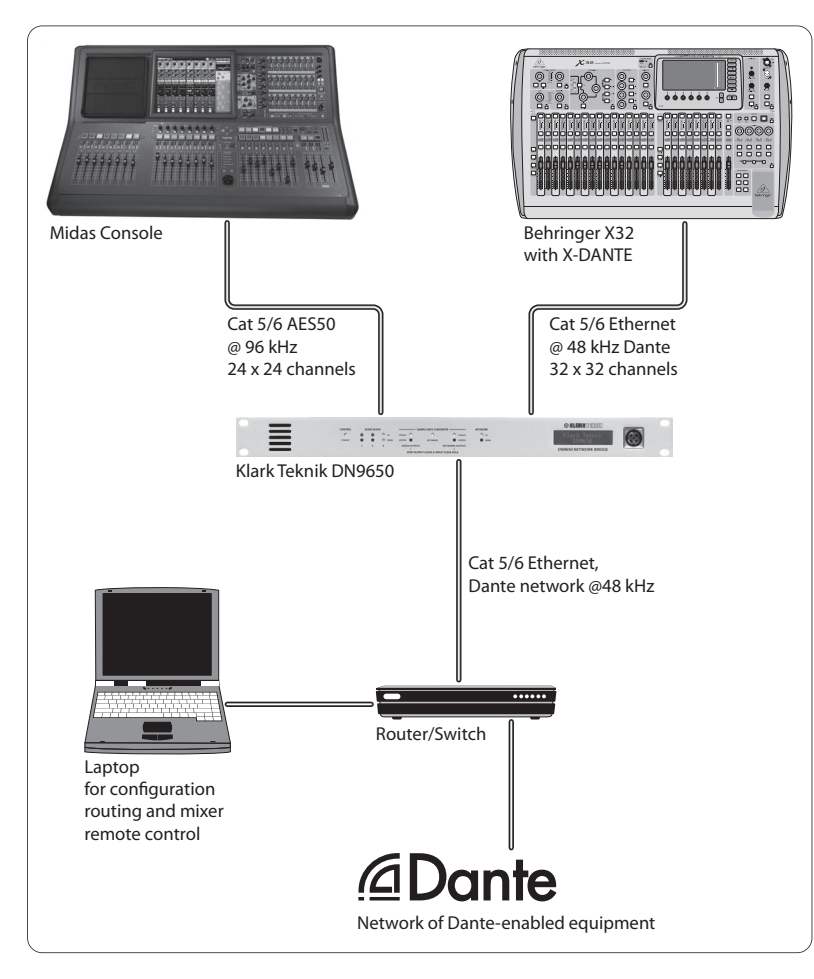

## **5.5 Twee X32-consoles met X-DANTEverbinding met DVS voor het opnemen van 64 gelijktijdige tracks**

- Op beide consoles moeten X-DANTE-kaarten zijn geïnstalleerd. Verbind een van de X-DANTE Ethernet-poorten op console A met de kaart die in console B is geïnstalleerd.
- Verbind de tweede poort van console B, ofwel rechtstreeks met de DAW-PC / Mac of via een netwerkrouter waartoe de DAW toegang heeft. Deze link draagt alle 64 kanalen van en naar beide consoles.
- Tip: De Ethernet-afstandsbediening van de console kan via hetzelfde netwerk worden uitgevoerd. Voor de afstandsbediening van console A in dit voorbeeld is het voldoende om een korte patchkabel te gebruiken die de externe connector van console A verbindt met de vrije poort op X-DANTE. Aangezien beide poorten op X-DANTE van console B al bezet zijn, zou u een aparte kabel naar de netwerkrouter moeten verbinden.
- Open het configuratiescherm van de Dante Virtual Soundcard-stuurprogramma en schakel het in.
- Voer de Dante Controller-applicatie uit om de patch-bay van het virtuele kanaal te configureren en de kanalen tussen Dante Virtual Soundcard en de consoles te routeren.

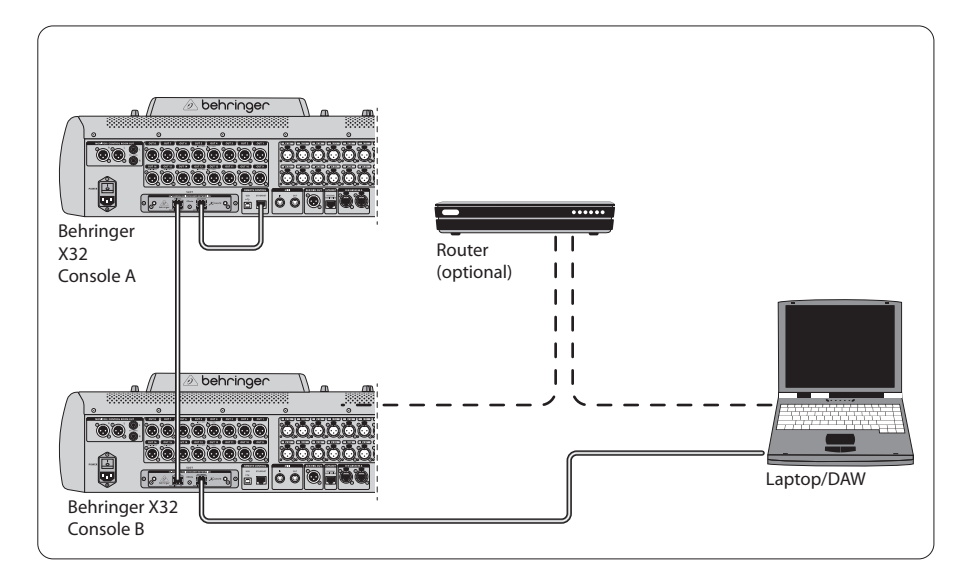

Twee X32-consoles met X-DANTE-verbinding met DVS voor het opnemen van 64 gelijktijdige tracks

## **6. X32-installatie**

De volgende vier X32-schermen hebben te maken met het configureren van de X-DANTE en de signalen van / naar de kaart.

**•** Het SETUP / card-scherm toont een afbeelding van de X-DANTE-kaart wanneer deze correct is geïnstalleerd, en geeft advies over de installatie.

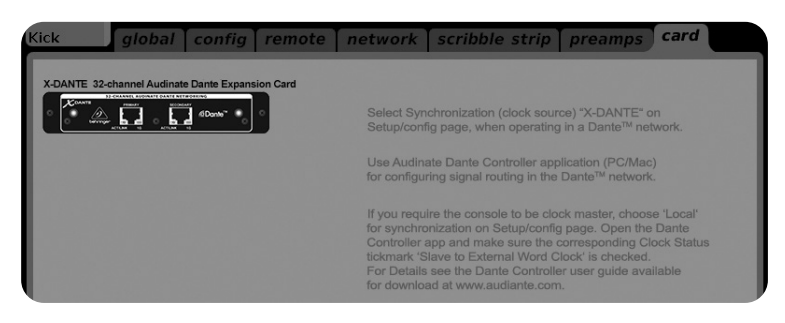

**•** De SETUP / configuratiepagina selecteert de synchronisatiebron en toont statusindicatoren in het bovenste 'globale' gebied (wat normaal gesproken "C" zou moeten zijn voor X-DANTE Card).

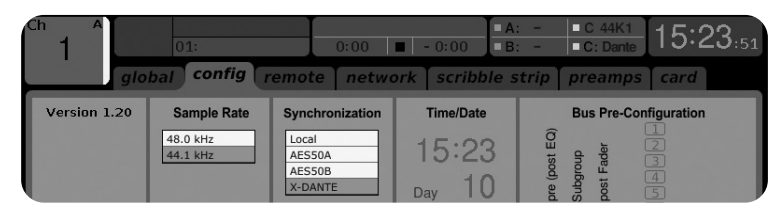

**•** De ROUTING / homepagina maakt het mogelijk om signalen van de X-DANTE-kaart naar de Input Channel-verwerking te patchen. (bijv. kanaal 1-4 op Aux In)

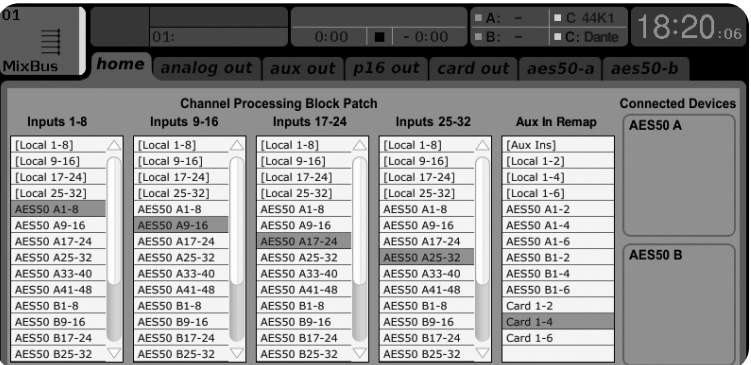

**•** De ROUTING / card out-pagina selecteert kanaalblokken die aan de Dante-netwerkcontroller worden geleverd. (bijv. 8 lokale uitgangen en 3 x 8 signalen van AES50 poort A)

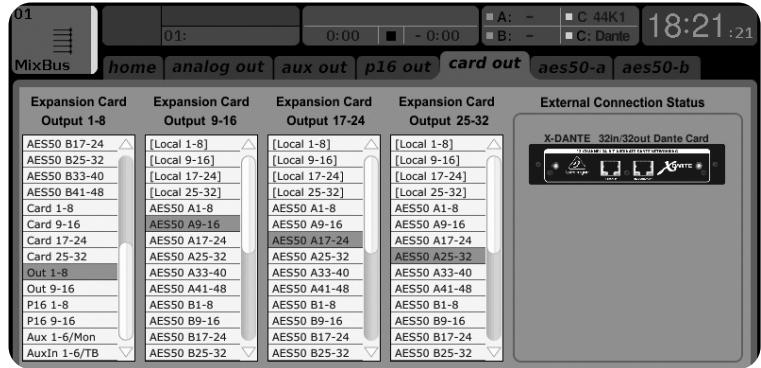

Merk op dat de Dante-netwerkroutering uitsluitend moet worden geconfigureerd met behulp van de Dante Controller-applicatie voor Mac / pc. De signalen die van de Dante Controller-app naar de X-DANTE-kaart zijn gerouteerd, zijn beschikbaar voor patching naar de routing van het ingangskanaal op de Routing

/ Home-pagina van de console. Raadpleeg audinate.com voor een uitgebreide set documentatie, veelgestelde vragen en forumadviezen over het configureren van de Dante Controller en Dante Virtual Soundcard-toepassingen.

## **Synchronisatie**

Voor het netwerk moet een master word clock-bron worden geselecteerd. De X-DANTE Brooklyn II VCXO-klok biedt extreem lage jitter. In dit geval zou de Setup / Config-pagina er als volgt uit moeten zien:

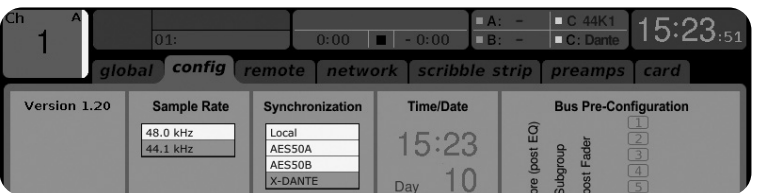

Merk op dat de statusbalk "C: 44K1" toont en een groen lampje voor een juiste synchronisatie van 44,1 kHz naar de kaart.

Het tweede groene lampje "C: Dante" geeft aan dat de X-DANTE-kaart correct is geïnstalleerd. De Dante Controller-app configureert het netwerk voor het gebruik van de X-DANTE VCXOklok in deze applicatie.

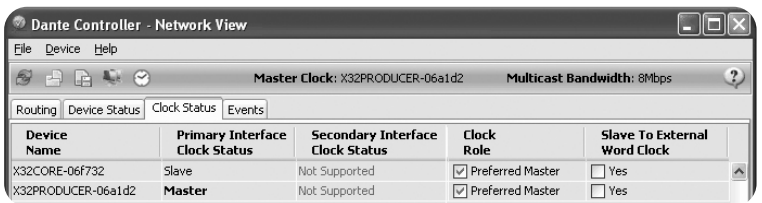

Merk op dat de selectievakjes voor 'Slave naar externe woordklok' in deze toepassing niet zijn aangevinkt.

#### **Alternatieve synchronisatie:**

Gebruik de interne X32-klok als masterklok. In dit geval zou de Setup / Config-pagina er als volgt uit moeten zien:

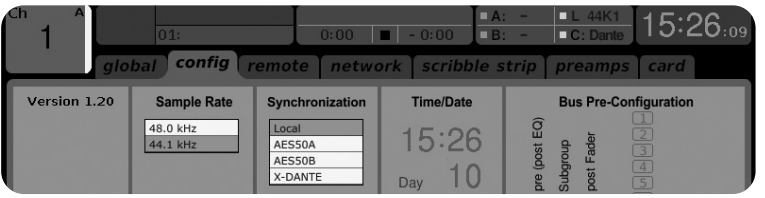

Merk op dat de statusbalk "L 44K1" toont en een groen licht voor Lokale (interne) klok van 44,1 kHz.

Het tweede groene lampje "C: Dante" geeft aan dat de X-DANTEkaart correct is geïnstalleerd.

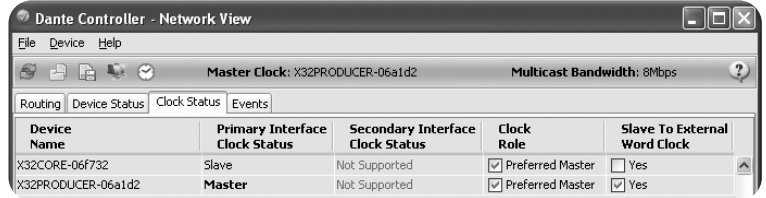

#### De naam van Dante-apparaten wijzigen in "Apparaatweergave"

Standaard kan de X-DANTE-kaart worden weergegeven als "BKLYN-II-06f732" in de controller-app. De laatste zes cijfers vertegenwoordigen een deel van het Ethernet MAC-adres van de kaart. In de apparaatweergave van de controller kan echter een meer beschrijvende naam aan het netwerkapparaat worden toegewezen, zie het onderstaande voorbeeld.

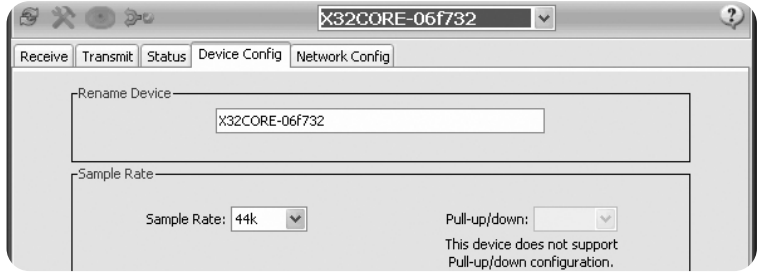

## **7. Audinate-softwaretools**

#### **Dante-controller**

De Dante Controller is een softwareapplicatie van Audinate waarmee gebruikers audio kunnen configureren en rond Dantenetwerken kunnen routeren. Het is beschikbaar voor pc's met Windows en Apple Macs met OSX 10.5. Dante Controller moet op een of meer pc- / Mac-computers in het Dante-netwerk zijn geïnstalleerd om signaalroutering of klokken in het netwerk te wijzigen. Dante Controller is niet vereist, wanneer alles vooraf is geconfigureerd, voor het afspelen van audio tussen Danteapparaten via het netwerk.

#### **Dante virtuele geluidskaart**

De Dante Virtual Soundcard is een softwaretoepassing die uw pc of Mac in een Dante-apparaat verandert, waardoor Dante-audioverkeer kan worden verzonden en ontvangen via de standaard Ethernet-poort. Er is geen extra hardware vereist. Op Windows gebruikt de Dante Virtual Soundcard de ASIO-audiointerface van Steinberg en kan deze worden gebruikt met elke audiotoepassing die ASIO of WDM ondersteunt. Op Mac OSX gebruikt de Dante Virtual Soundcard de standaard Core Audiointerface en kan deze door bijna elke standaard audiotoepassing worden gebruikt.

Bezoek audinate.com voor verder advies over het downloaden en licentiëren van deze toepassingen.

## **Varning** Underlåtenhet att följa följande varningar kan leda till dödsfall eller allvarliga personskador på grund av brand eller elchock.

Innan du installerar kortet måste du läsa användarhandboken för värdenheten eller till behringer.com för att verifiera att din värdenhet stöder detta kort och för att verifiera antalet kort som kan installeras i kombination med andra Behringer eller tredje- festkort.

- Försök inte ta isär eller modifiera kortet. Använd inte överdriven kraft på kortkontakter eller andra kortkomponenter. Felaktig hantering av brädan kan leda till stötar, brandrisk eller fel på utrustningen.
- Koppla bort strömkabeln från huvudenheten innan du installerar kortet för att eliminera stötar.

**Varning** Underlåtenhet att följa följande försiktighetsåtgärder kan leda till personskada eller kan leda till skada på utrustning eller annan egendom.

- Rör inte vid brädans metallkablar (stift) när du hanterar kortet. Stiften är vassa och kan orsaka skador.
- **Kortet är elektrostatiskt känsligt. Innan du hanterar kortet ska du kort beröra huvudenhetens metallhölje med bara handen för att tömma bort eventuell statisk laddning från kroppen.** Behringer tar inget ansvar för dataförlust, utrustningsskada eller skada orsakad av olämplig hantering eller användning.

## **1. VIKTIGT MEDDELANDE: ÄNDRA INTE FCC INFORMATION U.S.A. 1. Introduktion**

**DENNA ENHET!** Den här produkten uppfyller FCC-kraven när den installeras enligt anvisningarna i denna handbok. Ändringar som inte uttryckligen godkänts av Behringer kan upphäva din auktoritet, beviljad av FCC, att använda produkten.

**2. VIKTIG:** Använd endast skärmade kablar av hög kvalitet när du ansluter denna produkt till tillbehör och / eller annan produkt. Kablar som medföljer denna produkt MÅSTE användas. Följ alla installationsanvisningar. Underlåtenhet att följa instruktionerna kan upphäva ditt FCC-godkännande att använda denna produkt i USA.

**3. NOTERA:** Denna produkt har testats och befunnits uppfylla kraven i FCC-föreskrifterna, del 15 för digitala enheter av klass "B". Överensstämmelse med dessa krav ger en rimlig försäkran om att din användning av denna produkt i en bostadsmiljö inte kommer att leda till skadlig störning av andra elektroniska enheter. Den här utrustningen genererar / använder radiofrekvenser och kan, om den inte installeras och används enligt instruktionerna i användarhandboken, orsaka störningar skadliga för driften av andra elektroniska enheter. Överensstämmelse med FCC-regler garanterar inte att störningar inte kommer att inträffa i alla installationer. Om den här produkten visar sig vara störningskällan, vilket kan bestämmas genom att stänga av enheten "OFF" och "ON", försök att eliminera problemet genom att använda någon av följande åtgärder: Flytta antingen den här produkten eller enheten som påverkas av störningen. Använd eluttag som finns på olika grenkretsar (brytare eller säkring) eller installera nätledningsfilter. Vid radioeller TV-störningar, flytta / flytta om antennen. Om antennen använder 300 Ohm bandkabel, använd istället koaxialkabel. Om dessa korrigerande åtgärder inte ger tillfredsställande resultat, vänligen kontakta den lokala återförsäljaren som är auktoriserad att distribuera denna typ av produkt. Kontakta Behringer kundtjänst om du inte hittar rätt återförsäljare. Om antennen använder 300 Ohm bandkabel, använd istället koaxialkabel. Om dessa korrigerande åtgärder inte ger tillfredsställande resultat, vänligen kontakta den lokala återförsäljaren som är auktoriserad att distribuera denna typ av produkt. Kontakta Behringer kundtjänst om du inte hittar rätt återförsäljare. Om antennen använder 300 Ohm bandkabel, använd istället koaxialkabel. Om dessa korrigerande åtgärder inte ger tillfredsställande resultat, vänligen kontakta den lokala återförsäljaren som är auktoriserad att distribuera denna typ av produkt. Kontakta Behringer kundtjänst om du inte hittar rätt återförsäljare.

Dante är ett högpresterande digitalt medieprotokoll som är utformat för att leverera ljud via ett standard Ethernet IP-nätverk. X-DANTE-kortet gör det möjligt för X32-serien av digitala mixers att dela upp till 32 x 32 ljudkanaler med valfritt nätverk av Danteaktiverade enheter via en eller en redundant Ethernet-anslutning. Med hjälp av befintlig nätverksinfrastruktur på 100 Mbit / s eller 1 Gbit / s erbjuder Dante-protokollet mycket stabil överföring med låg latens för en mängd olika professionella applikationer som förenar flerkanalig ljuddistribution över flera platser eller enhetsfamiljer.

## **2. Installation**

Innan du installerar X-DANTE-kortet i expansionsplatsen på X32 konsolen måste du kontrollera behringer.com för att verifiera om konsolens firmware stöder det kortet. Minsta möjliga X32 firmware för X-DANTE är version 2.0. Vi rekommenderar att du regelbundet kontrollerar konsolens produktsida för uppdateringar av konsolens firmware.

**Varning**- innan du installerar X-DANTE-kortet i konsolen måste du se till att konsolens strömbrytare är avstängd. Fel eller elektriska stötar kan uppstå på annat sätt.

- 1. Se till att blandarens ström är avstängd.
- 2. Lossa de två skruvarna åt vänster och höger som fäster skåran, ta sedan bort kortluckan eller det för närvarande installerade kortet och förvara det på en säker plats.
- 3. Innan du tar ut X-DANTE-kortet från skyddsväskan rekommenderar vi att du rör vid det jordade metallchassit på konsolen för att förhindra elektrostatisk urladdning som påverkar de känsliga elektroniska komponenterna. Det är i allmänhet en bra idé att hålla i kortet antingen vid frontplattan eller vid de två små handtagen, men aldrig vidröra komponenterna på kretskortet direkt.
- 4. Rikta in båda kanterna på kortet mot styrskenorna inuti kortplatsen och sätt försiktigt in kortet i kortplatsen. Den ska glida in utan avsevärt motstånd. Skjut in kortet hela vägen in i kortplatsen för att säkerställa att kortets kontakter sitter ordentligt i kontakten inuti.
- 5. Fäst kortet med de medföljande skruvarna. Tänk på att skador eller funktionsfel kan uppstå om kortet inte sitter fast.

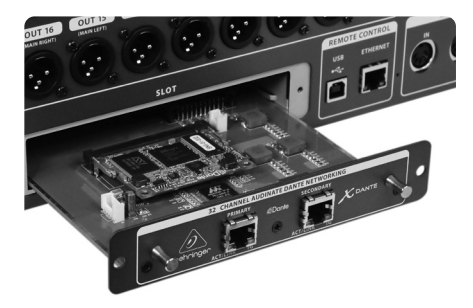

## **3. Krav**

## **Minsta hårdvara:**

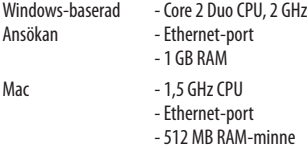

#### **Rekommenderade operativsystem:**

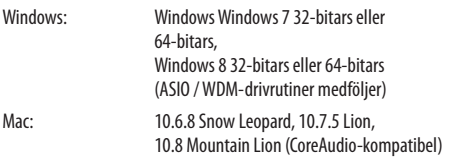

 $\overline{\mathsf{SE}}$ 

## **4. Anslutningsplatta**

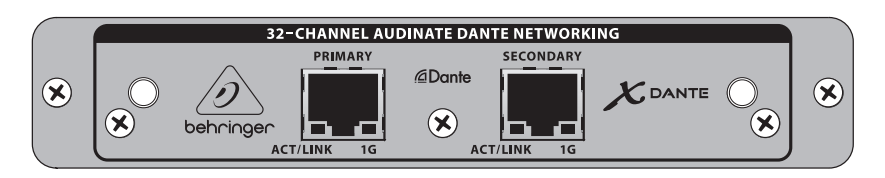

- 2x RJ45-kontakter med integrerade lysdioder
- ACT / LINK LED (grön) lyser grönt när det finns en giltig IP-nätverksanslutning.
- 1 G LED (gult) tänds när den används i 1 GBit / s-nätverk.
- 2x små handtag (St) för att ta bort expansionskortet från kortplatsen
- 2x yttre skruvar för att fästa kortet i kortplatsen (storlek M3 x 6).
- 3x försänkta skruvar som fäster PCBA i fästet. Ta inte bort dessa!

## **5. Anslutningsscenarier**

## **5.1 X32 med X-DANTE-anslutning till Dante-nätverk**

X32 ➝ nätverksrouter1 ➝ PC och andra Dante-aktiverade ljudenheter, t.ex. generisk digtal-konsol med Dante-kort

1 för råd om lämpliga nätverksroutrar för användning med Dante-nätverk, besök audinate.com

Här utför PC: n tre uppgifter samtidigt:<br>a) kör Dante Controller-appen för si

- a) kör Dante Controller-appen för signalrutt
- b) kör X32-Edit-appen för X32-fjärrkontroll
- c) kör Dante Virtual Soundcard, DVS, för inspelning / uppspelning av alla ljudkanaler i båda mixrarna

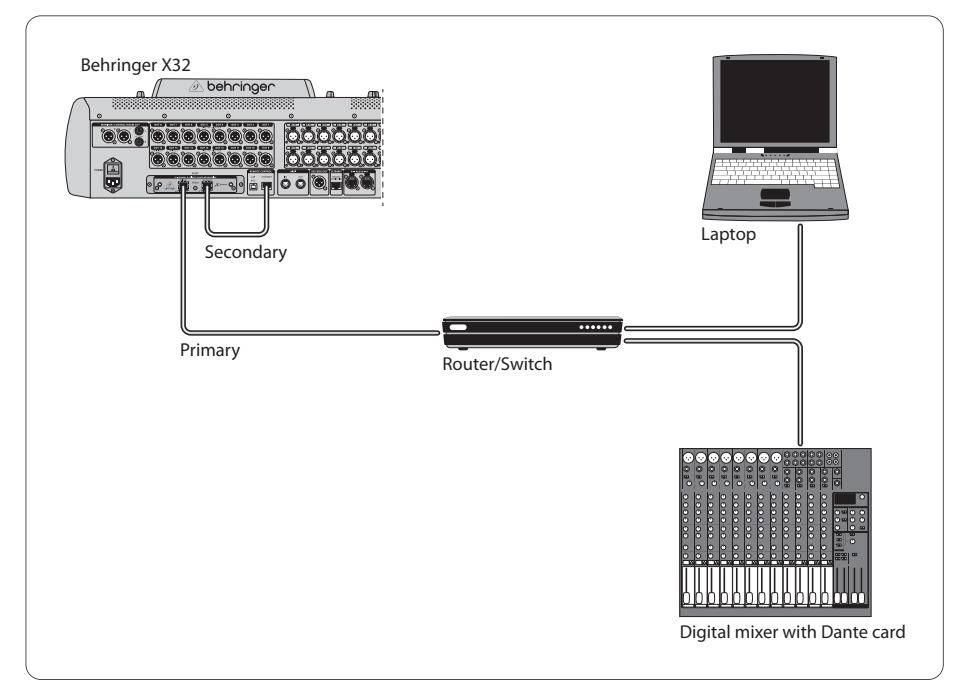

## **5.2 X32 med X-DANTE rak anslutning till PC / Mac och Dante Virtual Soundcard**

#### DVS2 , för inspelning / uppspelning av upp till 32 x 32 kanaler

2 för råd om användning och licensiering av Dante Virtual Soundcard besök audinate.com

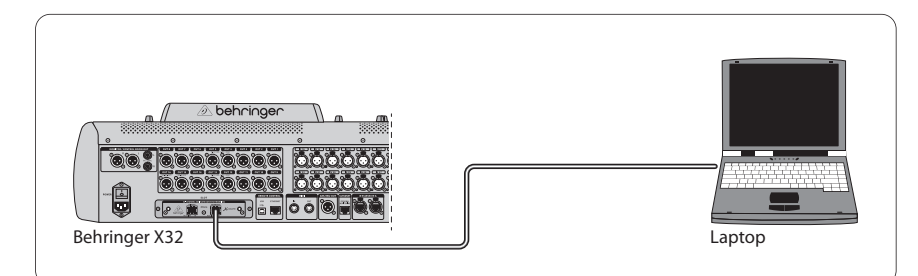

## **5.3 X32 med redundant X-DANTE nätverksinfrastruktur**

 $X32 \rightarrow$  två separata routrar med oberoende ledningar  $\rightarrow$  X32 RACK

 $+ 516$ 

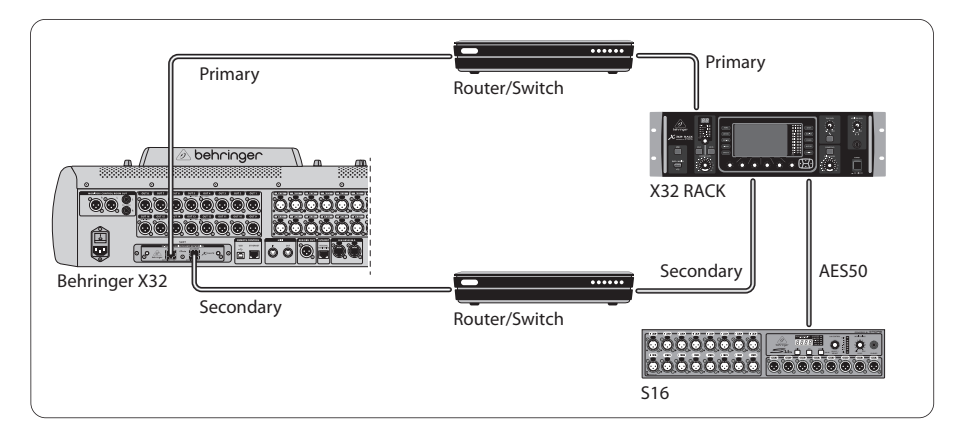

#### X32 med DANTE redundant nätverksinfrastruktur

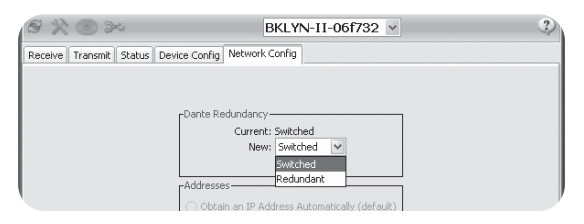

Ändra Dante Controller-nätverkskonfigurationsfliken 'Switched' till 'Redundant'

## **5.4 X32 med X-DANTE-anslutning till Midas PRO2 via DN9650 + CM1 Dante-kort**

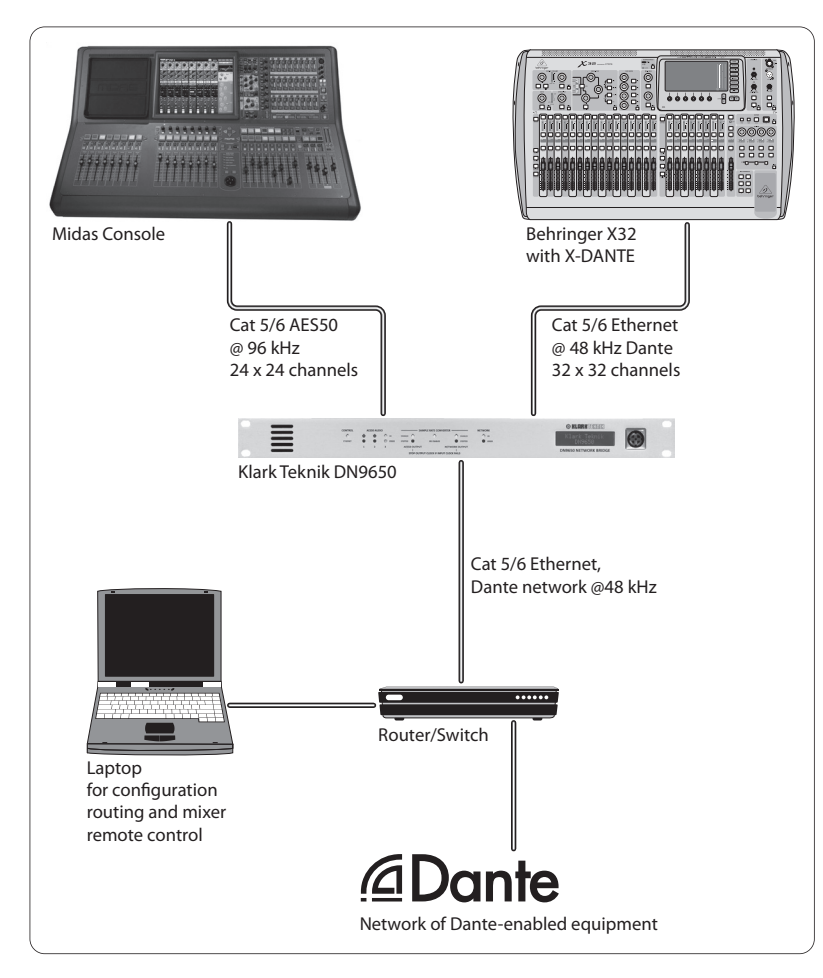

## **5.5 Två X32-konsoler med X-DANTEanslutning till DVS för inspelning av 64 samtidiga spår**

- Båda konsolerna måste ha X-DANTE-kort installerade. Anslut en av X-DANTE Ethernet-portarna på konsol A med kortet installerat i konsol B.
- Anslut den andra porten på konsol B, antingen direkt med DAW-PC / Mac eller via en nätverksrouter som DAW har tillgång till. Denna länk tar alla 64 kanalerna till och från båda konsolerna.
- Tips: Konsolens Ethernet-fjärrkontroll kan göras via samma nätverk. För fjärrstyrning av konsol A i det här exemplet är det tillräckligt att använda en kort patchkabel som ansluter konsol A: s fjärrkontakt med den fria porten på X-DANTE. Eftersom båda portarna på X-DANTE i konsol B redan är upptagna, måste du lappa en separat kabel till nätverksroutern.
- Öppna Dante Virtual Soundcard-drivrutins kontrollpanel och slå på den.
- Kör Dante Controller-applikationen för att konfigurera patchfacket för virtuell kanal och dirigera kanalerna mellan Dante Virtual Soundcard och konsolerna.

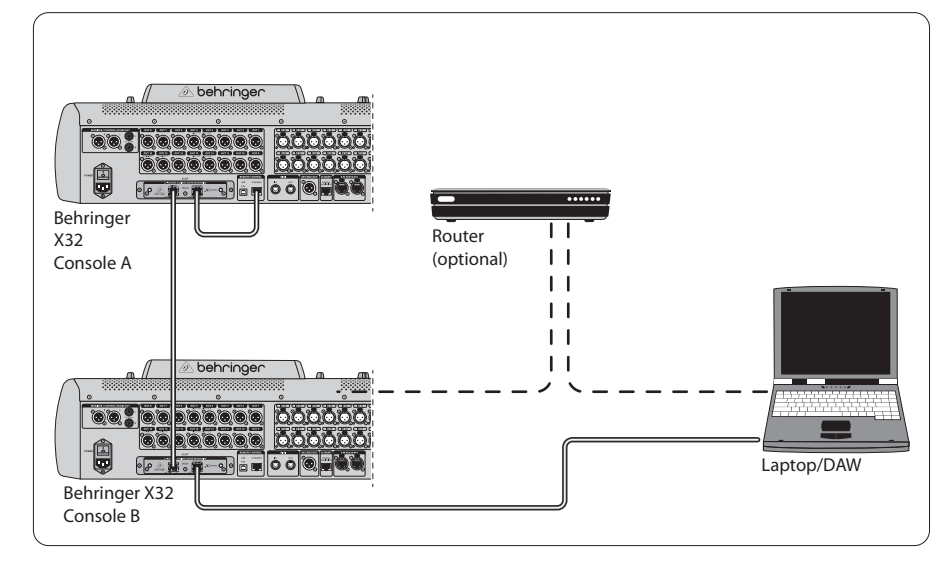

Två X32-konsoler med X-DANTE-anslutning till DVS för inspelning av 64 samtidiga spår

## **6. X32-inställning**

Följande fyra X32-skärmar har att göra med att konfigurera X-DANTE och signalerna till / från kortet.

**•** INSTÄLLNING / kortskärmen visar en bild av X-DANTE-kortet när det har installerats korrekt och ger råd om inställningar.

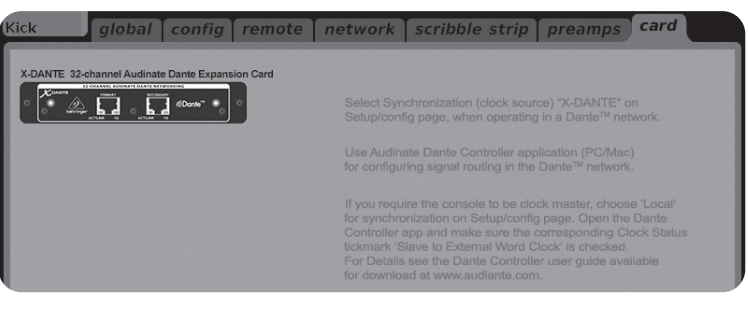

**•** INSTÄLLNING / konfigurationssidan väljer synkroniseringskälla och visar statusindikatorer i det översta 'globala' området (som normalt ska vara "C" för X-DANTE-kort).

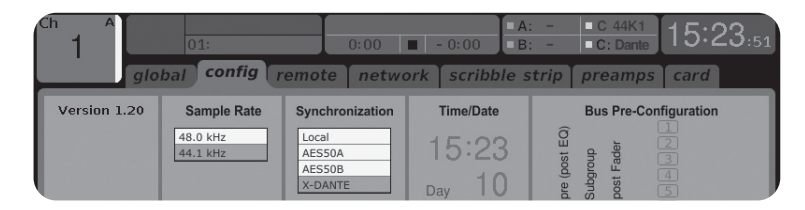

**•** ROUTING / hemsidan möjliggör patchning av signaler från X-DANTE-kortet till ingångskanalbehandlingen. (t.ex. kanal 1-4 på Aux In)

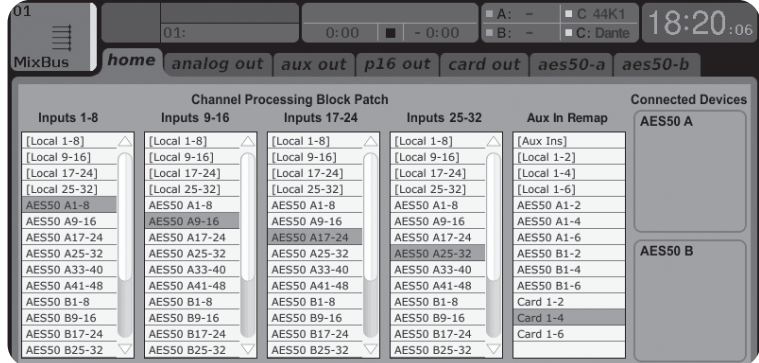

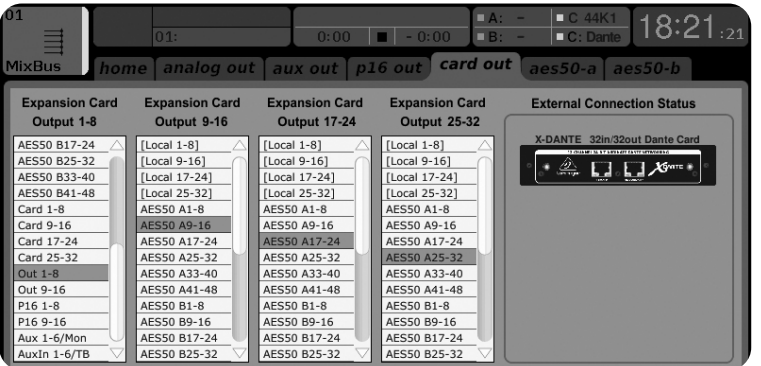

Observera att Dante-nätverksruttningen måste konfigureras exklusivt med Dante Controller-applikationen för Mac / PC. Signalerna som har dirigerats från Dante Controllerappen till X-DANTE-kortet är tillgängliga för patchning till ingångskanalrutten på konsolens Routing / Startsida. Se audinate. com för en omfattande uppsättning dokumentation, vanliga frågor och råd om hur du konfigurerar Dante Controller och Dante Virtual Soundcard-applikationer.

## **Synkronisering**

En huvudordklockkälla måste väljas för nätverket. X-DANTE Brooklyn II VCXO-klockan erbjuder extremt låg jitter. I detta fall ska sidan Setup / Config se ut så här:

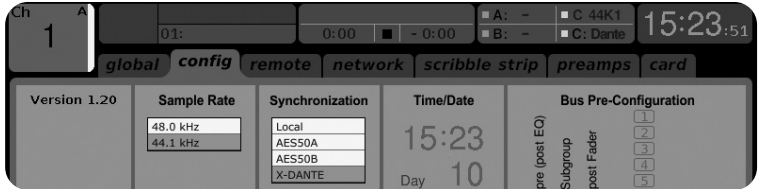

Observera att statusfältet visar "C: 44K1" och ett grönt ljus för korrekt synkronisering av 44,1 kHz till kortet.

Den andra gröna lampan "C: Dante" indikerar korrekt installation av X-DANTE-kortet. Dante Controller-appen konfigurerar nätverket för att använda X-DANTE VCXO-klockan i denna applikation.

Se X32 PRODUCER-raden, som är konfigurerad för Clock Status Master i följande exempel:

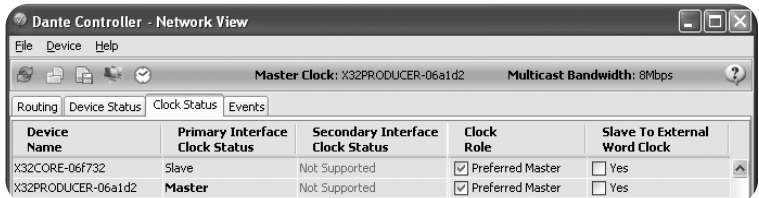

Observera att kryssrutorna för 'Slav till extern ordklocka' är avmarkerade i den här applikationen.

## **Alternativ synkronisering:**

Använd den interna X32-klockan som huvudklocka. I detta fall ska sidan Setup / Config se ut så här:

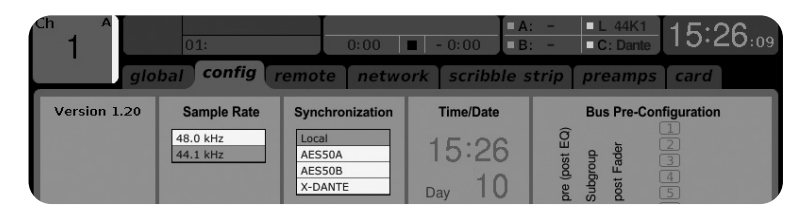

Observera att statusfältet visar "L 44K1" och ett grönt ljus för lokal (intern) klocka på 44,1 kHz.

Den andra gröna lampan "C: Dante" indikerar korrekt installation av X-DANTE-kortet.

Dante Controller måste nu konfigureras för "Slave to External Word Clock" i denna applikation. Se X32 PRODUCER-raden, som är konfigurerad Master i detta exempel:

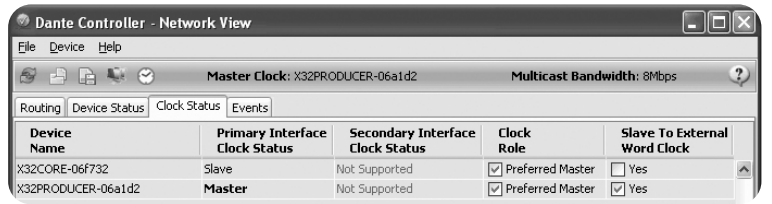

Byta namn på Dante-enheter till "Device View"

Som standard kan X-DANTE-kortet visas som "BKLYN-II-06f732" i controller-appen. De sista sex siffrorna representerar en del av kortets Ethernet MAC-adress. Styrenhetens enhetsvy tillåter dock att tilldela ett mer beskrivande namn till nätverksenheten, se exempel nedan.

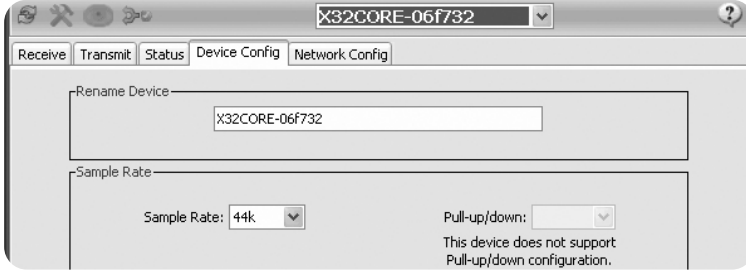

## **7. Audinate Software Tools**

#### **Dante Controller**

Dante Controller är en programvara som tillhandahålls av Audinate som gör det möjligt för användare att konfigurera och dirigera ljud runt Dante-nätverk. Den är tillgänglig för datorer som kör Windows och Apple Mac-datorer som kör OSX 10.5. Dante Controller måste installeras på en eller flera PC / Macdatorer i Dante-nätverket för att kunna ändra signalruttning eller klockning i nätverket. Dante Controller krävs inte, när allt är förkonfigurerat, för att köra ljud mellan Dante-enheter via nätverket.

#### **Dante virtuellt ljudkort**

Dante Virtual Soundcard är ett program som förvandlar din PC eller Mac till en Dante-aktiverad enhet, vilket gör att Danteljudtrafik kan överföras och tas emot med Ethernet-porten. Ingen ytterligare hårdvara krävs. På Windows använder Dante Virtual Soundcard Steinbergs ASIO-ljudgränssnitt och kan användas med alla ljudapplikationer som stöder ASIO eller WDM. På Mac OSX använder Dante Virtual Soundcard standard Core Audio-gränssnittet och kan användas av nästan alla standardljudapplikationer.

Besök audinate.com för ytterligare råd om nedladdning och licensiering av dessa applikationer.

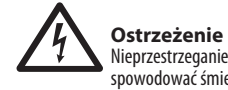

Nieprzestrzeganie poniższych ostrzeżeń może spowodować śmierć lub poważne obrażenia w wyniku pożaru lub porażenia prądem.

Przed zainstalowaniem karty należy zapoznać się z instrukcją obsługi urządzenia-hosta lub witryną behringer.com, aby sprawdzić, czy urządzenie-host obsługuje tę kartę i sprawdzić liczbę kart, które można zainstalować w połączeniu z innymi urządzeniami Behringer lub trzecimi karty imprezowe.

- Nie próbuj rozbierać ani modyfikować karty. Nie należy przykładać nadmiernej siły do złączy płyty ani innych elementów płyty. Nieprawidłowe obchodzenie się z płytą może prowadzić do porażenia, pożaru lub awarii sprzętu.
- Przed zainstalowaniem tej karty odłącz kabel zasilający od jednostki głównej, aby wyeliminować ryzyko porażenia prądem.

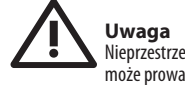

Nieprzestrzeganie poniższych środków ostrożności może prowadzić do obrażeń ciała lub może spowodować uszkodzenie sprzętu lub innego mienia.

- Nie dotykaj metalowych wyprowadzeń (styków) płyty podczas obsługi karty. Kołki są ostre i mogą spowodować obrażenia.
- **Karta jest wrażliwa na ładunki elektrostatyczne. Przed przystąpieniem do obsługi karty należy krótko dotknąć metalową obudowę jednostki głównej gołą ręką, aby usunąć wszelkie ładunki elektrostatyczne z ciała.** Behringer nie ponosi odpowiedzialności za utratę danych, uszkodzenie sprzętu lub obrażenia spowodowane niewłaściwą obsługą lub użytkowaniem.

## **INFORMACJE FCC U.S.A.**

**1. WAŻNA UWAGA: NIE MODYFIKUJ TEGO URZADZENIA!** Ten produkt, jeśli jest zainstalowany zgodnie z instrukcjami zawartymi w niniejszej instrukcji, spełnia wymagania FCC. Modyfikacje, które nie zostały wyraźnie zatwierdzone przez firmę Behringer, mogą spowodować unieważnienie prawa użytkownika udzielonego przez FCC do korzystania z produktu.

**2. WAŻNY:** Do podłączania tego produktu do akcesoriów i / lub innego produktu należy używać wyłącznie wysokiej jakości ekranowanych kabli. MUSZĄ być używane kable dostarczone z tym produktem. Przestrzegaj wszystkich instrukcji instalacji. Niezastosowanie się do instrukcji może spowodować unieważnienie zezwolenia FCC na używanie tego produktu w USA.

**3. UWAGA:** Ten produkt został przetestowany i stwierdzono, że spełnia on wymagania wymienione w przepisach FCC, część 15 dla urządzeń cyfrowych klasy "B". Zgodność z tymi wymaganiami zapewnia rozsądny poziom pewności, że używanie tego produktu w środowisku mieszkalnym nie spowoduje szkodliwych zakłóceń innych urządzeń elektronicznych. To urządzenie generuje / wykorzystuje częstotliwości radiowe i jeśli nie zostanie zainstalowane i nie będzie używane zgodnie z instrukciami zawartymi w instrukcji obsługi, może powodować zakłócenia szkodliwe dla działania innych urządzeń elektronicznych. Zgodność z przepisami FCC nie gwarantuje, że zakłócenia nie wystąpią we wszystkich instalacjach. Jeśli okaże się, że ten produkt jest źródłem zakłóceń, co można stwierdzić, wyłączając i włączając urządzenie, należy spróbować rozwiązać problem, stosując jeden z następujących środków: Przenieś ten produkt lub urządzenie, na które mają wpływ zakłócenia. Wykorzystaj gniazda zasilania, które znajdują się na różnych obwodach odgałęzionych (wyłącznik automatyczny lub bezpiecznik) lub zainstaluj filtry sieciowe AC. W przypadku zakłóceń radiowych lub telewizyjnych zmień położenie / orientację anteny. Jeśli antena korzysta z kabla taśmowego 300 Ohm, użyj zamiast tego kabla koncentrycznego. Jeśli te działania naprawcze nie przyniosą zadowalających rezultatów, należy skontaktować się z lokalnym sprzedawcą upoważnionym do dystrybucji tego typu produktu. Jeśli nie możesz znaleźć odpowiedniego sprzedawcy, skontaktuj się z obsługą klienta Behringer. Jeśli antena korzysta z kabla taśmowego 300 Ohm, użyj zamiast tego kabla koncentrycznego. Jeśli te działania naprawcze nie przyniosą zadowalających rezultatów, należy skontaktować się z lokalnym sprzedawcą upoważnionym do dystrybucji tego typu produktu. Jeśli nie możesz znaleźć odpowiedniego sprzedawcy, skontaktuj się z obsługą klienta Behringer. Jeśli antena korzysta z kabla taśmowego 300 Ohm, użyj zamiast tego kabla koncentrycznego. Jeśli te działania naprawcze nie przyniosą zadowalających rezultatów, należy skontaktować się z lokalnym sprzedawcą upoważnionym do dystrybucji tego typu produktu. Jeśli nie możesz znaleźć odpowiedniego sprzedawcy,

skontaktuj się z obsługą klienta Behringer.

**SE** 

PL

## **1. Wprowadzenie**

Dante to wysokowydajny cyfrowy protokół multimedialny przeznaczony do dostarczania dźwięku przez standardową sieć Ethernet IP. Karta X-DANTE umożliwia serii mikserów cyfrowych X32 współdzielenie do 32 x 32 kanałów audio z dowolną siecią urządzeń obsługujących Dante za pośrednictwem pojedynczego lub nadmiarowego połączenia Ethernet. Wykorzystując istniejącą infrastrukturę sieciową o szybkości 100 Mbit / s lub 1 Gbit / s, protokół Dante oferuje bardzo stabilną transmisję o niskim opóźnieniu dla różnych profesjonalnych aplikacji, jednocząc wielokanałową dystrybucję dźwięku w wielu lokalizacjach lub rodzinach urządzeń.

## **2. Instalacja**

Przed zainstalowaniem karty X-DANTE w gnieździe rozszerzeń konsoli X32 należy sprawdzić stronę behringer.com, aby sprawdzić, czy oprogramowanie wewnętrzne konsoli obsługuje tę kartę. Minimalne wymagane oprogramowanie X32 dla X-DANTE to wersja 2.0. Zalecamy okresowe sprawdzanie strony produktu konsoli pod kątem aktualizacji oprogramowania układowego konsoli.

**Uwaga**- przed zainstalowaniem karty X-DANTE w konsoli należy upewnić się, że wyłącznik zasilania konsoli jest wyłączony. W przeciwnym razie mogą wystąpić usterki lub porażenie prądem.

- 1. Upewnij się, że zasilanie miksera jest wyłączone.
- 2. Poluzuj 2 śruby mocujące gniazdo po lewej i prawej stronie, a następnie zdejmij pokrywę gniazda lub aktualnie zainstalowaną kartę i przechowuj ją w bezpiecznym miejscu.
- 3. Przed wyjęciem karty X-DANTE z torby ochronnej zalecamy dotknięcie uziemionej metalowej obudowy konsoli, aby zapobiec wyładowaniom elektrostatycznym wpływającym na wrażliwe elementy elektroniczne. Zasadniczo dobrym pomysłem jest trzymanie karty za płytę czołową lub za dwa małe uchwyty, ale nigdy nie dotykaj bezpośrednio elementów na płytce drukowanej.

4. Wyrównaj obie krawędzie karty z prowadnicami wewnątrz gniazda i ostrożnie włóż kartę do gniazda. Powinien wsunąć się bez większego oporu. Wciśnij kartę do końca do gniazda, aby upewnić się, że styki karty są prawidłowo włożone do złącza znajdującego się w środku.

5. Przymocuj kartę za pomocą dołączonych śrub. Należy pamiętać, że jeśli karta nie zostanie zamocowana, może dojść do uszkodzenia lub nieprawidłowego działania.

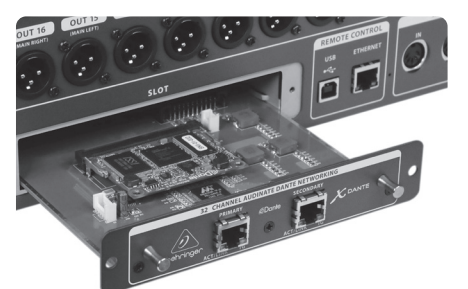

## **3. Wymagania**

## **Minimalny sprzęt:**

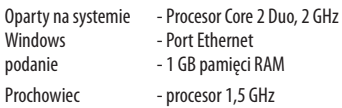

- Port Ethernet - 512 MB pamięci RAM

## **Zalecane systemy operacyjne:**

- Okna: Windows 7 32-bitowy lub 64-bitowy, Windows 8 32-bitowy lub 64-bitowy (w zestawie sterowniki ASIO / WDM)
- Prochowiec: 10.6.8 Snow Leopard, 10.7.5 Lion, 10.8 Mountain Lion (kompatybilne z CoreAudio)

## **4. Płytka łącząca**

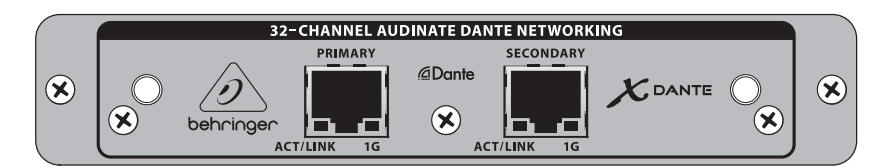

- 2x złącza RJ45 ze zintegrowanymi diodami LED
- ACT / LINK LED (zielona) świeci na zielono, gdy istnieje prawidłowe połączenie sieciowe IP.
- Dioda LED 1 G (bursztynowa) świeci, gdy jest używana w sieci 1 GBit / s.
- 2x małe uchwyty (St) do wyjmowania karty rozszerzeń z gniazda
- 2x zewnętrzne śruby do mocowania karty w gnieździe (rozmiar M3 x 6).
- 3x wkręty z łbem stożkowym mocujące płytę PCBA do wspornika. Nie usuwaj ich!

## **5. Scenariusze połączeń**

## **5.1 X32 z połączeniem X-DANTE do sieci Dante**

 $X32 \rightarrow$  router sieciowy 1  $\rightarrow$  PC i inne urządzenia audio z obsługa Dante, np. Konsola cyfrowa z kartą Dante

1Porady dotyczące odpowiednich routerów sieciowych do użytku z sieciami Dante można znaleźć na stronie audinate.com

## Tutaj komputer wykonuje jednocześnie 3 zadania:

- a) uruchom aplikację Dante Controller do kierowania sygnału
- b) uruchom aplikację X32-Edit do zdalnego sterowania X32
- c) uruchom Dante Virtual Soundcard, DVS, do nagrywania / odtwarzania wszystkich kanałów audio obu mikserów

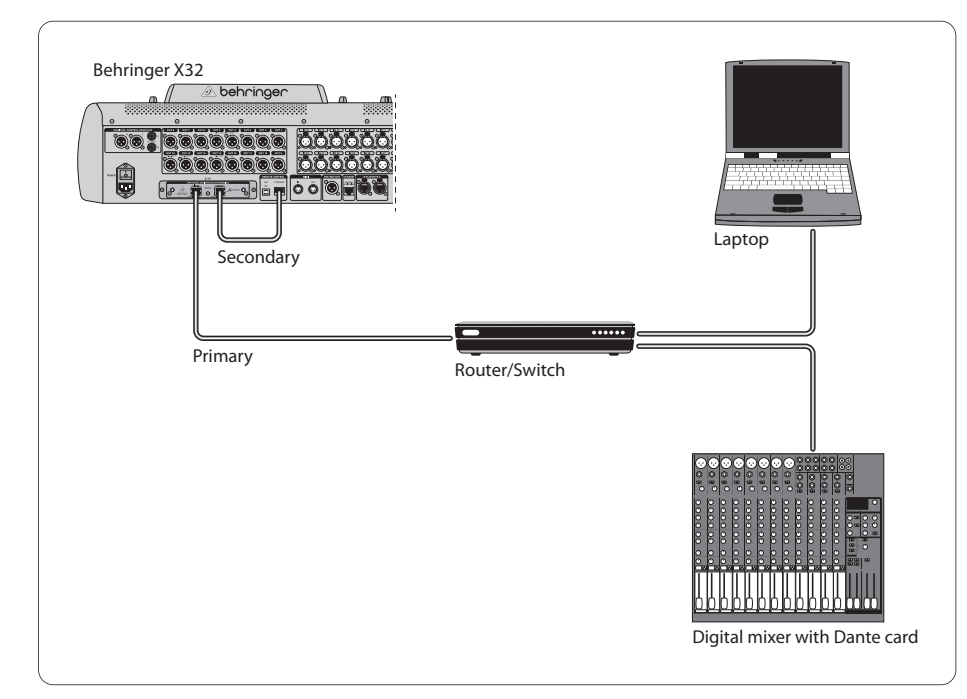

## **5.2 X32 z prostym połączeniem X-DANTE z komputerem PC / Mac i wirtualną kartą dźwiękową Dante**

#### DVS2 , do nagrywania / odtwarzania do 32 x 32 kanałów

2 Porady dotyczące używania i licencjonowania wirtualnej karty dźwiękowej Dante można znaleźć na stronie audinate.com

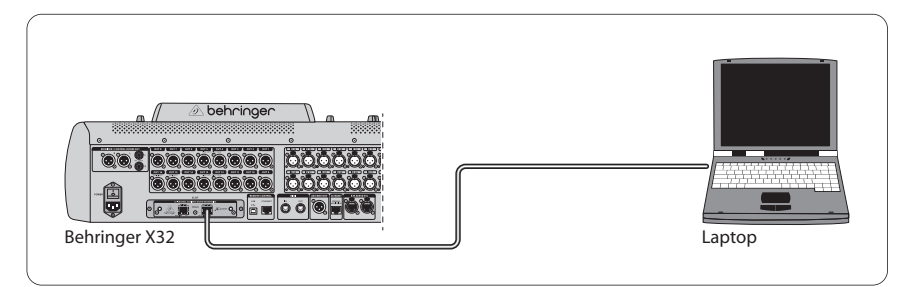

## **5.3 X32 z redundantną infrastrukturą sieciową X-DANTE**

X32 ➝ dwa oddzielne routery z niezależnym okablowaniem  $\rightarrow$  Szafa X32 + S16

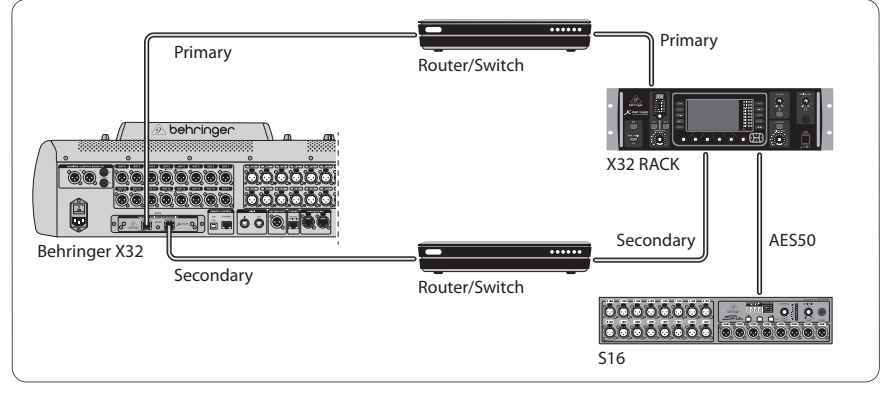

X32 z redundantną infrastrukturą sieciową DANTE

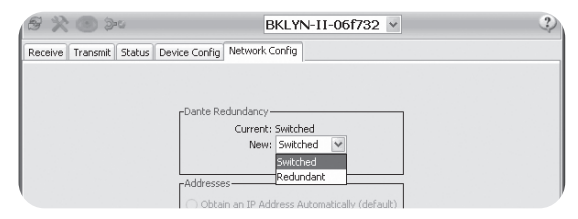

Zmień zakładkę konfiguracji sieci Dante Controller "Switched" na "Redundant"

## **5.4 X32 z połączeniem X-DANTE z Midas PRO2 przez kartę DN9650 + CM1 Dante**

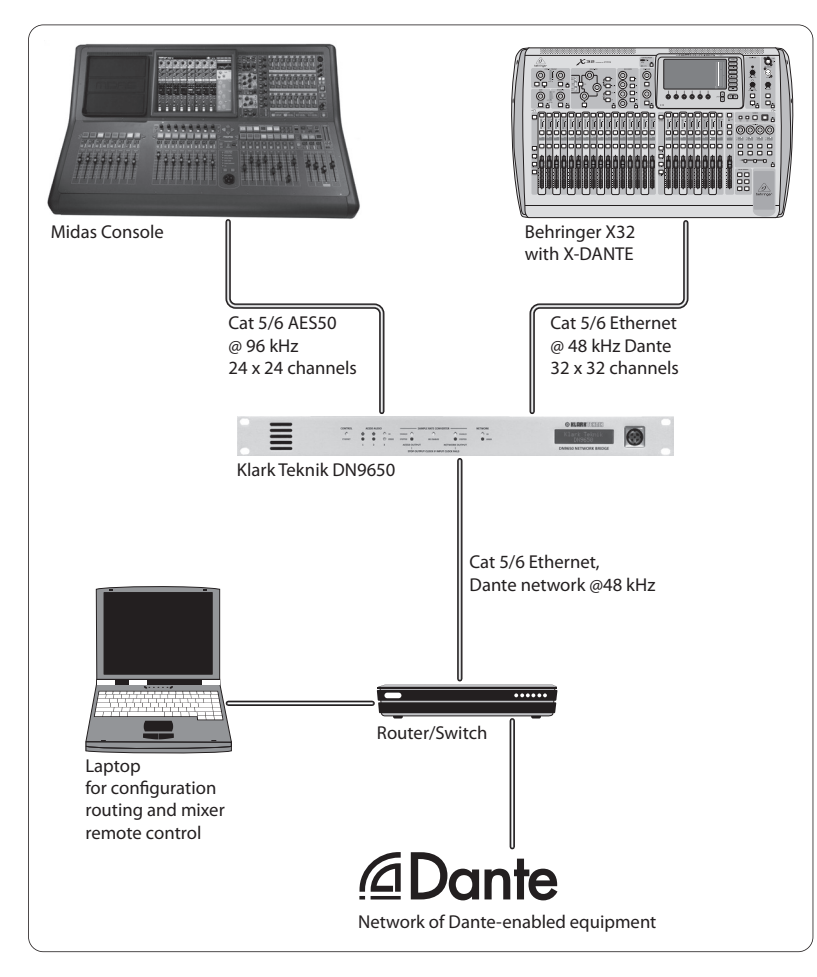

## **5.5 Dwie konsole X32 z połączeniem X-DANTE do DVS do nagrywania 64 jednoczesnych ścieżek**

- Obie konsole muszą mieć zainstalowane karty X-DANTE. Połącz jeden z portów Ethernet X-DANTE na konsoli A z kartą zainstalowaną w konsoli B.
- Połącz drugi port konsoli B bezpośrednio z DAW-PC / Mac lub przez router sieciowy, do którego DAW ma dostęp. To łącze będzie przenosić wszystkie 64 kanały do iz obu konsol.
- Wskazówka: zdalne sterowanie konsolą przez Ethernet można wykonać za pośrednictwem tej samej sieci. W przypadku konsoli zdalnego sterowania A w tym przykładzie wystarczy użyć krótkiego kabla połączeniowego łączącego złącze Remote konsoli A z wolnym portem w X-DANTE. Ponieważ oba porty X-DANTE konsoli B są już zajęte, należałoby podłączyć osobny kabel do routera sieciowego.
- Otwórz panel sterowania sterownika Dante Virtual Soundcard i włącz go.
- Uruchom aplikację Dante Controller, aby skonfigurować krosownicę kanałów wirtualnych i przekierować kanały między wirtualną kartą dźwiękową Dante a konsolami.

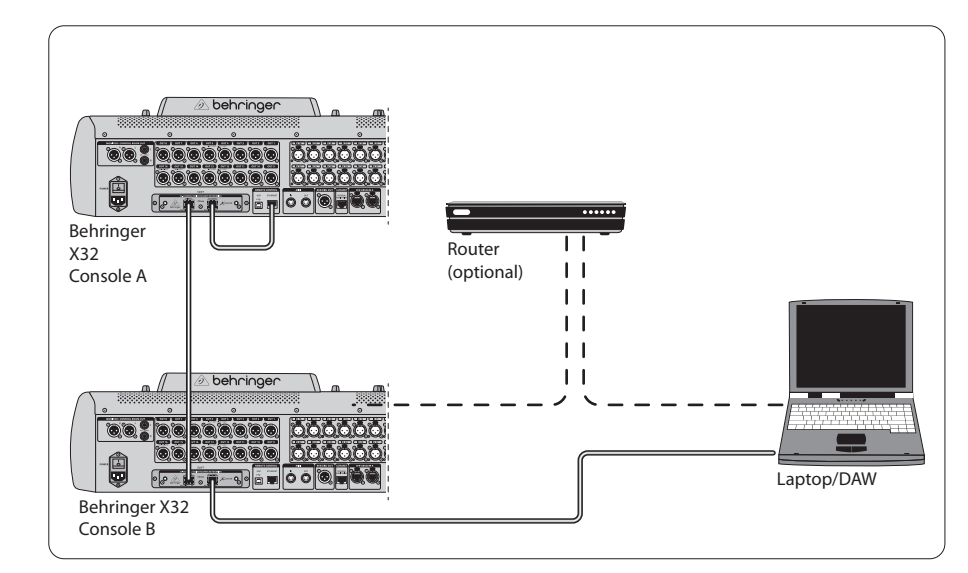

Dwie konsole X32 z połączeniem X-DANTE do DVS do nagrywania 64 jednoczesnych ścieżek

## **6. Konfiguracja X32**

Poniższe cztery ekrany X32 dotyczą konfiguracji X-DANTE i sygnałów do / z karty.

**•** Ekran SETUP / card pokazuje grafikę karty X-DANTE, gdy została ona poprawnie zainstalowana i oferuje porady dotyczące konfiguracji.

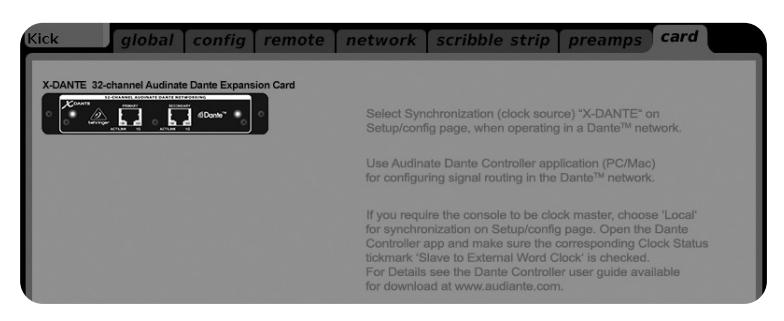

**•** Strona SETUP / config wybiera źródło synchronizacji i pokazuje wskaźniki stanu w górnym obszarze "globalnym" (którym zwykle powinno być "C" dla karty X-DANTE).

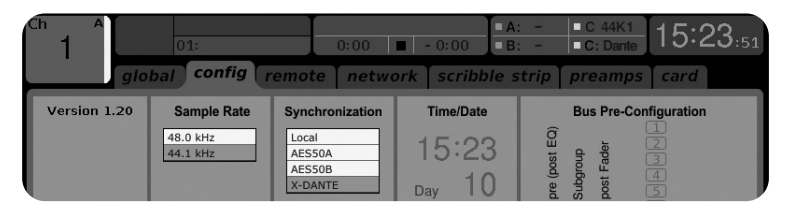

**•** Strona ROUTING / home umożliwia krosowanie sygnałów z karty X-DANTE do przetwarzania kanału wejściowego. (np. kanał 1-4 na Aux In)

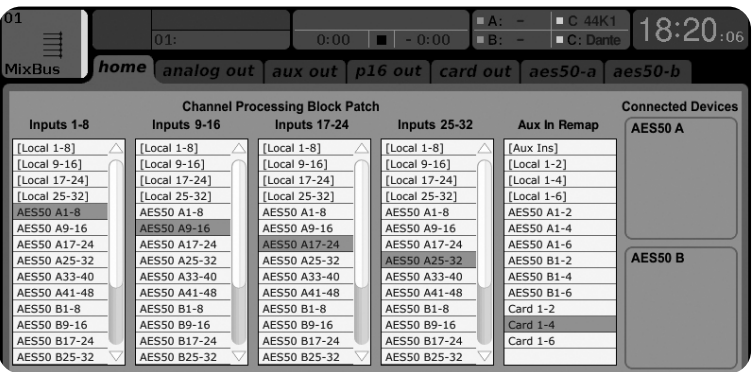

**•** Strona ROUTING / card out wybiera bloki kanałów, które zostaną dostarczone do sterownika sieciowego Dante. (np. 8 lokalnych wyjść i 3 x 8 sygnałów z portu A AES50)

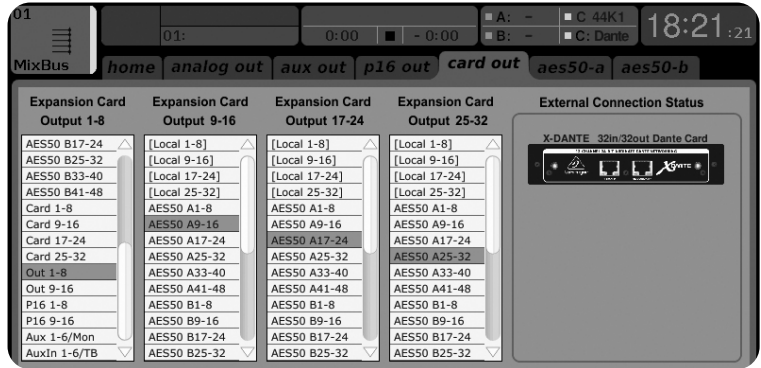

Należy pamiętać, że routing sieciowy Dante musi być skonfigurowany wyłącznie za pomocą aplikacji Dante Controller na Mac / PC. Sygnały, które zostały skierowane z aplikacji Dante Controller do karty X-DANTE, są dostępne do krosowania do routingu kanału wejściowego na stronie Routing / Home

konsoli. Odwiedź stronę audinate.com, aby uzyskać obszerny zestaw dokumentacji, często zadawane pytania oraz porady na forum dotyczące konfiguracji aplikacji Dante Controller i Dante Virtual Soundcard.

## **Synchronizacja**

Dla sieci musi być wybrane źródło zegara głównego. Zegar X-DANTE Brooklyn II VCXO oferuje wyjątkowo niski jitter. W tym przypadku strona Setup / Config powinna wyglądać następująco:

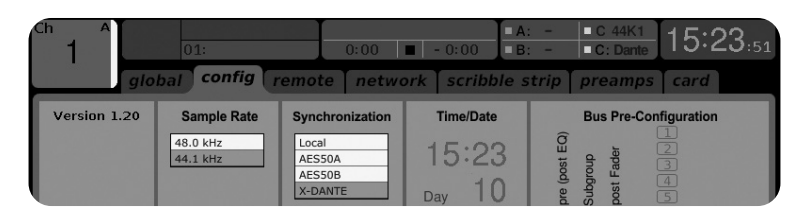

Zwróć uwagę, że pasek stanu pokazuje "C: 44K1" i zielone światło dla prawidłowej synchronizacji 44,1 kHz z kartą.

Drugie zielone światło "C: Dante" oznacza prawidłową instalację karty X-DANTE. Aplikacja Dante Controller konfiguruje sieć do korzystania z zegara X-DANTE VCXO w tej aplikacji.

## Zobacz linię X32 PRODUCER, która jest skonfigurowana dla Clock Status Master w następującym przykładzie:

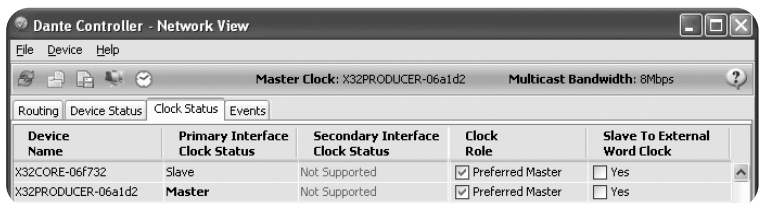

Zwróć uwagę, że pola wyboru "Slave to External Word Clock" nie są zaznaczone w tej aplikacji.

#### **Alternatywna synchronizacja:**

Użyj wewnętrznego zegara X32 jako zegara głównego. W tym przypadku strona Setup / Config powinna wyglądać następująco:

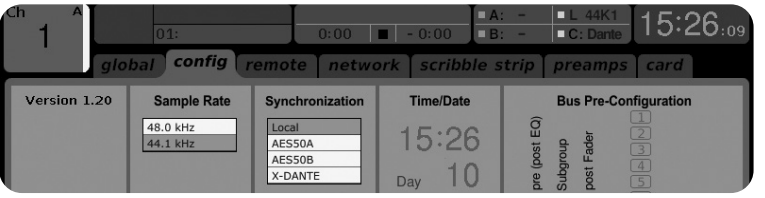

Zwróć uwagę, że pasek stanu pokazuje "L 44K1" i zielone światło dla lokalnego (wewnętrznego) zegara 44,1 kHz.

Drugie zielone światło "C: Dante" oznacza prawidłową instalację karty X-DANTE.

Kontroler Dante musi być teraz skonfigurowany jako "Slave to External Word Clock" w tej aplikacji. Zobacz linię X32 PRODUCER, która jest skonfigurowana jako Master w tym przykładzie:

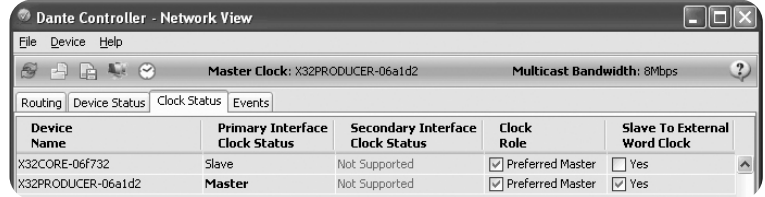

#### Zmiana nazwy urządzeń Dante na "Widok urządzenia"

Domyślnie karta X-DANTE może pojawić się jako "BKLYN-II-06f732" w aplikacji kontrolera. Ostatnie sześć cyfr reprezentuje część adresu MAC karty w sieci Ethernet. Jednak widok urządzenia kontrolera umożliwia przypisanie bardziej opisowej nazwy do urządzenia sieciowego, patrz przykład poniżej.

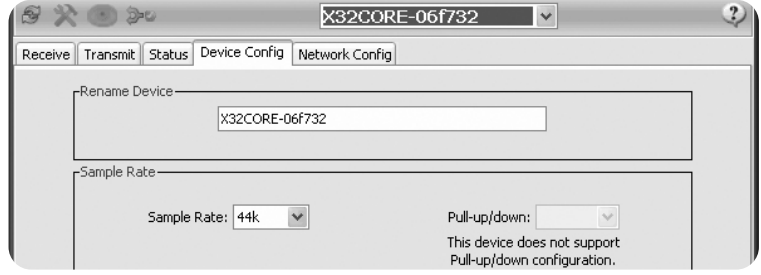

## **7. Audinate Software Tools**

#### **Kontroler Dante**

Kontroler Dante to aplikacja dostarczana przez Audinate, która pozwala użytkownikom konfigurować i kierować dźwięk w sieciach Dante. Jest dostępny dla komputerów PC z systemem Windows i Apple Mac z systemem OSX 10.5. Kontroler Dante musi być zainstalowany na jednym lub kilku komputerach PC / Mac w sieci Dante w celu zmiany trasowania sygnału lub taktowania w sieci. Kontroler Dante nie jest wymagany, gdy wszystko jest wstępnie skonfigurowane, do uruchamiania dźwięku między urządzeniami Dante w sieci.

#### **Wirtualna karta dźwiękowa Dante**

Dante Virtual Soundcard to aplikacja, która zamienia Twój komputer PC lub Mac w urządzenie obsługujące Dante, umożliwiając przesyłanie i odbieranie ruchu audio Dante za pomocą standardowego portu Ethernet. Nie jest wymagany żaden dodatkowy sprzęt. W systemie Windows karta dźwiękowa Dante Virtual wykorzystuje interfejs audio Steinberg ASIO i może być używana z dowolną aplikacją audio obsługującą ASIO lub WDM. W systemie Mac OSX wirtualna karta dźwiękowa Dante wykorzystuje standardowy interfejs Core Audio i może być używana przez prawie każdą standardową aplikację audio.

Odwiedź audinate.com, aby uzyskać dalsze porady dotyczące pobierania i licencjonowania tych aplikacji.

PL

## 警告 以下の警告に従わないと、火災や感電によ り死亡または重傷を負う可能性があります。

カードをインストールする前に、ホストデバイスのオー ナーズマニュアルまたは behringer.com を参照して、ホス トデバイスがこのカードをサポートしていること、およ び他の Behringer またはサードと組み合わせてインスト ールできるカードの数を確認する必要があります。パー ティーカード。

- カードを分解したり改造したりしないでください。ボ ードコネクタやその他のボードコンポーネントに過 度の力を加えないでください。ボードの取り扱いを 誤ると、感電、火災の危険、または機器の故障につ ながる可能性があります。
- このカードを取り付ける前に、感電の危険をなく すために、電源ケーブルを本体から外してくだ さい。

注意 以下の注意事項を守らないと、怪我をし たり、機器やその他の財産に損害を与える可能性が あります。

- カードを取り扱うときは、ボードの金属リード (ピン) に触れないでください。ピンは鋭利で、怪我をする可 能性があります。
- カードは静電気に敏感です。カードを取り扱う 前に、本体の金属ケースに素手で軽く触れて、 体から静電気を逃がしてください。Behringer は、 不適切な取り扱いや使用によって生じたデータの 損失、機器の損傷、または怪我について責任を負 いません。

## **FCC** 情報米国 **1.** 前書き

- **1.** 重要なお知らせ: このユニットは変更しないでく ださい。 この製品は、このマニュアルに記載さ れている手順に従ってインストールすると、FCC 要件を満たします。Behringer によって明示的に承 認されていない変更は、FCC によって付与された 製品の使用権限を無効にする場合があります。
- **2.** 重要: この製品をアクセサリや他の製品に接続す るときは、高品質のシールドケーブルのみを使用し てください。この製品に付属のケーブルを使用す る必要があります。すべてのインストール手順に従 ってください。指示に従わないと、米国でこの製品 を使用するための FCC 認証が無効になる可能性が あります。
- **3.** 注意: この製品はテスト済みであり、クラス 「B」デジ タルデバイスの FCC 規制パート 15 に記載されている 要件に準拠していることが確認されています。これ らの要件への準拠は、住宅環境でのこの製品の使 用が他の電子機器との有害な干渉を引き起こさな いという合理的なレベルの保証を提供します。この 装置は無線周波数を生成/使用し、
- ユーザーマニュアルに記載されている指示に従って 設置および使用しない場合、他の電子機器の操作 に有害な干渉を引き起こす可能性があります。FCC 規制への準拠は、すべての設置で干渉が発生しな いことを保証するものではありません。本製品が干 渉源であることが判明した場合は、ユニットを「オ フ」および「オン」にすることで判断できます。次の いずれかの方法で問題を解決してください。この製 品または干渉の影響を受けているデバイスのいずれ かを移動します。異なる分岐回路 (回路ブレーカー またはヒューズ) にある電源コンセントを利用する か、AC ラインフィルターを取り付けます。ラジオやテ レビの干渉の場合は、アンテナの位置を変えたり、 向きを変えたりします。アンテナが 300 オームのリ ボンケーブルを使用している場合は、代わりに同軸 ケーブルを使用してください。これらの是正措置で 満足のいく結果が得られない場合は、このタイプの 製品の販売を許可されている地元の小売業者に連 絡してください。適切な販売店が見つからない場合 は、Behringer カスタマーサービスにお問い合わせく ださい。アンテナが 300 オームのリボンケーブルを 使用している場合は、代わりに同軸ケーブルを使用 してください。これらの是正措置で満足のいく結果 が得られない場合は、このタイプの製品の販売を許 可されている地元の小売業者に連絡してください。 適切な販売店が見つからない場合は、Behringer カス タマーサービスにお問い合わせください。アンテナ が 300 オームのリボンケーブルを使用している場合 は、代わりに同軸ケーブルを使用してください。こ れらの是正措置で満足のいく結果が得られない場 合は、このタイプの製品の販売を許可されている地 元の小売業者に連絡してください。適切な販売店が 見つからない場合は、Behringer カスタマーサービス にお問い合わせください。

Dante は、標準のイーサネット IP ネットワークを介 してオーディオを配信するように設計された高性能 デジタルメディアプロトコルです。X-DANTE カードを 使用すると、X32 シリーズのデジタルミキサーで、単 一または冗長イーサネット接続を介して、最大 32 x32 チャネルのオーディオを Dante 対応デバイスのネット ワークと共有できます。Dante プロトコルは、100 Mbit / s または 1 Gbit / s の既存のネットワークインフラスト ラクチャを使用して、複数の場所またはデバイスフ ァミリ間でマルチチャネルオーディオ配信を統合す るさまざまなプロフェッショナルアプリケーション に非常に安定した低遅延の伝送を提供します。

## **2.** インストール

X-DANTE カードを X32 コンソールの拡張スロットに取 り付ける前に、behringer.com をチェックして、コン ソールファームウェアがそのカードをサポートして いるかどうかを確認する必要があります。X-DANTE に最低限必要な X32 ファームウェアはバージョン 2.0 です。コンソールのファームウェアアップデートに ついては、コンソールの製品ページを定期的に確認 することをお勧めします。

注意 – X-DANTE カードをコンソールに取り付ける前 に、コンソールの電源スイッチがオフになっている ことを確認する必要があります。そうしないと、誤 動作や感電が発生する可能性があります。

- 1. ミキサーの電源がオフになっていることを確認して ください。
- 2. スロットを固定している左右の2本のネジを緩め、 スロットカバーまたは現在取り付けられているカー ドを取り外して安全な場所に保管します。
- 3. X-DANTE カードを保護バッグから取り出す前に、静 電気放電が敏感な電子部品に影響を与えないよう に、コンソールの接地された金属シャーシに触れ ることをお勧めします。通常、カードをフェースプ レートまたは 2 つの小さなハンドルで保持すること をお勧めしますが、回路基板上のコンポーネント に直接触れないでください。
- 4. カードの両端をスロット内のガイドレールに合わ せ、カードを慎重にスロットに挿入します。それは かなりの抵抗なしに滑り込むはずです。カードを スロットに完全に押し込み、カードの接点が内部 のコネクタに正しく挿入されていることを確認し
- 5. 付属のネジを使用してカードを固定します。カード を固定しないと、破損や誤動作の原因となります のでご注意ください。

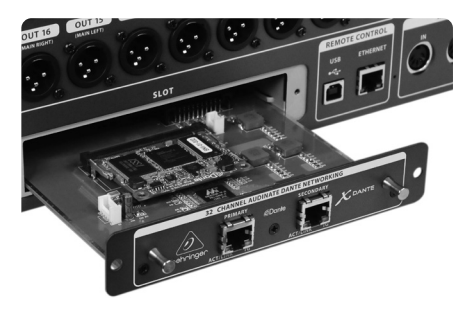

## **3.** 要件 最小ハードウェア:

マック

ます。

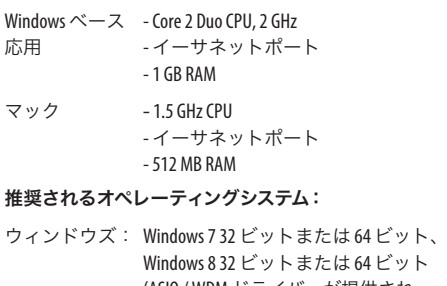

プット (ASIO / WDM ドライバーが提供され ます)

マック: 10.6.8 Snow Leopard, 10.7.5 Lion, 10.8 Mountain Lion (CoreAudio 互換)

## **4.** コネクタプレート

 $\circledast$ 

 $\circledast$ 

 $\mathbf{\widehat{X}}$ 

 $\circledast$ 

 $\mathcal K$  dante  $\bigcirc$ 

X32 ➝ネットワーク router1 ➝ PC およびその他の Dante 対 応オーディオデバイス( Dante カードを備えた汎用デジタ ルコンソールなど)

1 Dante ネットワークで使用するのに適したネットワークルーターに関するアドバイ スについては、audinate.com にアクセスしてください。

ここで、 PC は 3 つのタスクを同時に実行します。

- a) 信号ルーティングのために DanteController アプリを 実行する
- b) X32 リモートコントロール用の X32-Edit アプリを実 行します
- c) 両方のミキサーのすべてのオーディオチャンネルの 録音/再生のために、Dante Virtual Soundcard、DVS を 実行します

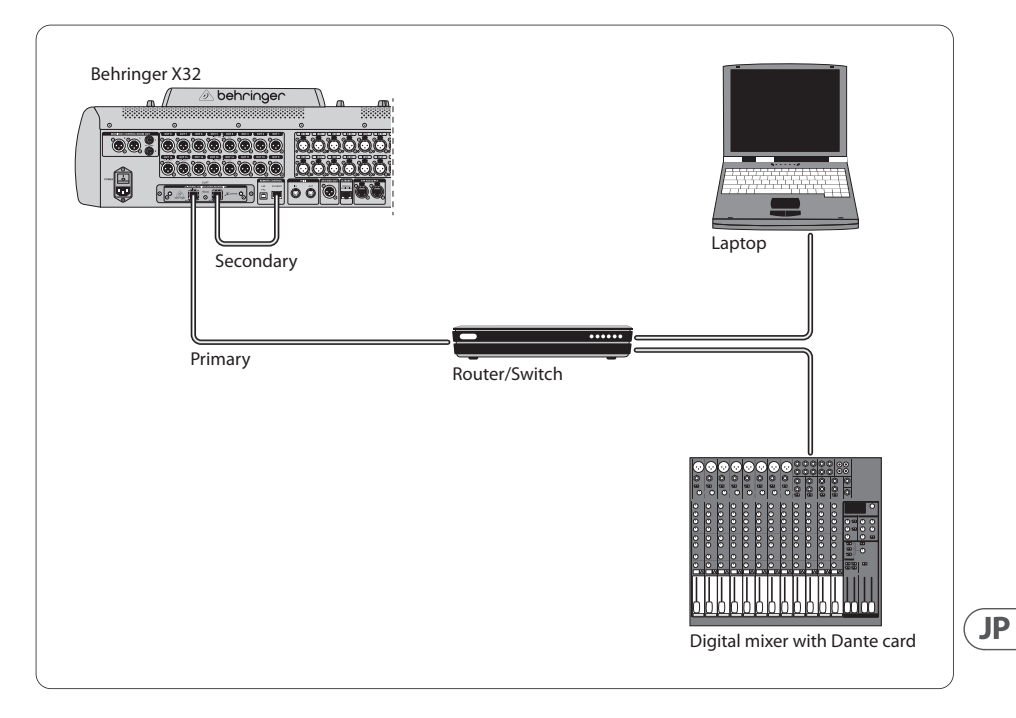

**•** 有効な IP ネットワーク接続が存在する場合、 ACT / LINK LED (緑色) が緑色に点灯します。

D

behringer

- **1GBit/sネットワークで使用すると1GIFD(黄色)** が点灯します。
- 拡張カードをスロットから取り外すための 2x 小さ なハンドル (St)

PRIMARY

la d

 $\overline{16}$ 

**ACT/LINK** 

 $\circledast$ 

ہ حا

 $ACT/LINK 1G$ 

- カードをスロットに固定するための 2x 外ネジ (M3 x 6 サイズ)。
- PCBA をブラケットに固定する 3x 皿ネジ。これらを 削除しないでください!

**JP** 

## **5.2 X-PC / Mac** および **Dante** 仮想サウンドカ ードへの **DANTE** ストレート接続を備えた **X32**

#### DVS2 、最大 32 x32 チャンネルの録音 / 再生用

2 Dante Virtual Soundcard の使用とライセンスに関するアドバイスについては、audinate.com にアクセスしてください。

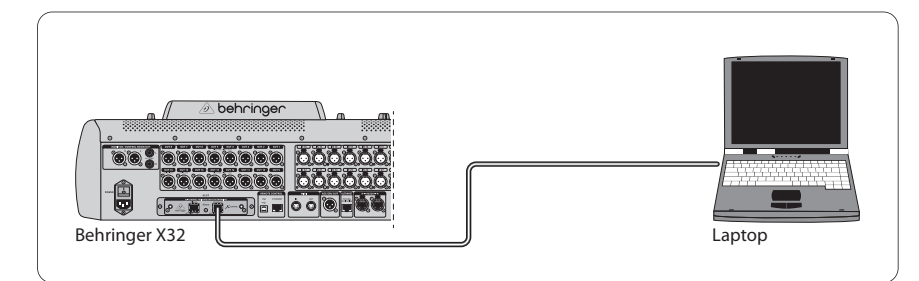

## **5.3 X-DANTE** 冗長ネットワークインフラストラクチャ を備えた **X32**

X32 ➝ 独立した配線を備えた 2 つの別々のルーター ➝ X32 ラッ  $7 + 516$ 

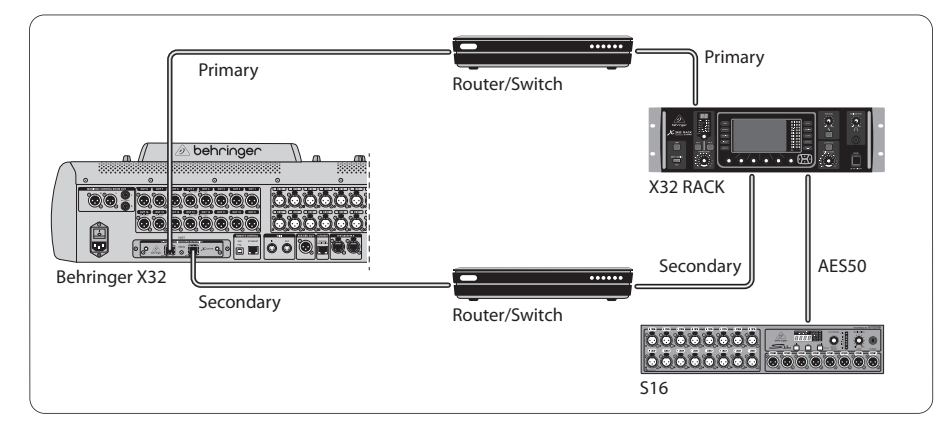

DANTE 冗長ネットワークインフラストラクチャを備えた X32

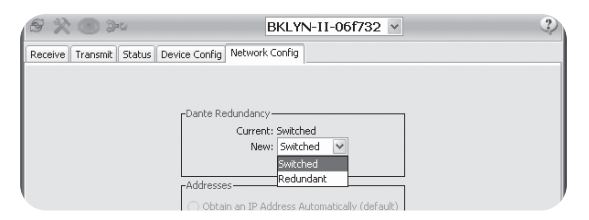

DanteController ネットワーク構成タブの「 Switched 」を「 Redundant 」に変更します

## **5.4 DN9650 + CM1Dante** カードを介した **Midas PRO2** への **X-DANTE** 接続を備えた **X32**

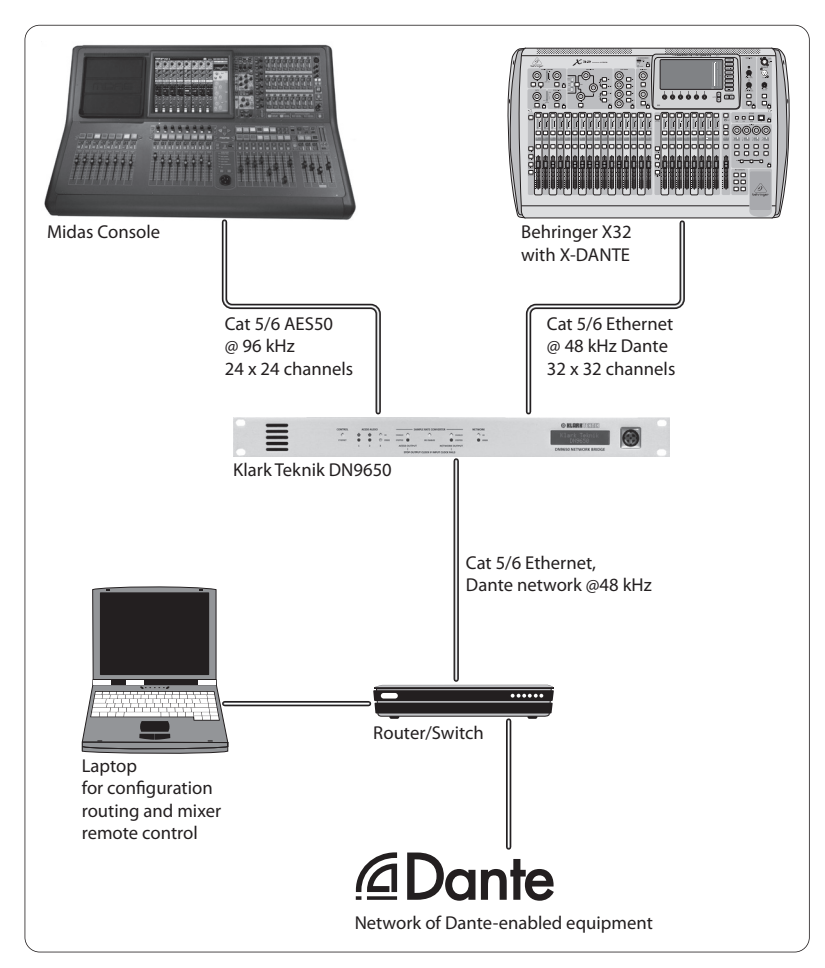

#### **5.5 64** の同時トラックを録音するための **DVS**  への **X-DANTE** 接続を備えた **2** つの **X32** コン ソール

- 両方のコンソールに X-DANTE カードがインストー ルされている必要があります。コンソール A の X-DANTE イーサネットポートの 1 つを、コンソール B に取り付けられているカードに接続します。
- コンソール B の 2 番目のポートを、 DAW-PC / Mac に 直接接続するか、 DAW がアクセスできるネットワ ークルーターを介して接続します。このリンクは、 両方のコンソールとの間で 64 チャネルすべてを伝 送します。
- ヒント:コンソールのイーサネットリモートコントロ ールは、同じネットワーク上で実行できます。この 例のコンソール A をリモート制御するには、コンソ ール A のリモートコネクタを X-DANTE の空きポート に接続する短いパッチケーブルを使用するだけで 十分です。コンソール B の X-DANTE の両方のポート がすでに使用されているため、ネットワークルータ ーに別のケーブルをパッチする必要があります。
- Dante Virtual Soundcard ドライバーのコントロールパ ネルを開き、オンにします。
- Dante Controller アプリケーションを実行して、仮想チ ャネルパッチベイを構成し、Dante VirtualSoundcard と コンソールの間でチャネルをルーティングします。

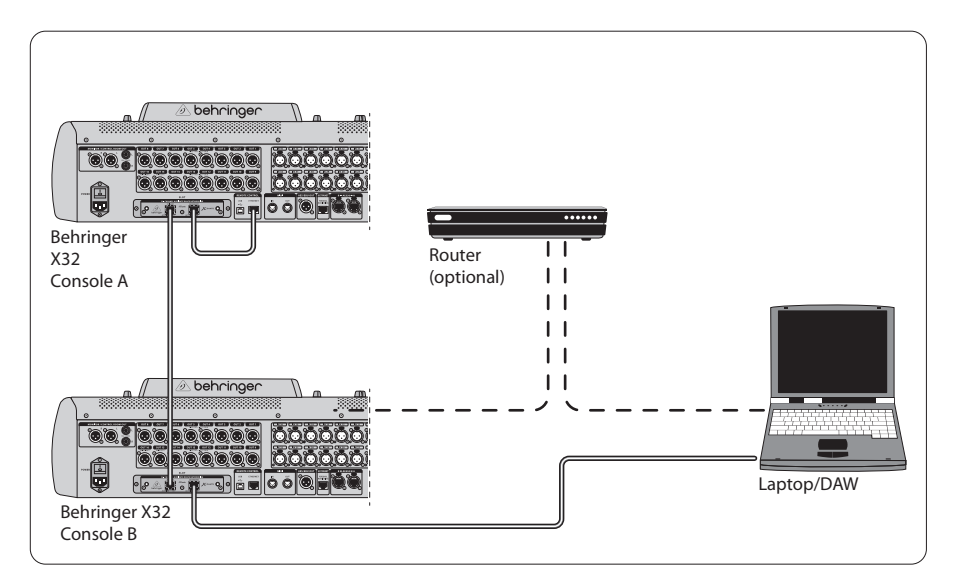

64 の同時トラックを録音するための DVS への X-DANTE 接続を備えた 2 つの X32 コンソール

## **6. X32** セットアップ

次の 4 つの X32 画面は、 X-DANTE とカードとの間の信号 の構成に関係しています。

**•** セットアップ/カード画面には、X-DANTE カードが正 しく取り付けられている場合のグラフィックが表示 され、セットアップに関するアドバイスが表示され ます。

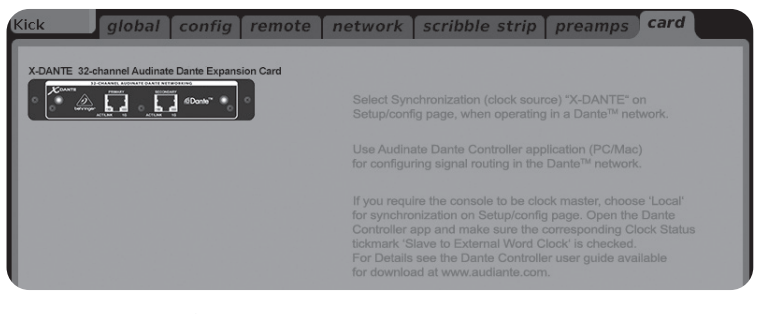

**•** SETUP / config ページは、同期ソースを選択し、上部 の「グローバル」領域にステータスインジケータを 表示します (通常、X-DANTE カードの場合は「C」で ある必要があります)。

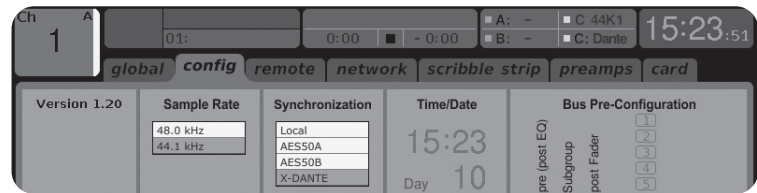

**•** ROUTING / ホームページでは、X-DANTE カードから入力 チャネル処理への信号のパッチを適用できます。

(例: Aux In のチャネル 1〜4)

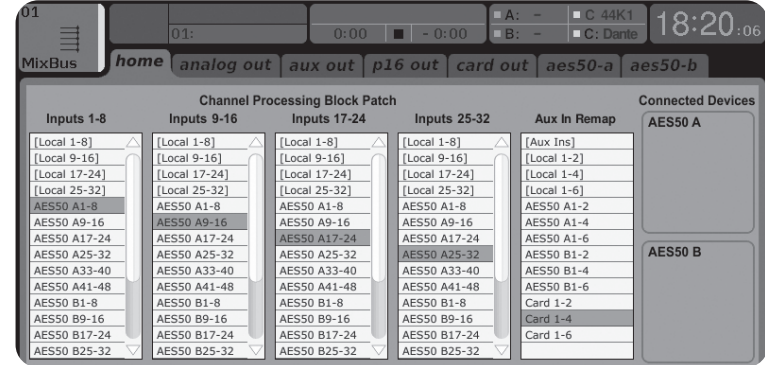

**•** ROUTING / card out ページは、Dante ネットワークコン トローラーに提供されるチャネルブロックを選択 します。(例: AES50 ポート A からの 8 つのローカル出 力と 3 x 8 の信号)

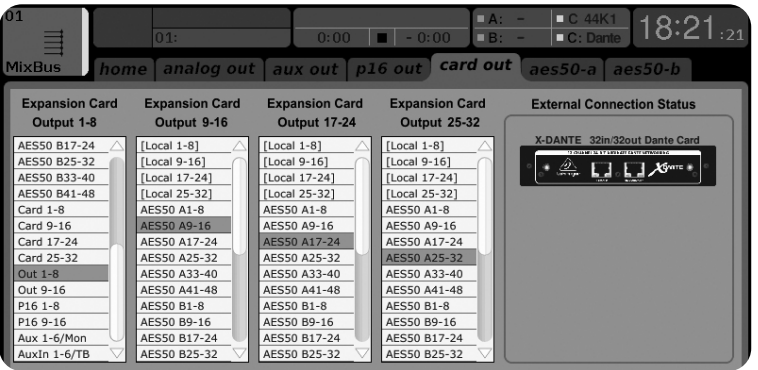

Dante ネットワークルーティングは、Mac / PC 用の Dante コ ントローラーアプリケーションを使用して排他的に構成 する必要があることに注意してください。Dante Controller アプリから X-DANTE カードにルーティングされた信号 は、コンソールのルーティング/ホームページで入力チ

ャネルルーティングにパッチを適用するために使用で きます。DanteController および DanteVirtual Soundcard アプ リケーションの構成に関するドキュメント、FAQ、およ びフォーラムのアドバイスの包括的なセットについて は、audinate.com を参照してください。

## 同期

ネットワーク用にマスターワードクロックソースを選択 する必要があります。X-DANTE ブルックリン IIVCXO クロッ クは、非常に低ジッターを提供します。この場合、Setup / Config ページは次のようになります。

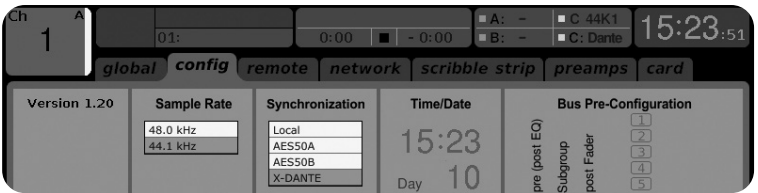

ステータスバーに「C: 44K1」と緑色のライトが表示

され、44.1kHz がカードに正しく同期されていることに注 意してください。

2 番目の緑色のライト「C: Dante」は、X-DANTE カードが正 しく取り付けられていることを示します。Dante Controller アプリは、このアプリケーションで X-DANTEVCXO クロッ クを使用するようにネットワークを構成します。

次の例でクロックステータスマスター用に設定されて いる X32 PRODUCER ラインを参照してください。

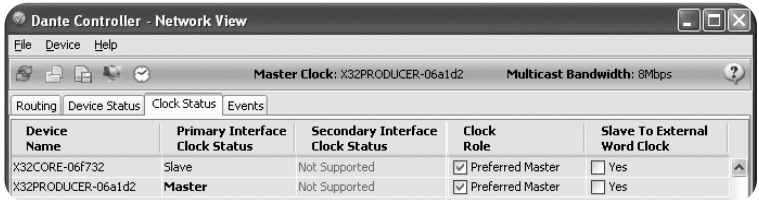

このアプリケーションでは、「Slave to External Word Clock」 のチェックボックスがオフになっていることに注意して ください。

代替同期:

内部 X32 クロックをマスタークロックとして使用します。

この場合、Setup / Config ページは次のようになります。

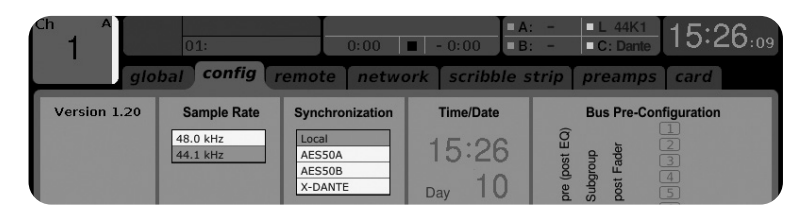

ステータスバーに「L44K1」と 44.1kHz のローカル (内部) クロックの緑色のライトが表示されていることに注意し てください。

2 番目の緑色のライト「C: Dante」は、X-DANTE カードが正 しく取り付けられていることを示します。

このアプリケーションでは、DanteController を「Slave to External Word Clock」用に構成する必要があります。この 例でマスターとして構成されている X32 PRODUCER 行を参 照してください。

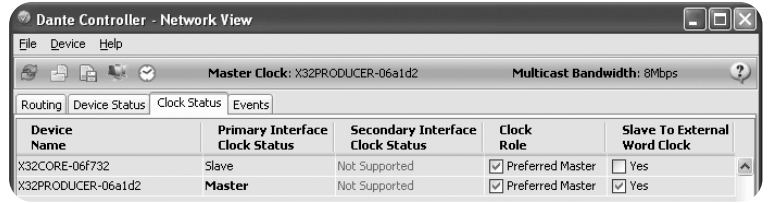

#### Dante デバイスの名前を「デバイスビュー」に変更

デフォルトでは、X-DANTE カードはコントローラーアプリ に「BKLYN-II-06f732」と表示される場合があります。最後 の 6 桁は、カードのイーサネット MAC アドレスの一部を 表します。ただし、コントローラのデバイスビューでは、 ネットワークデバイスにわかりやすい名前を割り当てる ことができます。以下の例を参照してください。

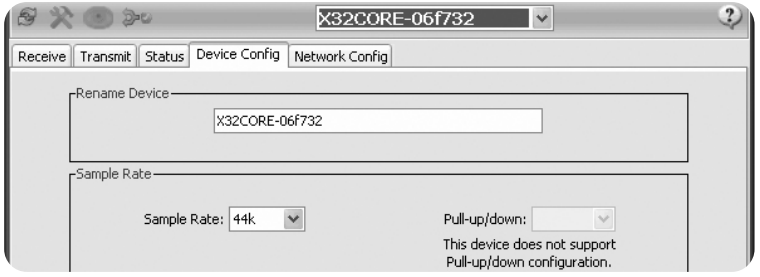

## **7.** ソフトウェアツールの監査

#### ダンテコントローラー

Dante Controller は、Audinate が提供するソフトウェアアプ リケーションであり、ユーザーが Dante ネットワークを 介してオーディオを構成およびルーティングできるよ うにします。これは、Windows を実行している PC および OSX10.5 を実行している AppleMac で使用できます。ネッ トワーク内の信号ルーティングまたはクロッキングを変 更するには、Dante コントローラーを Dante ネットワーク 上の1台以上の PC / Mac コンピューターにインストールす る必要があります。すべてが事前構成されている場合、 ネットワークを介して Dante デバイス間でオーディオを 実行するために、DanteController は必要ありません。

#### **Dante** バーチャルサウンドカード

Dante Virtual Soundcard は、PC または Mac を Dante 対応デバ イスに変え、標準のイーサネットポートを使用して Dante オーディオトラフィックを送受信できるようにするソフ トウェアアプリケーションです。追加のハードウェアは 必要ありません。Windows では、Dante Virtual Soundcard は Steinberg の ASIO オーディオインターフェイスを使用 し、ASIO または WDM をサポートするすべてのオーディオ アプリケーションで使用できます。Mac OSX では、Dante Virtual Soundcard は標準の Core Audio インターフェイスを 使用し、ほとんどすべての標準のオーディオアプリケー ションで使用できます。

これらのアプリケーションのダウンロードとライセンス に関する詳細なアドバイスについては、audinate.com にア クセスしてください。

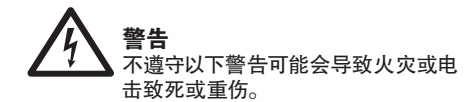

在安装该卡之前, 您必须参考主机设备的用户手 册或访问 behringer.com, 以验证您的主机设备 是否支持该卡, 并确认可以与其他百灵达或第三 方存储设备一起安装的卡数量。 派对卡。

- 请勿尝试拆卸或修改卡。 请勿对板连接器或 其他板组件施加过大的力。 电路板处理不当 可能会导致电击, 火灾或设备故障。
- 在安装此卡之前, 请从主机上断开电源电缆 的连接, 以消除电击危险。

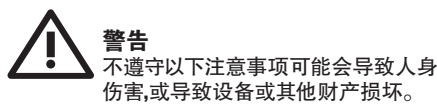

- 处理卡时, 请勿触摸板的金属引线 (引脚)。 销钉很锋利, 可能会造成伤害。
- **该卡对静电敏感。 处理卡之前**, **应裸手短暂 触摸主机的金属外壳**, **以排出身上的静电荷。** 百灵达对由于不正确的处理或使用引起的数 据丢失,设备损坏或伤害不承担任何责任。

## **美国 FCC 资讯**

**1. 重要提示:** 请勿修改此设备! 按照本手册中的说 明进行安装时, 该产品符合 FCC 要求。 未经百灵达 明确批准的修改, 可能会导致 FCC 授予您使用该产 品的授权。

**2. 重要的:** 将本产品连接到附件和/或其他产品时, 请仅使用高质量的屏蔽电缆。 必须使用本产品随 附的电缆。 请遵循所有安装说明。 不遵循说明可 能会使您的 FCC 授权在美国使用此产品。

**3. 笔记:** 经测试, 该产品符合 FCC 法规第 15 部分中 " B" 类数字设备的要求。 符合这些要求可合理保 证您在住宅环境中使用本产品不会对其他电子设 备造成有害干扰。 本设备会产生 / 使用无线电频 率, 如果未按照用户手册中的说明进行安装和使 用, 可能会造成干扰, 从而危害其他电子设备的操 作。遵守 FCC 法规并不能保证在所有安装中都不 会发生干扰。 如果发现此产品是干扰源 (可以通 过将设备 "关闭" 和 "打开" 来确定), 请尝试使用以 下措施之一消除问题:重新放置此产品或受干扰 影响的设备。 使用位于不同分支电路 (断路器或 保险丝) 上的电源插座或安装交流电源滤波器。 如果受到无线电或电视干扰, 请重新放置 / 调整天 线方向。如果天线使用 300 欧姆带状电缆, 请改用 同轴电缆。 如果这些纠正措施未能获得满意的结 果, 请联系授权分销此类产品的当地零售商。 如 果找不到合适的零售商, 请联系百灵达客户服务。 如果天线使用 300 欧姆带状电缆, 请改用同轴电 缆。 如果这些纠正措施未能获得满意的结果, 请联 系授权分销此类产品的当地零售商。 如果找不到 合适的零售商, 请联系百灵达客户服务。 如果天线 使用 300 欧姆带状电缆, 请改用同轴电缆。 如果这 些纠正措施未能获得满意的结果, 请联系授权分 销此类产品的当地零售商。 如果找不到合适的零 售商, 请联系百灵达客户服务。

 $J<sub>P</sub>$ 

 $\overline{\mathsf{C}}$ N

## **1. 介绍**

Dante 是一种高性能的数字媒体协议, 旨在通过标 准的以太网 IP 网络提供音频。 X-DANTE 卡允许 X32 系列数字混音器通过单个或冗余以太网连接与启 用 Dante 的设备的任何网络共享多达 32 x 32 声道的 音频。 Dante 协议使用现有的 100 Mbit / s 或 1 Gbit / s 的 网络基础架构, 可为各种专业应用程序提供非常 稳定, 低延迟的传输, 从而统一了跨多个位置或设 备系列的多声道音频分发。

## **2. 安装**

在 X32 控制台的扩展插槽中安装 X-DANTE 卡之前, 必 须检查 behringer.com 以验证控制台固件是否支持 该卡。 X-DANTE 所需的最低 X32 固件为 2.0 版。 我们 建议您定期检查控制台的产品页面以获取控制台 固件更新。

**警告** – 在将 X-DANTE 卡安装到控制台之前, 必须确 保控制台的电源开关已关闭。 否则可能会发生故 障或触电。

- 1. 确保关闭调音台的电源。
- 2. 松开固定插槽的左右两颗螺钉,然后卸下插槽 盖或当前安装的卡,并将其放在安全的地方。
- 3. 从保护袋中取出 X-DANTE 卡之前,建议您触摸控 制台的接地金属机箱,以防止静电释放影响敏 感的电子组件。通常,最好用面板或两个小手柄 握住卡,但切勿直接接触电路板上的组件。
- 4. 将卡的两个边缘与插槽内的导轨对齐,然后小 心地将卡插入插槽。它应该滑入而没有太大阻 力。将卡完全推入插槽,以确保卡的触点正确插 入内部的连接器中。
- 5. 使用随附的螺丝固定卡。请注意,如果未固定卡, 可能会造成损坏或故障。

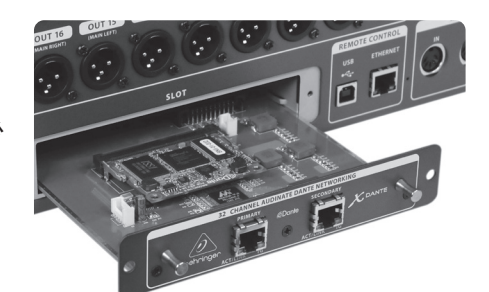

**3. 要求 最低硬件:**

应

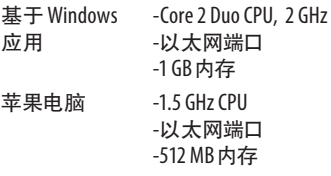

## **推荐的操作系统:**

- 视窗: Windows Windows 7 32位或 64 位, Windows 8 32 位或 64 位 (提供了 ASIO / WDM 驱动程序 )
- 苹果电脑: 10.6.8 雪豹, 10.7.5 狮子, 10.8 山狮 (兼容 CoreAudio)

## **4. 连接板**

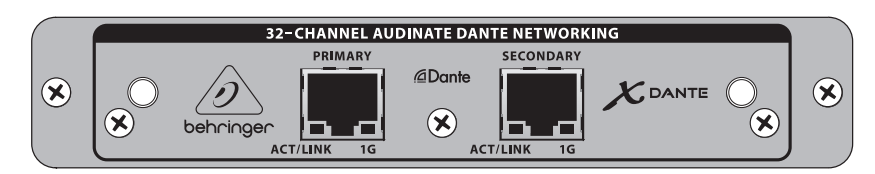

- 2 个带有集成 LED 的 RJ45 连接器
- 存在有效的 IP 网络连接时, ACT / LINK LED (绿色) 点亮绿色。
- 在 1 GBit / s 网络中使用时, 1 G LED (琥珀色)点亮。
- 2 个小手柄 (St), 用于从插槽中卸下扩展卡
- 2 个外部螺钉, 用于将卡固定在插槽中 (M3 x 6 尺寸) 。
- 3 个沉头螺钉, 将 PCBA 固定到支架上。 不要删除这些!

## **5. 连接方案**

## **5.1 X32 带有 X-DANTE 连接到 DanteTM 网络**

 $X32$  → 网络路由器 1 → PC 和其他启用 Dante 的音频设备, 例如带有 Dante 卡的通用数字控制台 <sup>1</sup>个 有关与 Dante 网络一起使用的合适网络路由器的建议, 请访问 audinate.com

PC 在此同时执行 3 个任务:

- a) 运行 Dante Controller 应用进行信号路由
- b) 运行 X32-Edit 应用, 用于 X32 远程控制
- c) 运行 Dante 虚拟声卡 DVS, 以记录 / 播放两个混音器 的所有音频通道

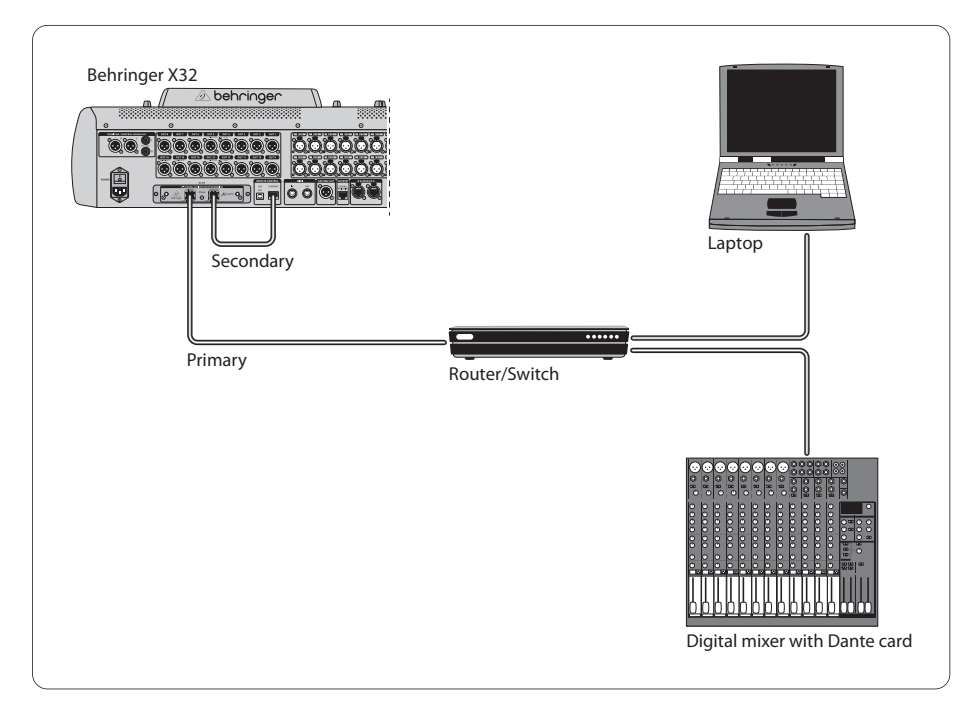

## **5.2 X32 带有 X-DANTE 直连到 PC / Mac 和 Dante 虚拟声卡**

#### DVS2 , 用于记录 / 播放多达 32 x 32 通道

<sup>2</sup> 有关使用和许可 Dante 虚拟声卡的建议, 请访问 audinate.com

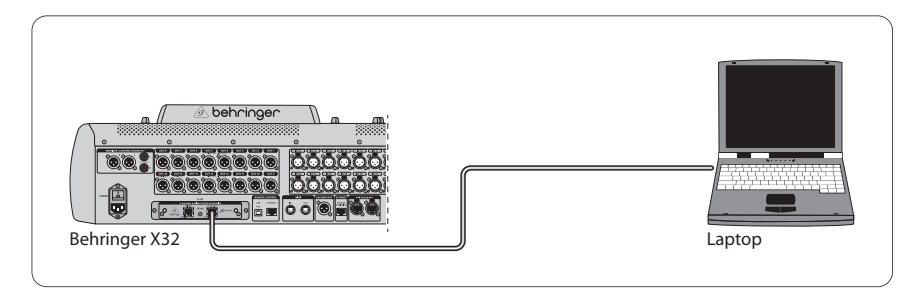

## **5.3 具有 X-DANTE 冗余网络基础结构的 X32**

 $X32$  → 两个带独立接线的独立路由器 → X32 机架 + S16

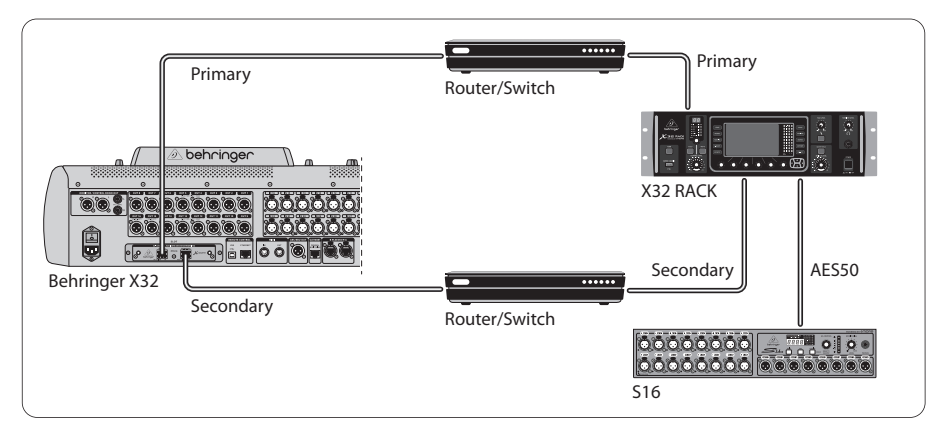

#### 具有 DANTE 冗余网络基础架构的 X32

 $9 \times 0$  de BKLYN-II-06f732 v  $\overline{2}$ Receive Transmit Status Device Config Network Config -Dante Redundancy Current: Switched New: Switched V Switched Redundant -Addresse

 $\overline{\mathsf{CN}}$ 

## **5.3 X32 通过 X-DANTE 通过 DN9650 + CM1 Dante 卡连接到 Midas PRO2**

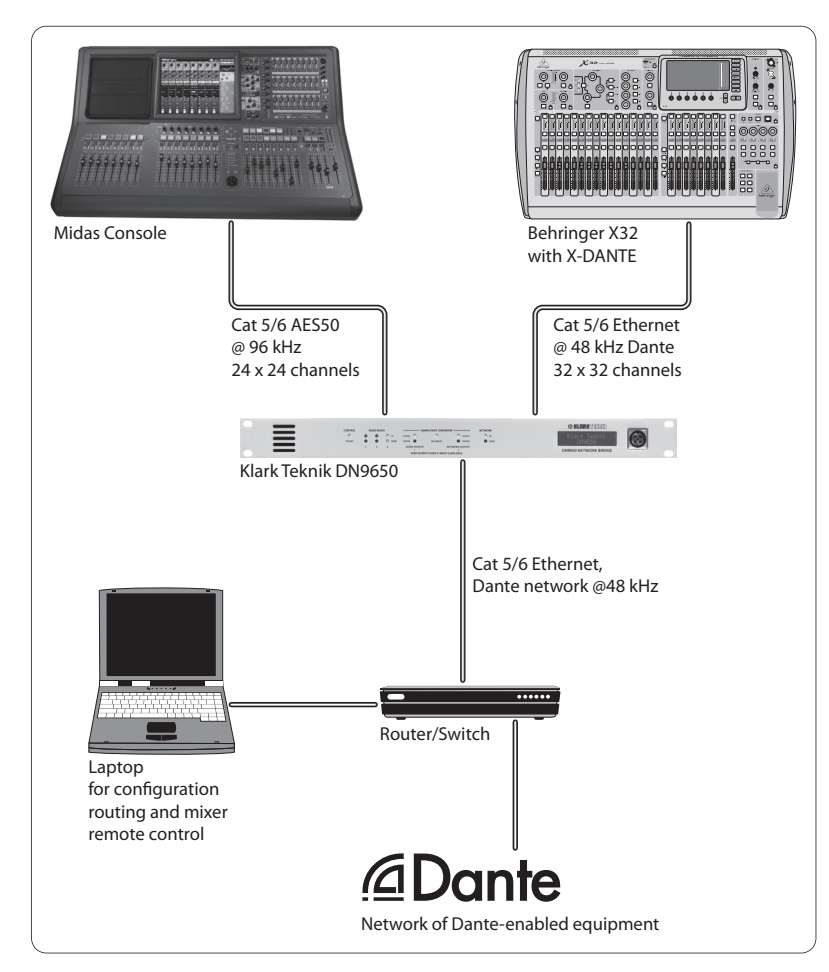

## **5.4 两个 X32 控制台, 通过 X-DANTE 连接到 DVS, 可同时录制 64 个轨道**

- 两个控制台都需要安装 X-DANTE 卡。 用控制台 B 中安 装的卡连接控制台 A 上的 X-DANTE 以太网端口之一。
- 直接将控制台 B 的第二个端口与 DAW-PC / Mac 连接, 或者通过 DAW 可以访问的网络路由器连接。 此链接 将携带往返于两个控制台的所有 64 个通道。
- 提示: 控制台的以太网远程控制可以在同一网络上 完成。 对于此示例中的远程控制控制台 A, 使用短的 跳线将控制台 A 的远程连接器与 X-DANTE 上的可用 端口连接就足够了。 由于控制台 B 的 X-DANTE 上的两 个端口都已被占用, 因此您需要将另一条电缆打入 网络路由器。
- 打开 Dante Virtual Soundcard 驱动程序控制面板并将 其打开。
- 运行 Dante Controller 应用程序以配置虚拟通道修补 程序托架, 并在 Dante Virtual Soundcard 和控制台之间 路由通道。

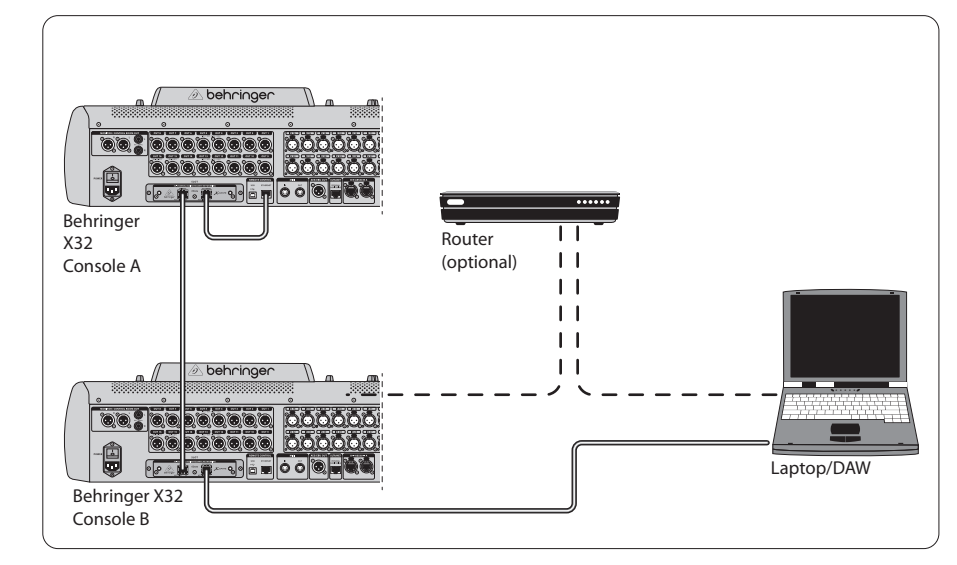

两个 X32 控制台, 通过 X-DANTE 连接到 DVS, 可同时录制 64 个轨道

## **6. X32 设定**

以下四个 X32 屏幕与配置 X-DANTE 以及到 / 来自卡的信 号有关。

**•** 正确安装后, "设置 / 卡" 屏幕将显示 X-DANTE 卡的图 形, 并提供安装建议。

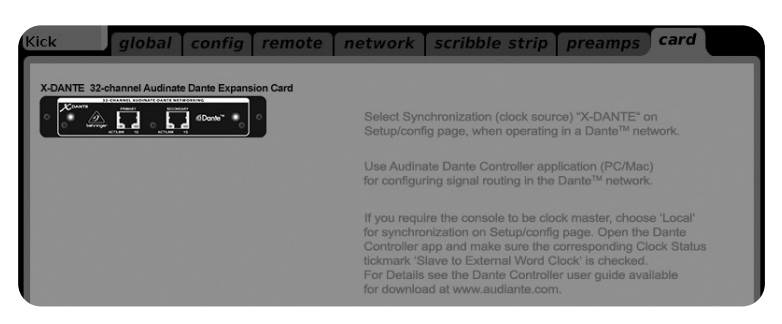

**•** "设置 / 配置" 页面选择同步源, 并在顶部的 "全局" 区域 (对于 X-DANTE 卡通常应为 " C") 显示状态指 示器。

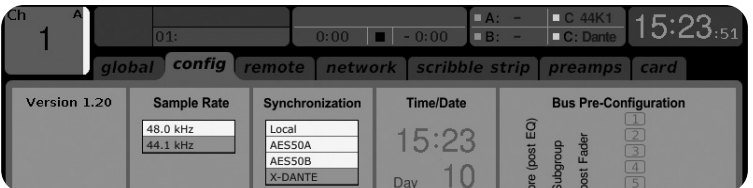

**•** ROUTING / 主页可以将信号从 X-DANTE 卡跳线到输入 通道处理。 (例如辅助输入上的通道 1-4)

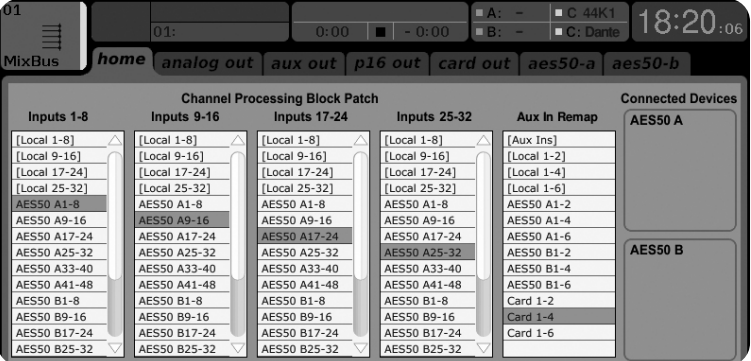

**•** "路由 / 卡输出" 页面选择将提供给 Dante 网络控制 器的通道块。 (例如 8 个本地输出和来自 AES50 端口 A的 3 x 8 信号)

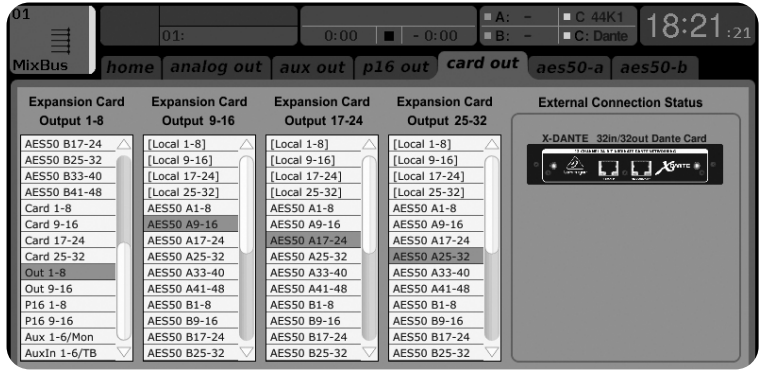

请注意, 必须仅使用 Mac / PC 的 Dante Controller 应用程 序专门配置 Dante 网络路由。 从 Dante Controller App 路由 到 X-DANTE 卡的信号可用于修补到控制台的 "路由 / 主 页" 页面上的输入通道路由。 有关配置 Dante Controller 和 Dante 虚拟声卡应用程序的详细文档, 常见问题解答和论 坛建议, 请访问 audinate.com。

## **同步化**

必须为网络选择一个主字时钟源。 X-DANTE 布鲁克林 II VCXO 时钟的抖动极低。在这种情况下, "设置/配置" 页面 应如下所示:

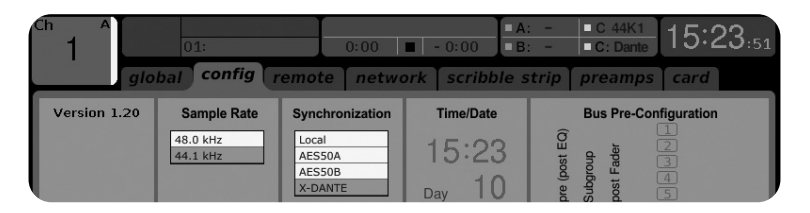

请注意, 状态栏显示 " C: 44K1" 和绿灯, 表示与卡正确同 步 44.1 kHz。

第二个绿灯 " C: Dante" 表示 X-DANTE 卡已正确安装。 Dante Controller 应用程序将网络配置为在此应用程序中使用 X-DANTE VCXO 时钟。

 $\overline{\mathsf{C}}\mathsf{N}$ 

## 请参见以下示例中的 X32 PRODUCER 行, 该行已为 Clock Status Master 配置:

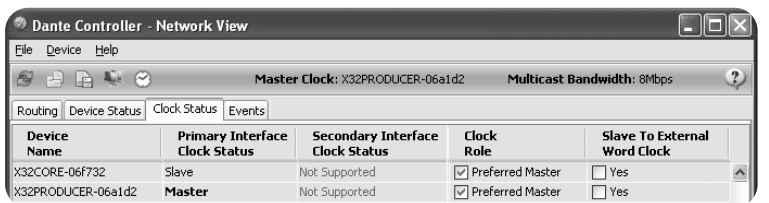

请注意, 在此应用程序中未选中 "从站到外部字时钟" 的复选框。

#### **备用同步:**

使用内部 X32 时钟作为主时钟。 在这种情况下, "设置 / 配置" 页面应如下所示:

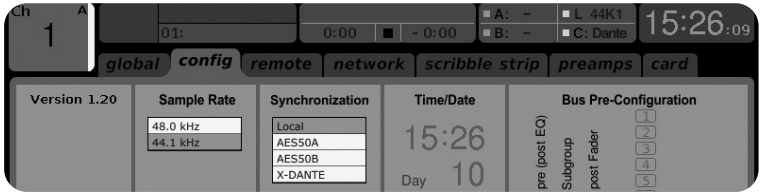

请注意, 状态栏显示 " L 44K1", 并且本地 (内部) 时钟为 44.1 kHz 时为绿色。

第二个绿灯 " C: Dante" 表示 X-DANTE 卡已正确安装。

现在必须在此应用程序中将 Dante Controller 配置为 "从 站到外部字时钟" 。请参阅 X32 PRODUCER 行, 此行在此示 例中配置为 Master :

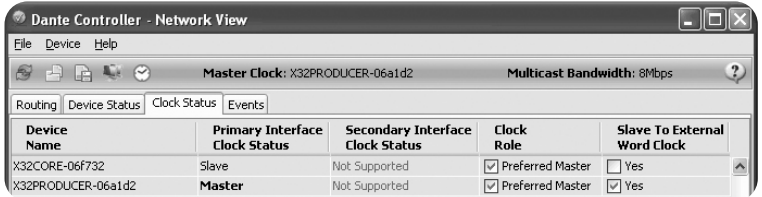

## 重命名 Dante 设备 "设备视图"

默认情况下, X-DANTE 卡在控制器应用程序中可能显示为" BKLYN-II-06f732"。 后六位数字代表卡的以太网 MAC 地址 的一部分。 但是, 控制器的 "设备视图" 允许为网络设备 分配一个更具描述性的名称, 请参见下面的示例。

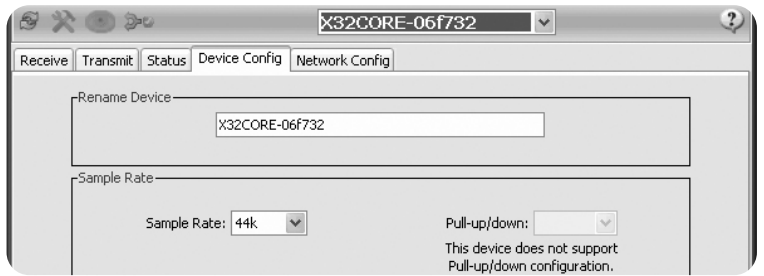

## **7. Audinate 软件工具**

#### **但丁控制器**

Dante Controller 是 Audinate 提供的软件应用程序,它允 许用户在 Dante 网络上配置和路由音频。 它适用于运 行 Windows 的 PC 和运行 OSX 10.5 的Apple Mac 。 必须在 Dante 网络上的一台或多台 PC / Mac 计算机上安装 Dante Controller, 才能更改网络中的任何信号路由或时钟。 预先 配置完所有功能后, 不需要 Dante Controller 即可通过网络 在 Dante 设备之间运行音频。

#### **Dante 虚拟声卡**

Dante 虚拟声卡是一种软件应用程序, 可将您的 PC 或 Mac 变成启用 Dante 的设备, 从而允许使用标准以太网端口传 输和接收 Dante 音频流量。 不需要其他硬件。 在 Windows 上, Dante 虚拟声卡使用 Steinberg 的 ASIO 音频接口, 并且 可以与支持 ASIO 或 WDM 的任何音频应用程序一起使用。 在 Mac OSX 上, Dante 虚拟声卡使用标准的 Core Audio 接口, 几乎所有标准音频应用程序都可以使用。

访问 audinate.com, 以获取有关下载和许可这些应用程序 的更多建议。

# **Specifications** 技術仕様

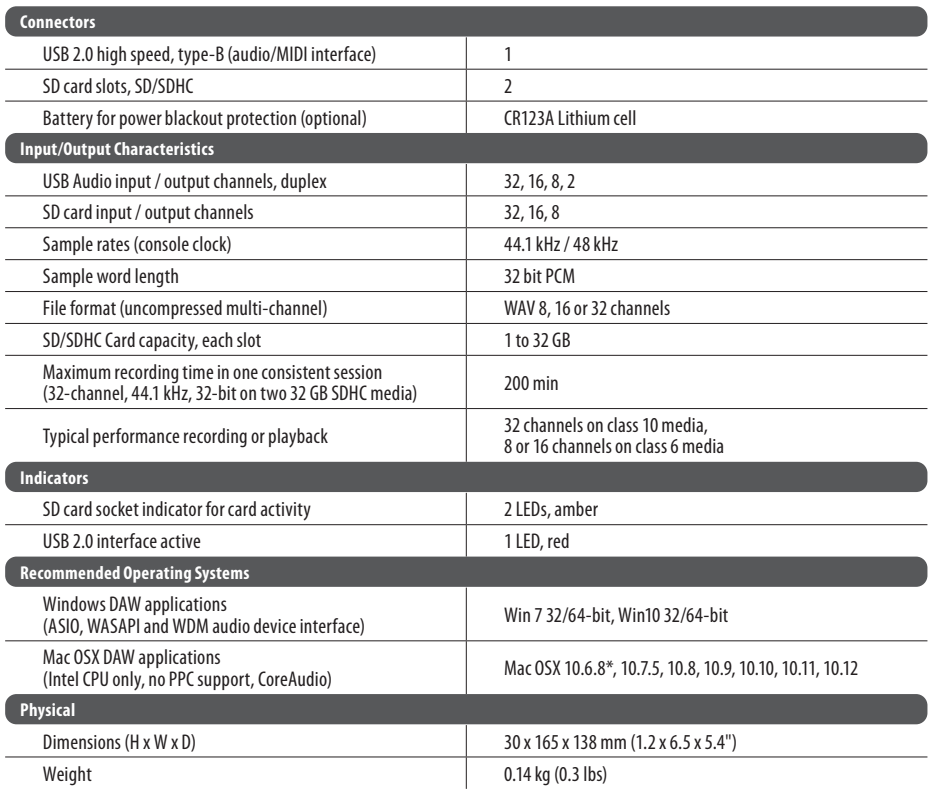

\*OSX 10.6.8 Core Audio supports up to 16x16 channel audio

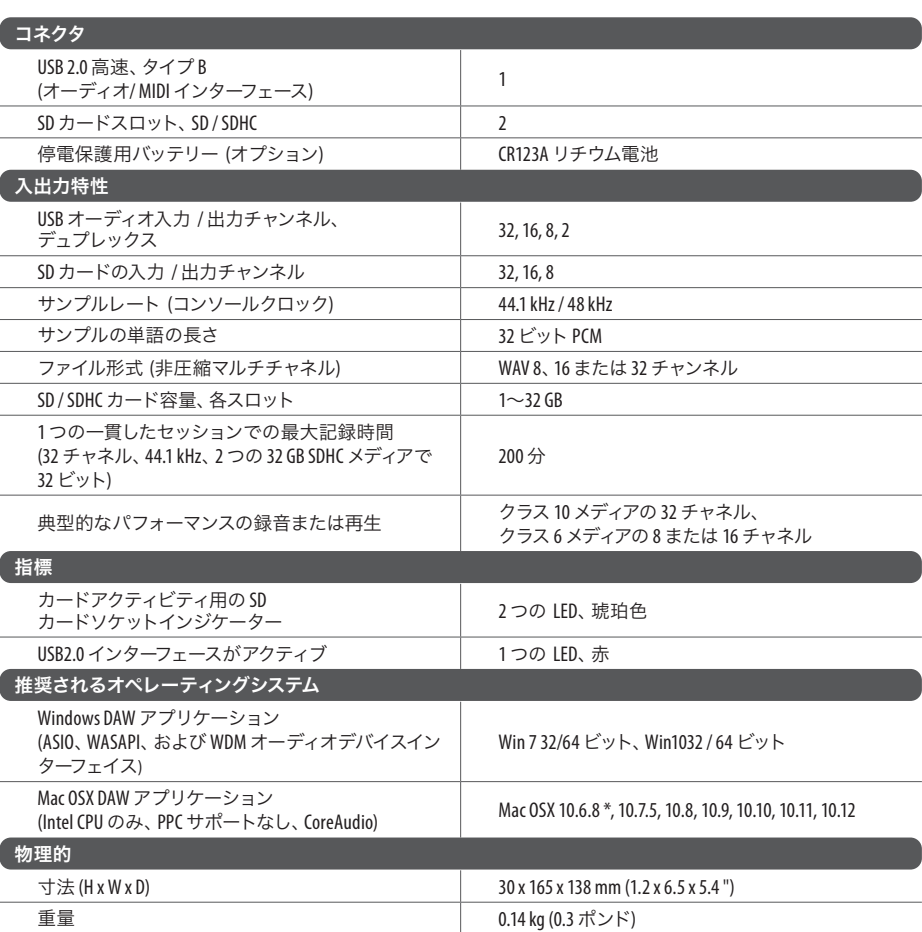

\* OSX10.6.8 コアオーディオは最大 16 x16 チャンネルオーディオをサポートします

# **技术参数**

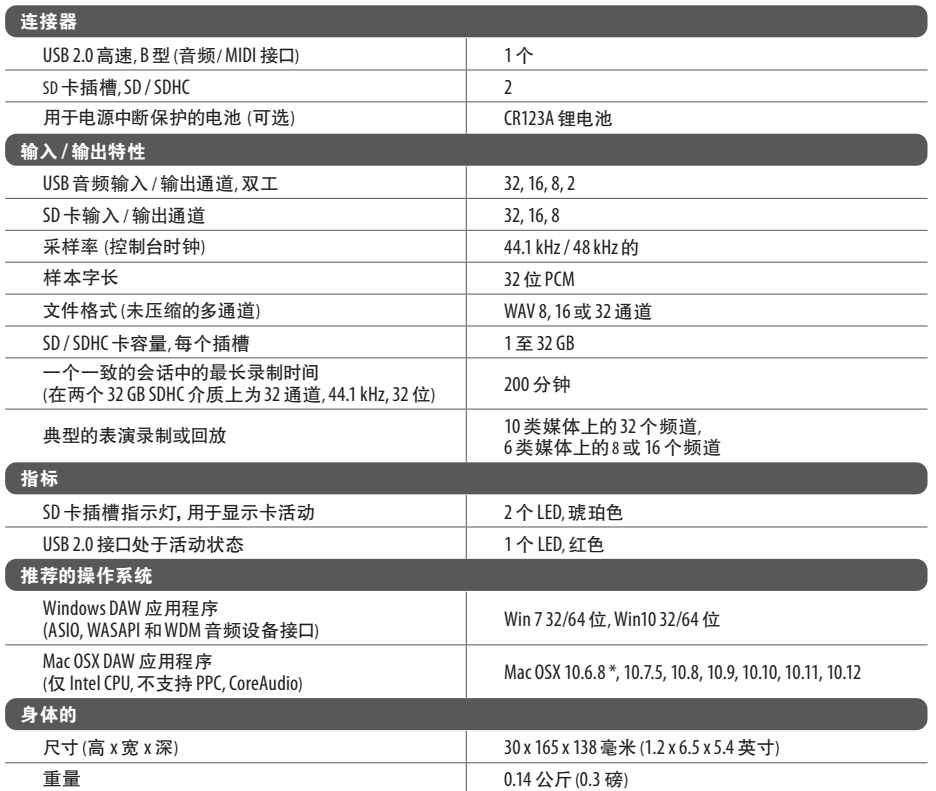

\* OSX 10.6.8 Core Audio 支持最多 16x16 通道音频。

# **Other important information**

**EN** 

#### **1. Register online.**

Please register your new Music Tribe equipment right after you purchase it by visiting musictribe.com. Registering your purchase using our simple online form helps us to process your repair claims more quickly and efficiently. Also, read the terms and conditions of our warranty, if applicable.

**2. Malfunction.** Should your MusicTribe Authorized Reseller not be located in your vicinity, you may contact the MusicTribe Authorized Fulfiller for your country listed under "Support" at musictribe.com. Should your country not be listed, please check if your problem can be dealt with by our "Online Support" which may also be found under "Support" at musictribe.com. Alternatively, please submit an online warranty claim at musictribe.com BEFORE returning the product.

## **3. Power Connections.**

Before plugging the unit into a power socket, please make sure you are using the correct mains voltage for your particular model. Faulty fuses must be replaced with fuses of the same type and rating without exception.

## **1. Registro online.**

Le recomendamos que registre su nuevo aparato Music Tribe justo después de su compra accediendo a la página web musictribe.com. El registro de su compra a través de nuestro sencillo sistema online nos ayudará a resolver cualquier incidencia que se presente a la mayor brevedad posible. Además, aproveche para leer los términos y condiciones de nuestra garantía, si es aplicable en su caso.

**2. Averías.** En el caso de que no exista un distribuidor MusicTribe en las inmediaciones, puede ponerse en contacto con el distribuidor MusicTribe de su país, que encontrará dentro del apartado "Support" de nuestra página web musictribe.com. En caso de que su país no aparezca en ese listado, acceda a la sección "Online Support" (que también encontrará dentro del apartado "Support" de nuestra página web) y compruebe si su problema aparece descrito y solucionado allí. De forma alternativa, envíenos a través de la página web una solicitud online de soporte en periodo de garantía ANTES de devolvernos el aparato.

## **3. Conexiones de corriente.**

Antes de enchufar este aparato a una salida de corriente, asegúrese de que dicha salida sea del voltaje adecuado para su modelo concreto. En caso de que deba sustituir un fusible quemado, deberá hacerlo por otro de idénticas especificaciones, sin excepción.

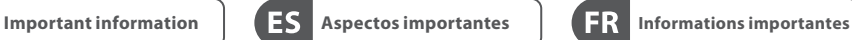

## **1. Enregistrez-vous en ligne.** Prenez le temps

d'enregistrer votre produit Music Tribe aussi vite que possible sur le site Internet musictribe.com. Le fait d'enregistrer le produit en ligne nous permet de gérer les réparations plus rapidement et plus efficacement. Prenez également le temps de lire les termes et conditions de notre garantie.

**2. Dysfonctionnement.** Si vous n'avez pas de revendeur MusicTribe près de chez vous, contactez le distributeur MusicTribe de votre pays : consultez la liste des distributeurs de votre pays dans la page "Support" de notre site Internet musictribe.com. Si votre pays n'est pas dans la liste, essayez de résoudre votre problème avec notre "aide en ligne" que vous trouverez également dans la section "Support" du site musictribe.com. Vous pouvez également nous faire parvenir directement votre demande de réparation sous garantie par Internet sur le site musictribe.com AVANT de nous renvoyer le produit.

## **3. Raccordement au secteur.**

Avant de relier cet équipement au secteur, assurez-vous que la tension secteur de votre région soit compatible avec l'appareil. Veillez à remplacer les fusibles uniquement par des modèles exactement de même taille et de même valeur électrique — sans aucune exception.

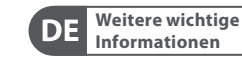

## **1. Online registrieren.** Bitte registrieren Sie Ihr neues MusicTribe-Gerät direkt nach dem Kauf auf der Website musictribe.com. Wenn Sie Ihren Kauf mit unserem einfachen online Formular registrieren, können wir Ihre Reparaturansprüche schneller und effizienter bearbeiten. Lesen Sie bitte auch unsere Garantiebedingungen, falls zutreffend.

**2. Funktionsfehler.** Sollte sich kein MusicTribe Händler in Ihrer Nähe befinden, können Sie den MusicTribe Vertrieb Ihres Landes kontaktieren, der auf musictribe.com unter "Support" aufgeführt ist. Sollte Ihr Land nicht aufgelistet sein, prüfen Sie bitte, ob Ihr Problem von unserem "Online Support" gelöst werden kann, den Sie ebenfalls auf musictribe.com unter "Support" finden. Alternativ reichen Sie bitte Ihren Garantieanspruch online auf musictribe.com ein, BEVOR Sie das Produkt zurücksenden.

**3. Stromanschluss.** Bevor Sie das Gerät an eine Netzsteckdose anschließen, prüfen Sie bitte, ob Sie die korrekte Netzspannung für Ihr spezielles Modell verwenden. Fehlerhafte Sicherungen müssen ausnahmslos durch Sicherungen des gleichen Typs und Nennwerts ersetzt werden.

**Outras Informações**  P<sub>1</sub>

**1. Registre-se online.** Por favor, registre seu novo equipamento MusicTribe logo após a compra visitando o site musictribe.com Registrar sua compra usando nosso simples formulário online nos ajuda a processar seus pedidos de reparos com maior rapidez e eficiência. Além disso, leia nossos termos e condições de garantia, caso seja necessário.

#### **2. Funcionamento**

**Defeituoso.** Caso seu fornecedor MusicTribe não esteja localizado nas proximidades, você pode contatar um distribuidor Music Tribe para o seu país listado abaixo de "Suporte" em musictribe.com. Se seu país não estiver na lista, favor checar se seu problema pode ser resolvido com o nosso "Suporte Online" que também pode ser achado abaixo de "Suporte"em musictribe.com. Alternativamente, favor enviar uma solicitação de garantia online em musictribe.com ANTES da devolução do produto.

**3. Ligações.** Antes de ligar a unidade à tomada, assegure-se de que está a utilizar a voltagem correcta para o modelo em questão. Os fusíveis com defeito terão de ser substituídos, sem qualquer excepção, por fusíveis do mesmo tipo e corrente nominal.

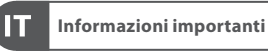

## **1. Registratevi online.**

Vi invitiamo a registrare il nuovo apparecchio Music Tribe subito dopo averlo acquistato visitando musictribe.com. La registrazione dell'acquisto tramite il nostro semplice modulo online ci consente di elaborare le richieste di riparazione in modo più rapido ed efficiente. Leggete anche i termini e le condizioni della nostra garanzia, qualora applicabile.

**2. Malfunzionamento.** Nel caso in cui il rivenditore autorizzato Music Tribe non si trovi nelle vostre vicinanze, potete contattare il Music Tribe Authorized Fulfiller per il vostro paese, elencato in "Support" @ musictribe.com. Se la vostra nazione non è elencata, controllate se il problema può essere risolto tramite il nostro "Online Support"che può anche essere trovato sotto "Support" @ musictribe.com. In alternativa, inviate una richiesta di garanzia online su musictribe com PRIMA di restituire il prodotto.

#### **3. Collegamento all'alimentazione.** Prima di

collegare l'unità a una presa di corrente, assicuratevi di utilizzare la tensione di rete corretta per il modello specifico. I fusibili guasti devono essere sostituiti, senza eccezioni, con fusibili dello stesso tipo e valore nominale.

EN

**ES** 

 $(FR)$ 

**DE** 

 $\sqrt{PT}$ 

 $\sqrt{1}$ 

# **Other important information**

## その他の重要な情報 | CN 其他的重要信息

**1.** ヒューズの格納部 / 電圧の 選択: ユニットをパワーソケ ットに接続する前に、各モデ ルに対応した正しい主電源を 使用していることを確認して ください。ユニットによって は、230 V と 120 V の 2 つの違 うポジションを切り替えて使 う、ヒューズの格納部を備え ているものがあります。正し くない値のヒューズは、絶対 に適切な値のヒューズに交換 されている必要があります。

**2.** 故障: MusicTribe ディーラー がお客様のお近くにないとき は、musictribe.com の "Support" 内に列記されている、お客様 の国の MusicTribe ディストリ ビューターにコンタクトする ことができます。お 客様の 国がリストにない場合は、 同じ musictribe.com の "Support" 内にある "Online Support" でお客 様の問題が処理できないか、 チェックしてみてください。 あるいは、商品を返送する前 に、musictribe.com で、オンライ ンの保証請求を要請してくだ さい。

**3.** 電源接続: 電源ソケットに電 源コードを接続する前に、本製 品に適切な電圧を使用している ことをご確認ください。不具合 が発生したヒューズは必ず電圧 および電流、種類が同じヒュー ズに交換する必要があります。

**1. 在线注册。** 请购买 MusicTribe 产品后立即在 musictribe.com 网站 注册。 网页上有简单的在线注册

表格。 这有助于我们更快更有效 率地处理您维修等事宜。 请阅读 保修的相关条款及条件。

**2. 无法正常工作。** 若您的 Music Tribe 产品无法正常工作 我们会为您尽快修复。 请联 系您购买产品的销售商。若你 所在地区没有 MusicTribe 销售 商, 请联系 musictribe.com 网站的<br>"WHERE TO BUY" 一栏下的所列出的 子公司或经销商。

**3. 电源连接。** 将本设备连接电源 前, 请确保使用的电压正确。 保险 丝需要更换时, 必须使用相同型号 及定额的保险丝。

## **FEDERAL COMMUNICATIONS COMMISSION COMPLIANCE INFORMATION**

# **Behringer EXPANSION CARD X-DANTE**

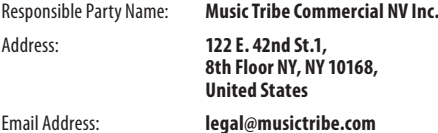

#### **EXPANSION CARD X-DANTE**

This equipment has been tested and found to comply with the limits for a Class B digital device, pursuant to part 15 of the FCC Rules. These limits are designed to provide reasonable protection against harmful interference in a residential installation. This equipment generates, uses and can radiate radio frequency energy and, if not installed and used in accordance with the instructions, may cause harmful interference to radio communications. However, there is no guarantee that interference will not occur in a particular installation. If this equipment does cause harmful interference to radio or television reception, which can be determined by turning the equipment off and on, the user is encouraged to try to correct the interference by one or more of the following measures:

- Reorient or relocate the receiving antenna.
- Increase the separation between the equipment and receiver.
- Connect the equipment into an outlet on a circuit different from that to which the receiver is connected.
- Consult the dealer or an experienced radio/TV technician for help.

This device complies with Part 15 of the FCC rules. Operation is subject to the following two conditions:

(1) this device may not cause harmful interference, and (2) this device must accept any interference received, including interference that may cause undesired operation.

#### **Important information:**

Changes or modifications to the equipment not expressly approved by Music Tribe can void the user's authority to use the equipment.

Hereby, Music Tribe declares that this product is in compliance with Directive 2014/30/ EU, Directive 2011/65/EU and Amendment 2015/863/EU, Directive 2012/19/EU, Regulation 519/2012 REACH SVHC and Directive 1907/2006/EC.

Full text of EU DoC is available at https://community.musictribe.com/

UK Representative: Music Tribe Brands UK Ltd. Address: 8th Floor, 20 Farringdon Street London EC4A 4AB, United Kingdom

**CN** 

**JP** 

We Hear You

behringer